## **UNIVERSIDAD TÉCNICA PARTICULAR DE LOJA**

#### **ESCUELA DE CIENCIAS DE LA COMPUTACIÓN**

**INGENIERÍA DE SISTEMAS INFORMÁTICOS Y COMPUTACIÓN** 

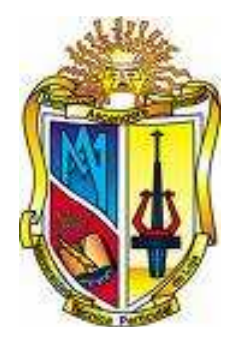

#### **"Ontología para determinar situaciones de inseguridad. Nivel de comportamiento humano"**

Tesis previa a la obtención del Título de Grado de Ingeniero en Sistemas Informáticos y Computación

**Tesista:** 

Sandra Elizabeth Barahona Rojas

**Director:** 

Ing. Héctor F. Gómez A.

#### **Codirector:**

Ing. Greyson Alberca P.

## **2009**

Ing. Héctor Gómez

**DIRECTOR DE TESIS** 

## **CERTIFICA**

Que la Sra. **Sandra Elizabeth Barahona Rojas,** autora de la tesis Ontología para determinar situaciones de inseguridad. Nivel de comportamiento humano, ha cumplido con los requisitos estipulados en el Reglamento General de la Universidad Técnica Particular de Loja, la misma que ha sido coordinada y revisada durante todo el proceso de desarrollo desde su inicio hasta la culminación, por lo cual autorizo su presentación.

Loja, 25 de mayo del 2009.

Ing. Héctor F. Gómez A.

#### **SISTEMAS DE INFORMACIÓN GEOGRÁFICA**

## **CESIÓN DE DERECHOS**

Yo, **Sandra Elizabeth Barahona Rojas,** declaro conocer y aceptar la disposición del Art. 67 del Estatuto Orgánico de la Universidad Técnica Particular de Loja que en su parte pertinente textualmente dice: "Forma parte del patrimonio de la Universidad la propiedad intelectual de investigaciones, trabajos científicos o técnicos y tesis de grado que se realicen a través o con el apoyo financiero, académico o institucional (operativo) de la Universidad"

**Sandra Elizabeth Barahona Rojas**

## **AUTORIA**

Las ideas, opiniones, conclusiones, recomendaciones y más contenidos expuestos en el presente informe de tesis son de absoluta responsabilidad del autor.

**Sandra Elizabeth Barahona Rojas** 

## **DEDICATORIA**

Quiero dedicar este trabajo para el amor de mi vida, mi hijo, mi flaco bello, porque es lo mejor que me ha pasado y es sin duda la fuerza que me impulsa a seguir adelante.

A mi esposo que aunque ahora se encuentra lejos, siempre he recibido su apoyo y cariño incondicional.

A mi mami, por su amor y ayuda en todo momento, que ha sido madre y padre para mí, ha sabido formarme y hacer de mi una mejor persona inculcándome valores, principios, perseverancia y empeño, para así culminar mis metas.

A mis hermanos por confiar en mí y demostrarme día a día que todos somos diferentes pero muy importantes.

A mi pequeña sobrina por darnos alegría cada día e iluminar nuestras vidas.

Y de manera especial a Dios, ya que sin él, no tuviera a todas estas personas a mi lado, que me aman mucho.

Sandra Elizabeth Barahona Rojas

## **AGRADECIMIENTOS**

Quiero agradecer primero a Dios por llenar mi vida de bendiciones, permitirme llegar hasta este momento tan importante y lograr una meta más.

A la Universidad Técnica Particular de Loja por poner a disposición los medios y recursos necesarios para mi formación y llegar a ser una persona capaz de servir a la sociedad.

A mi director Ing. Hector Gómez y codirector Ing. Greyson Alberca, quienes con sus conocimientos, orientación y ayuda desinteresada han sido fundamentales para la culminación de este trabajo.

A las personas del departamento de Sistemas de Información Geográfica de la Universidad por la ayuda prestada en el desarrollo del mismo.

A mi mami, hermanos y sobrina por darme la estabilidad emocional y sentimental para poder llegar hasta este logro, que definitivamente no hubiese podido ser realidad sin ustedes. Mamita, serás siempre mi inspiración para alcanzar mis metas, por enseñarme que todo se aprende y que todo esfuerzo es al final recompensa. Tu esfuerzo, se convirtió en tu triunfo y el mío.

A mi hijo, a mi pedacito de cielo que hace 12 años bajó a mi lado para hacerme la mujer más feliz del mundo, gracias por ser parte de mi vida. A mi esposo, que desde la distancia sabe apoyarme en las buenas y en las malas.

A todos mis amigos que me ayudaron a crecer y madurar como persona apoyándome en toda circunstancia.

## ÍNDICE DE CONTENIDOS

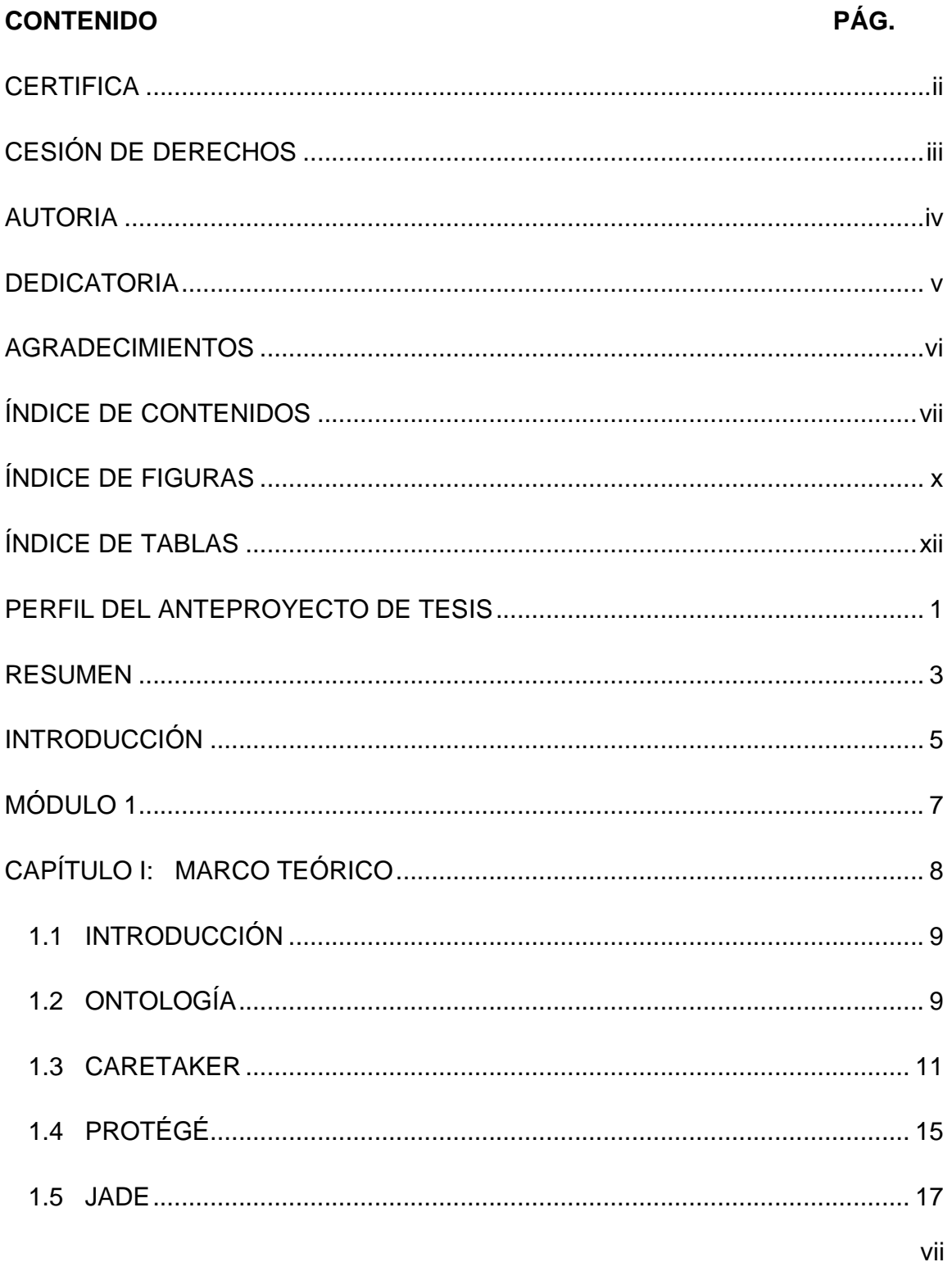

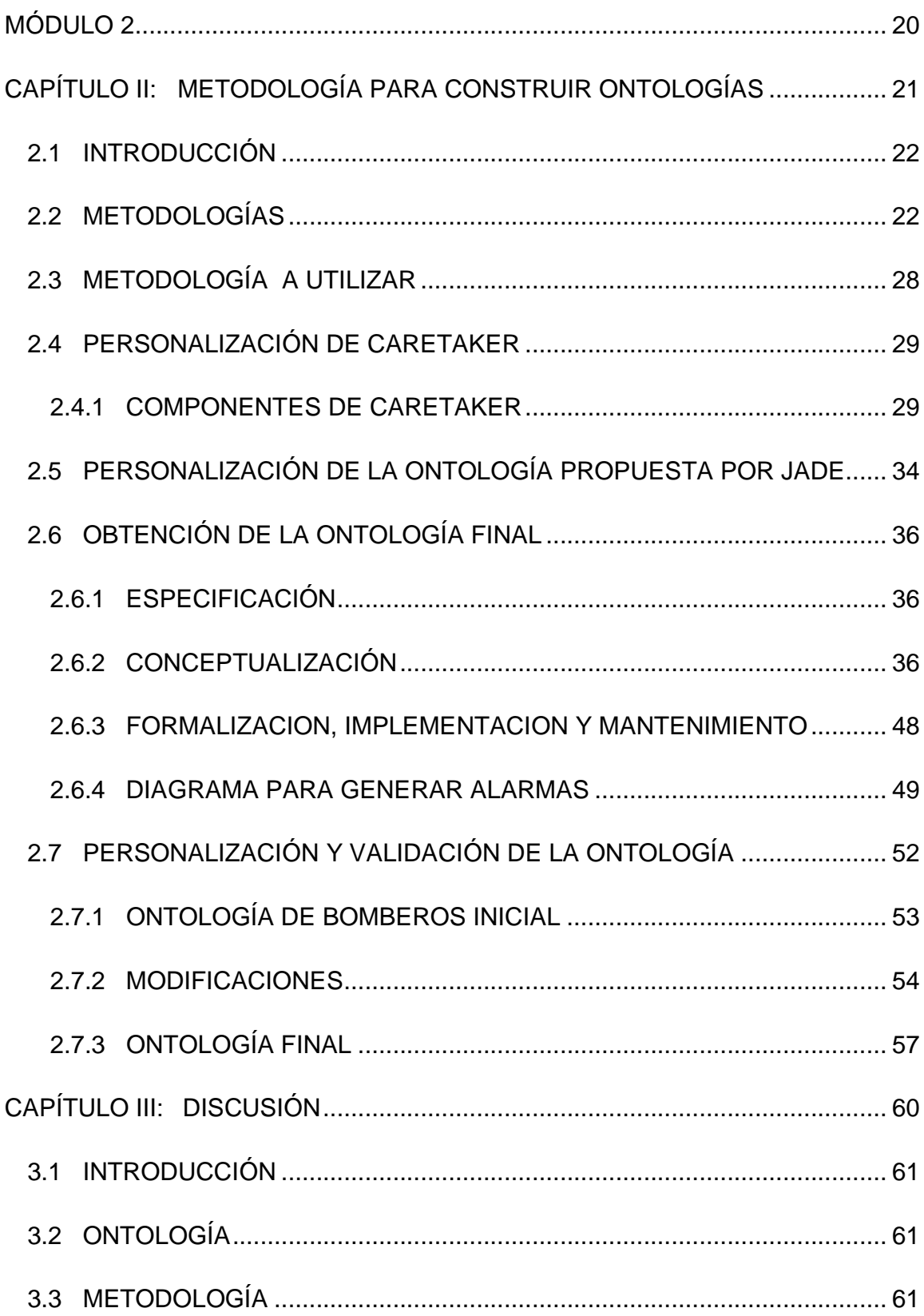

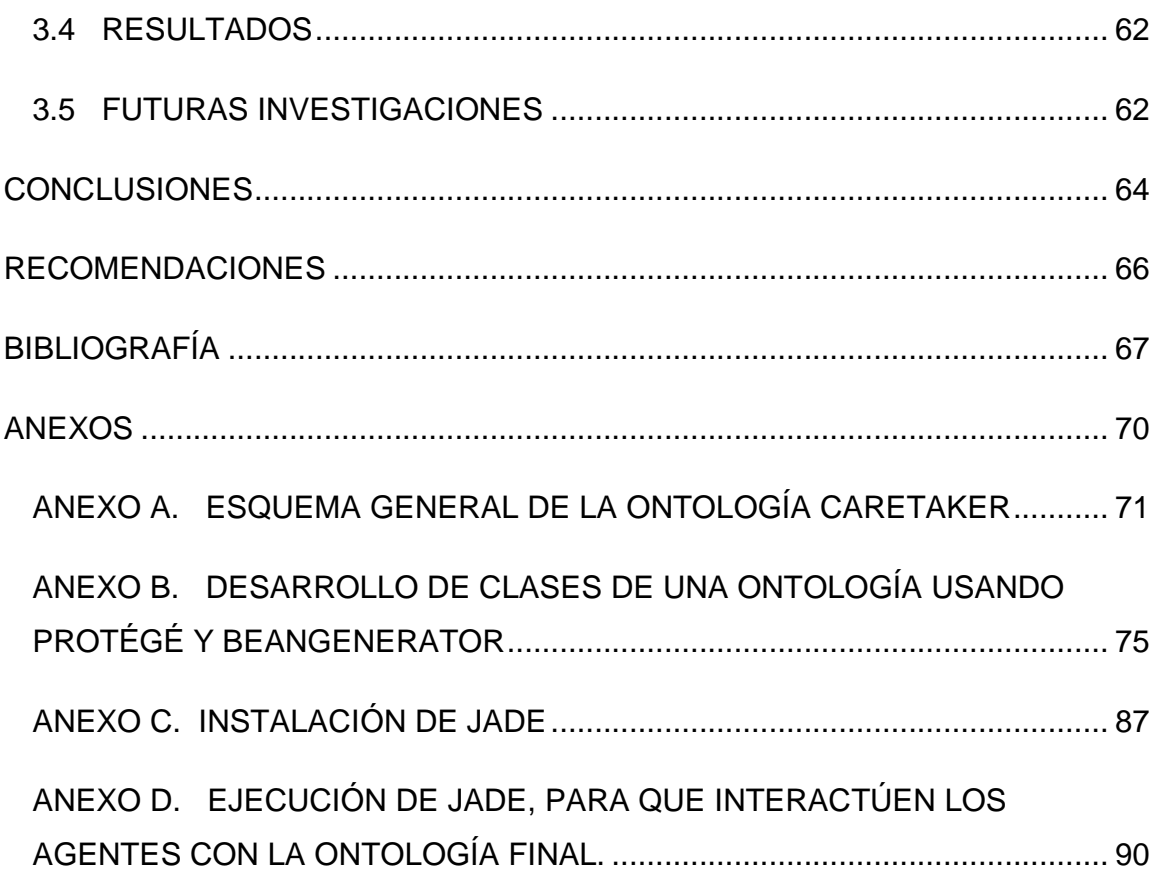

## **ÍNDICE DE FIGURAS**

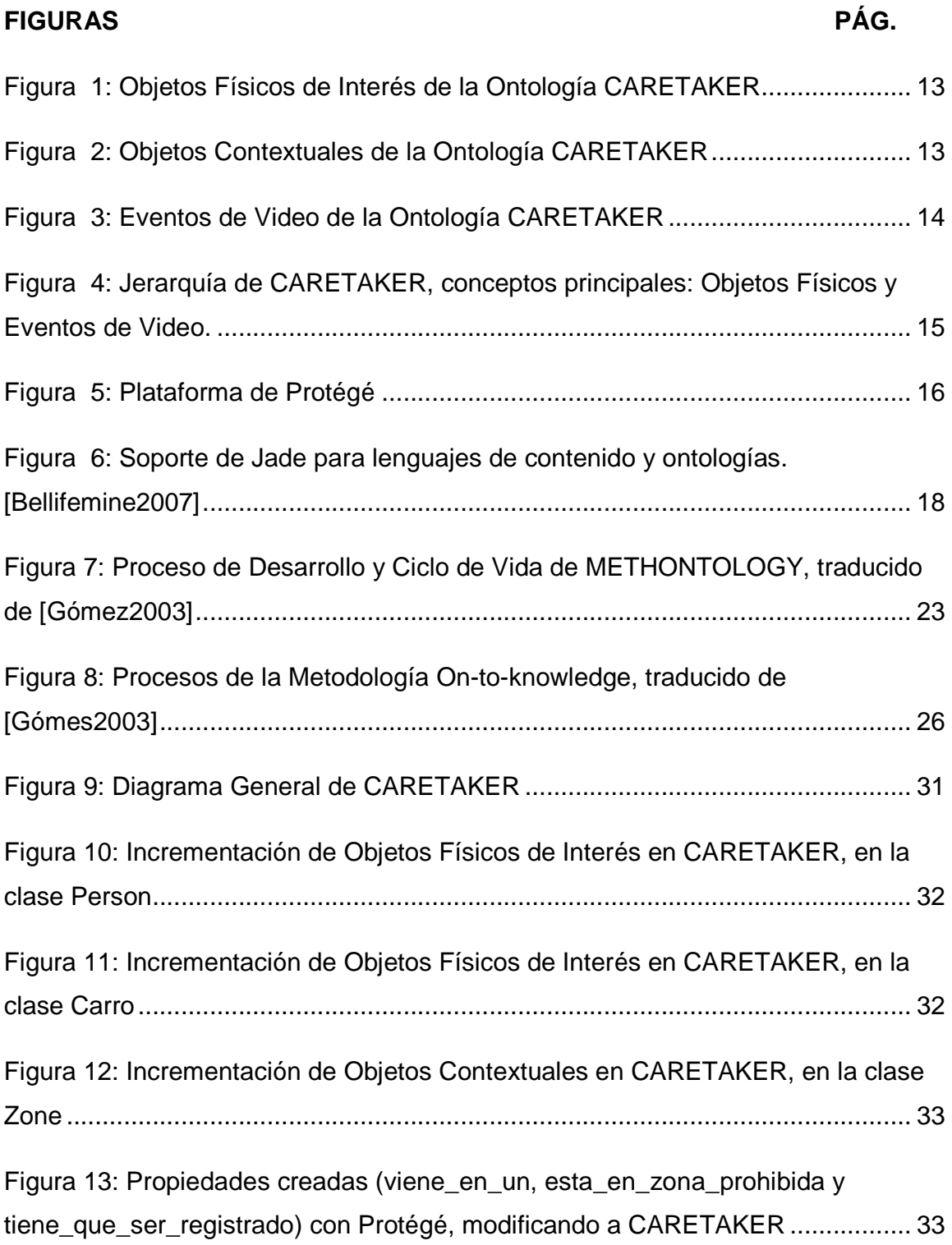

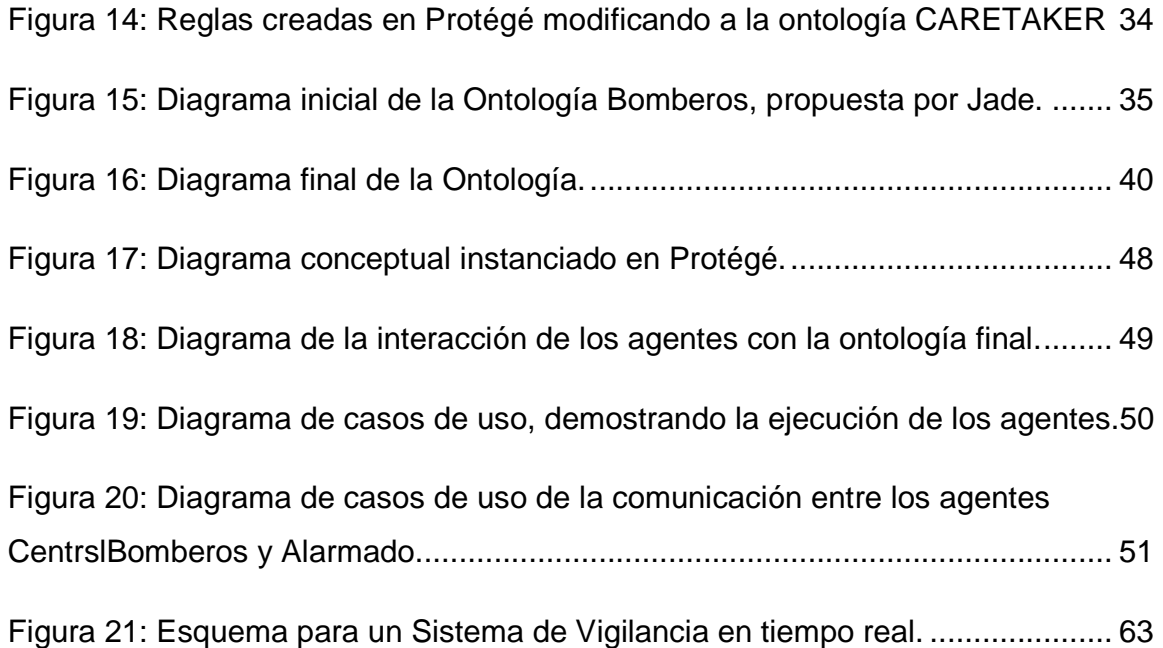

## **ÍNDICE DE TABLAS**

#### **TABLA PÁG.**

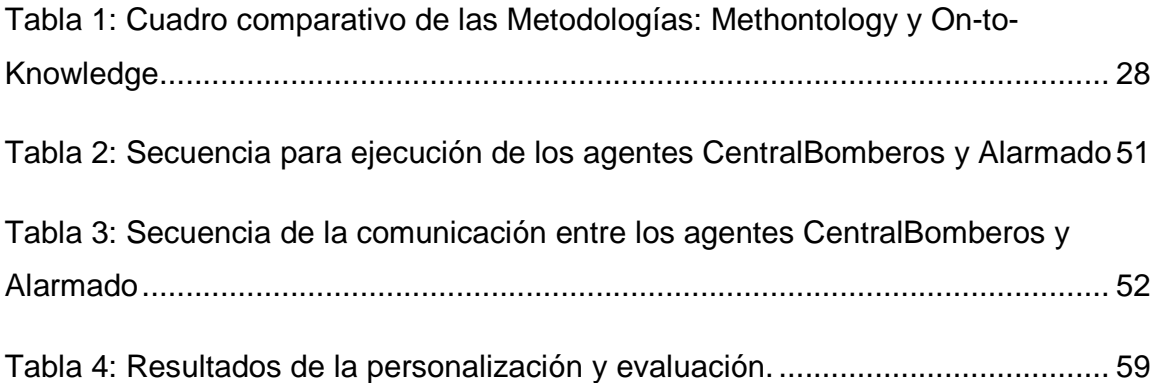

**MODULO 1** 

## **PERFIL DEL ANTEPROYECTO DE TESIS TESIS**

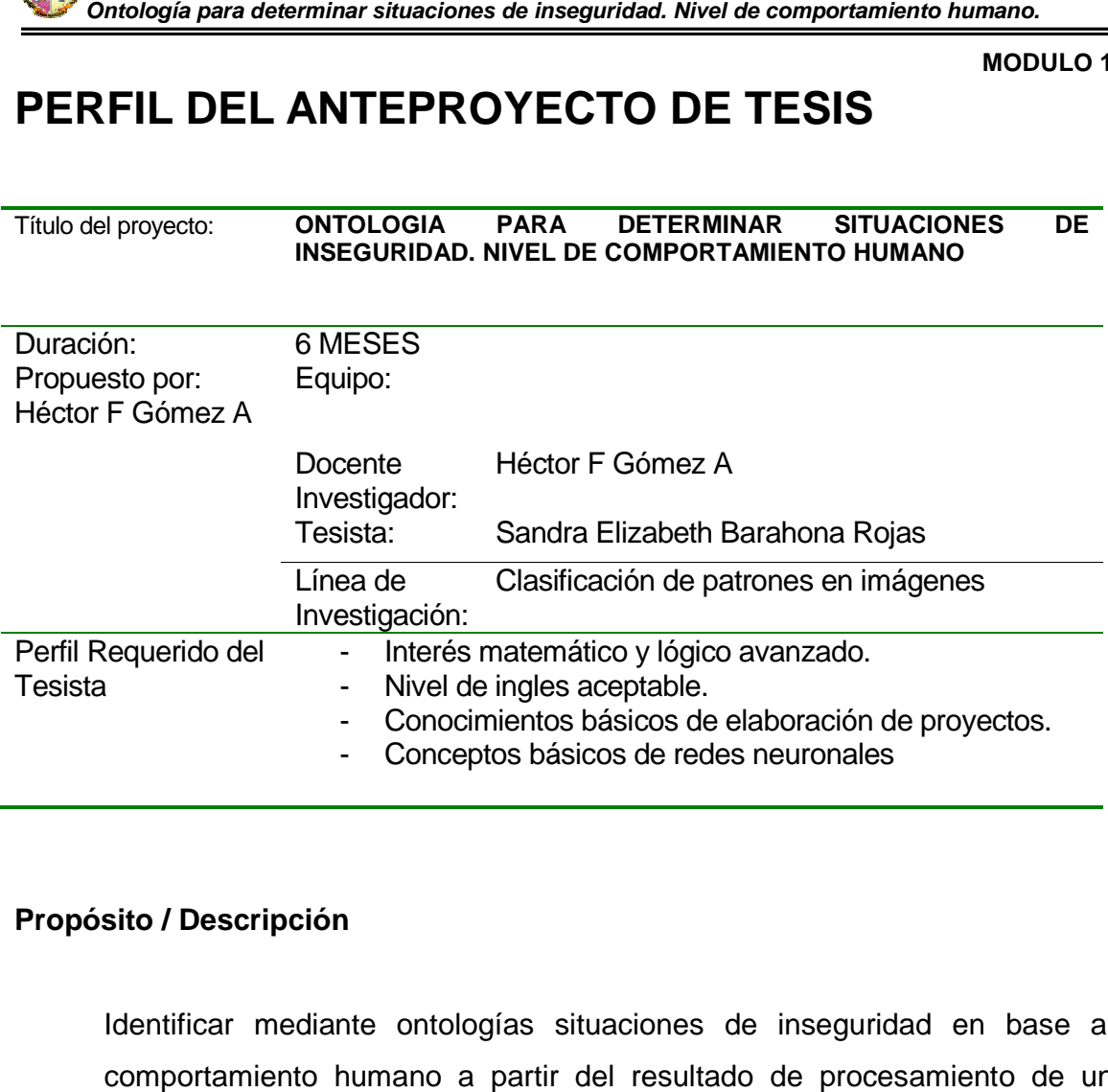

#### **Propósito / Descripción**

Identificar mediante ontologías situaciones de inseguridad en base al comportamiento humano a partir del resultado de procesamiento de un sistema de visión artificial.

#### **Componentes:**

Para le elaboración se ha dividido el desarrollo del proyecto en dos módulos

#### **MODULO 1**

Análisis de la situación actual seguridad vs inseguridad

**MODULO 1** 

#### **MODULO 2**

Determinación de objetos y elementos de inseguridad clasificados anteriormente.

Generación de la ontología.

Pruebas del desarrollo desarrollo.

#### **Estrategia o Metodología de desarrollo (Opcional)**

Método inductivo

#### **Resultados esperados**

#### **MODULO 1**

Determinar situaciones de inseguridad en un entorno.

#### **MODULO 2**

Ontología que permita determinar las situaciones de inseguridad dadas por la investigación preliminar de la tesis.

#### **Cronograma**

 Modulo 1: 1 mes Modulo 2: 5 meses

**MODULO 1** 

## **RESUMEN**

El presente trabajo tiene como objetivo identificar situaciones de inseguridad en base al comportamiento humano por medio de imágenes de video tomadas por cámaras de seguridad, usando ontologías.

Analizando las diferentes investigaciones en donde trabajan con ontologías se tomo como base la ontología de CARETAKER por el análisis de personas y las actividades que esta realiza, enfocándonos al objetivo del presente trabajo.

Una vez personalizada la ontología CARETAKER, se observó que es muy extensa, tiene muchos elementos que no son necesarios para el presente tomo como base la ontología de CARETAKER por el análisis de personas y las<br>actividades que esta realiza, enfocándonos al objetivo del presente trabajo.<br>Una vez personalizada la ontología CARETAKER, se observó que es muy<br>ex JADE donde se caracterizó a una persona y objeto, elementos necesarios para poder reconocer si una persona ingresa a una zona prohibida o si un objeto fue<br>removido o colocado en cierto lugar.<br>La ontología final consiste en tres partes: conceptos (persona y objeto), removido o colocado en cierto lugar. In para determinar situaciones de inseguridad. Nivel de comportamiento humano.<br>
MoDI<br> **EN**<br>
trabajo tiene como objetivo identificar situaciones de insegurida<br>
apportamiento humano por medio de imágenes de video tomada<br>
seg

La ontología final consiste en tres partes: conceptos (persona y objeto), predicados (PersonaRevisada y ObjetoRevisado) y acciones (RevisarPersona y RevisarObjeto), esto con la ayuda del editor de ontologías Protégé.

Claro, la ontología solo caracteriza un entorno específico, por lo que mediante Jade (Java Agent Development Framework) se modificó a dos agentes, Alarmado y CentralBomberos (que se tomó de un ejemplo del manual de programación de Jade), los mismos que interactúan con la ontología antes descrita, y ésta toma decisiones. rObjeto), esto con la ayuda del editor de ontologías Protégé.<br>la ontología solo caracteriza un entorno específico, por lo que mediante<br>lava Agent Development Framework) se modificó a dos agentes, Alarmado<br>ralBomberos (que a ingresa a una zona prohibida o si un d<br>ugar.<br>en tres partes: conceptos (persona y<br>y ObjetoRevisado) y acciones (RevisarF<br>da del editor de ontologías Protégé.<br>eriza un entorno específico, por lo que<br>riza un entorno especí

Básicamente los agentes, están leyendo un archivo de texto (internamente tiene un objeto o persona) y en base a esta entrada, la ontología toma decisiones, como generar una alarma en la que se pide revisar lo que sucede en una zona.

Las alarmas generadas son: una persona está en zona prohibida, por lo tanto se debe revisar y un objeto fue detectado en cierto lugar, por lo tanto se tiene que revisar. **MODULO 1** 

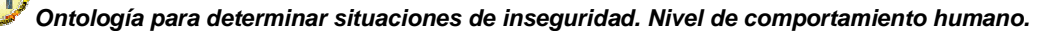

## **INTRODUCCIÓN**

**MODULO 1** 

En la última década se ha marcado una alta tendencia al desarrollo de sistemas implementados en base a ontologías.

Uno de los retos en los que se enfrentan los investigadores actualmente es la necesidad de expresar el conocimiento humano en un lenguaje que pueda ser procesado por la máquina, es así que desde el nacimiento de la inteligencia artificial a finales de los años 50, varias investigaciones se han enfocado en la solución de esta y gracias a la evolución del pensamiento lógico, se abren nuevas líneas de investigación elaborando grandes bases del conocimiento en reglas lógicas capaces de ser procesada por cualquier agente software. l conocimiento humano en un lenguaje que pueda ser<br>na, es así que desde el nacimiento de la inteligencia<br>años 50, varias investigaciones se han enfocado en la a década se ha marcado una alta tendencia al desarrollo de sistemas<br>ados en base a ontologías.<br>
s retos en los que se enfrentan los investigadores actualmente es la<br>
de expresar el conocimiento humano en un lenguaje que pu

Debido a que la comunicación a nivel sintáctico (la forma en que se combinan las palabras) entre el humano y la máquina, aún no está completamente resuelta, se sigue investigando en cómo dar solución a este desafío, el cual consiste en bien la semántica (significado), detallando los conceptos y sus relaciones, propiedades y operaciones; todo en forma estructurada.

Es por esto que en el presente trabajo se investiga como elaborar una ontología propiedades y operaciones; todo en forma estructurada.<br>Es por esto que en el presente trabajo se investiga como elaborar una ontología<br>que pueda determinar situaciones de inseguridad a partir del resultado de procesamiento de un sistema de visión artificial.

Iniciando con la investigación, primeramente se estudió la ontología CARETAKER, con la finalidad de ponerla en funcionamiento en un entorno más pequeño, se le realizó varios cambios, pero al final no se pudo lograr este objetivo, sin embargo se aprende muchísimo el cómo desarrollar una ontología. Además se investigó los agentes, para que puedan trabajar con las ontologías y CARETAKER no permite pasar sus clases a clases java, que es lo que normalmente utilizan los agentes. Por esta razón se trabajó con otra ontología, CentralBomberos la misma que está estructurada mediante tres partes, como son: conceptos, predicados y acciones, y sobre todo estos elementos son clases java. Todo esto se lo puede observar en el arios cambios, pero al final no se pudo lograr este objetivo, sin embargo<br>de muchísimo el cómo desarrollar una ontología. Además se investigó los<br>para que puedan trabajar con las ontologías y CARETAKER no permite<br>is clases do, detallando los conceptos y sus relaciones,<br>to en forma estructurada.<br>e trabajo se investiga como elaborar una ontología<br>ciones de inseguridad a partir del resultado de<br>le visión artificial.<br>primeramente se estudió la o

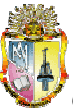

**MODULO 1** 

capítulo I, iniciando con conceptos de ontologías y finalizando con algunas características de Protégé, que es lo que se utilizó para poder hacer los cambios características de Protégé, que es lo que se utilizó para poder hacer los cambios<br>en CARETAKER y JADE que se utilizó en la segunda ontología la misma que interactúa con agentes. lo I, iniciando con conceptos de ontologías y finalizando con algunas<br>erísticas de Protégé, que es lo que se utilizó para poder hacer los cambios<br>RETAKER y JADE que se utilizó en la segunda ontología la misma que<br>ttúa con

En el capítulo II, inicialmente se detalla las dos metodologías más importantes estudiadas por la Universidad Politécnica de Madrid, como son: Methontology y On-to-knowlegde, y se explica las diferencia de estas y la presente trabajo. Luego con la metodología escogida se detalla cada cambio hecho en las ontologías propuestas, hasta llegar a la ontología final. Ontología para determinar situaciones de inseguridad. Nivel de comportamiento humano.<br>
MODI<br>
Ilo I, iniciando con conceptos de ontologías y finalizando con alg<br>
terísticas de Protégé, que es lo que se utilizó para poder ha nicialmente se detalla las dos metodologías más importantes<br>Universidad Politécnica de Madrid, como son: Methontology y<br>y se explica las diferencia de estas y la que se optó para el<br>Luego con la metodología escogida se det

Y en el Capítulo III, se realiza la discusión de los procesos seguidos para obtener la ontología final y la recomendación para futuras investigaciones.

**MODULO 1** 

MÓDULO 1

**CAPÍTULO 1** 

# CAPÍTULO I

## MARCO TEÓRICO

**CAPÍTULO 1** 

#### **1.1 INTRODUCCIÓN**

En este capítulo, se realiza una breve introducción sobre ontologías, se detalla las características de la ontología CARETAKER, la misma que está basado en una estructura de árbol, luego se describirá algunas utilidades del editor Protégé que permite trabajar con ontologías y se habla de la plataforma Jade y agentes.

#### **1.2 ONTOLOGÍA**

Hace muchos siglos en el campo de la filosofía se define a la ontología como "el estudio del ser", parte de la metafísica que trata del ser en general y sus propiedades trascendentales [RAE].

Pero desde el punto de vista informático: "Las ontologías son teorías que especifican un vocabulario relativo a un cierto dominio. Este vocabulario def entidades, clases, propiedades, predicados y funciones y, las relaciones entre estos componentes, en donde toman un papel clave en la resolución de interoperabilidad semántica entre sistemas de información y su uso" [Redondo2009], porque se busca catalogar las palabras por su significado y no mediante palabras clave. muchos siglos en el campo de la filosofía se define a la ontología como "el<br>o del ser", parte de la metafísica que trata del ser en general y sus<br>dades trascendentales [RAE].<br>desde el punto de vista informático: "Las ontol a que trata del ser en general y sus<br>ico: "Las ontologías son teorías que<br>cierto dominio. Este vocabulario define

Actualmente ha dado una gran importancia en el estudio de la Web Semántica, donde prima la idea de transformar la red, de un espacio de información a un espacio del conocimiento.

Las ontologías son muy usadas por los expertos de una aplicación y dominio específico y se utilizan para entender los sistemas de una forma autónoma [Corvee2006]. Se construyen estos sistemas para entender de una forma óptima Las ontologías son muy usadas por los expertos de una aplicación y dominio<br>específico y se utilizan para entender los sistemas de una forma autónoma<br>[Corvee2006]. Se construyen estos sistemas para entender de una forma ópt actividades dentro de un modelo. Además, la ontología es usada para evaluar una dicados y funciones y, las relaciones e<br>nan un papel clave en la resolución<br>sistemas de información y su<br>utalogar las palabras por su significado y<br>ortancia en el estudio de la Web Semánt<br>la red, de un espacio de informaci

#### **CAPÍTULO 1**

escena que describe los sistemas, para entender exactamente qué tipo de eventos en un sistema en particular pueden ser reconocidos y para los desarrolladores, decidir que compartir y que actividades re-utilizar en modelos dedicados al reconocimiento de eventos específicos.

Las definiciones de la ontología para seguridad siempre tienen que darse en base a un lugar o un espacio apropiado, es decir los elementos de seguridad solo pueden darse sobre elementos físicos tal como se puede rescatar en [Zoe2006], en donde se habla de la construcción de una ontología que le permite a un robot poder guiarse con facilidad dentro de un edificio y sobre todo tomar sus propias decisiones en base a las características que presenta la misma, luego esto en términos de seguridad de hecho nos permite identificar los objetos físicos móviles y no móviles presentes en una escena. The teaminar situaciones de inseguridad. Nivel de comportamiento humano.<br>
CAPÍTIC<br>
cribe los sistemas, para entender exactamente qué tipo de even<br>
en particular pueden ser reconocidos y para los desarrollad<br>
mpartir y que ividades re-utilizar en modelos dedicados al<br>icos.<br>ara seguridad siempre tienen que darse en base<br>do, es decir los elementos de seguridad solo<br>icos tal como se puede rescatar en [Zoe2006],<br>sión de una ontología que le perm

La utilización de agentes, es de mucha ayuda, porque permiten simular una conversación, como si lo hicieran dos personas, y se están comunicando entre sí e interactúan con las ontologías de tal manera que esta pueda tomar decisiones, en el presente proyecto se trabajará con la plataforma Jade ( DEvelopment Framework) Framework), en donde se desarrollan aplicaciones con agentes.

Jade [JadeOntologías2007] define a la ontología, como "una entidad computacional que se compone de un conjunto de información que es útil en el dominio del problema en el que se está tratando", y la estructura mediante conceptos, predicados y acciones, mediante clases java. De igual manera, en la sección 1.4 se detalla algunas características de Jade. e desarrollan aplicaciones com<br>17 define a la ontología, como<br>17 define a la ontología, como<br>19 mpone de un conjunto de información que<br>19 el que se está tratando", y la estruc<br>19 acciones, mediante clases java. De igual

**CAPÍTULO 1** 

#### **1.3 CARETAKER**

La ontología CARETAKER está integrada en el proyecto con el mismo nombre (Content Analysis and Retrieval Technologies to Apply Knowledge Extraction to massive **R**ecording) [Caretaker2006], el cual inició el primero de marzo del 2006 y massive **R**ecording) [Caretaker2006], el cual inició el primero de marzo del 2006 y<br>finalizó el 30 de septiembre del 2008, tiene por objeto estudiar, desarrollar y evaluar el conocimiento multimedia basado en el análisis del contenido, la evaluar el conocimiento multimedia basado en el análisis del contenido, la<br>extracción de componentes, gestión automática de metadatos y sub-sistemas, el diagnóstico y el apoyo a la decisión.

Además, CARETAKER fue desarrollada por INRIA **(**Instituto Nacional de Investigación de Informática y Automática), probada en el metro de Roma y Turín y la extracción del conocimiento estructurado lo obtiene de las grandes colecciones multimedia, grabadas a través de las redes de cámaras y micrófonos desplegados en sitios reales. tituto Nacional de<br>ro de Roma y Turín<br>e de las grandes<br>maras y micrófonos<br>ol, tiene dos clases<br>y y sus respectivas<br>ndo de lo que se va

Ésta ontología, está diseñada mediante una estructura de árbol, tiene dos clases principales, como son: Objetos Físicos y Eventos de Video y sus respectivas subclases, las cuales están detalladas en Anexo A. Dependiendo de lo que se va a modelar se puede hacer cambios a esta.

Construir una ontología para ser usada como referencia por aplicaciones de video es particularmente difícil porque muchos desarrolladores y expertos de aplicaciones de dominio tienen varias formas de describir el comportamiento humano. Estos términos permiten escoger el nombre para los conceptos en las ontologías y permiten día a día determinar ambigüedades en los mismos. n varias formas de describir el<br>ten escoger el nombre para los d<br>determinar ambigüedades en los n

**CAPÍTULO 1** 

A continuación se detallará algunos términos que se utilizan en el análisis de escenas, según los resultados obtenidos al utilizar CARETAKER [Caretaker2006b]: n se detallará algunos términos que se utilizan en el análisis de<br>gún los resultados obtenidos al utilizar CARETAKER<br>6b]:<br>s el lugar observado por una o varias cámaras, es el espacio donde<br>eventos.<br>sicos: Son los elementos

- **Escena**: Es el lugar observado por una o varias cámaras, es el espacio donde ocurren los eventos.
- **Objetos Físicos:** Son los elementos que conforman una escena. Existen dos tipos de objetos físicos: Un objeto físico de interés y un objeto contextual.
	- o **Objetos físicos de interés** movimiento no se puede predecir (personas, grupos de personas, muchedumbre, vehículos). Dependiendo de las características en dimensiones o tres dimensiones se etiquetan por clases semánticas, ancho y largo, postura, una trayectoria, una dirección, una velocidad, el tiempo inicial de grabación, una referencia a la cámara ubicada en la escena que mejor capta el objeto (en el caso de multicamaras) y un tiempo inicial de grabación, una referencia a la cámara ubicada en la<br>escena que mejor capta el objeto (en el caso de multicamaras) y un<br>identificador. Los objetos físicos de interés que detalla CARETAKER son: Animal, Multitud, Grupo, Persona, Objeto Movible y Vehículo, dentro de este último: Avión, Automóvil, Tren y Camión, como se observa en la figura 1. escena cuyo<br>de personas,<br>sticas en dos

**CAPÍTULO 1** 

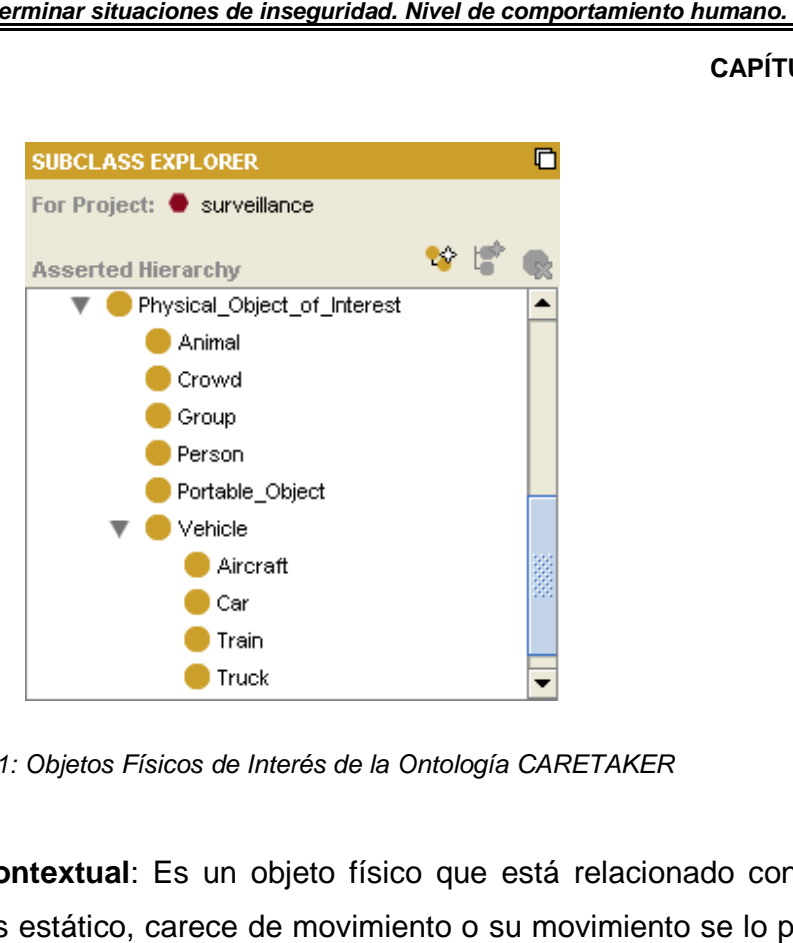

Figura 1: Objetos Físicos de Interés de la Ontología CARETAKER CARETAKER

o **Objeto Contextual** : Es un objeto físico que está relacionado con una escena, es estático, carece de movimiento o su movimiento se lo puede **Objeto Contextual**: Es un objeto físico que está relacionado con una<br>escena, es estático, carece de movimiento o su movimiento se lo puede<br>predecir, pueden ser: los movimientos de una puerta, un elevador, una silla y lugares previstos. En CARETAKER detalla como objetos contextuales a: Equipo, Pared y Zona, los mismos que se pueden observar en la figura 2.

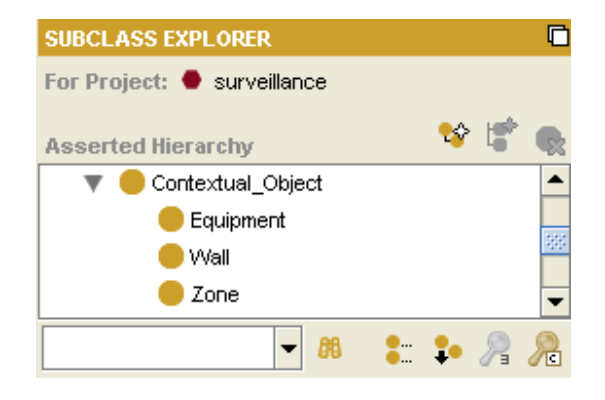

Figura 2: Objetos Contextuales de la Ontología CARETAKER

**CAPÍTULO 1** 

De igual manera en el análisis de videos se utilizan los siguientes términos:

- **· Secuencia de video**: Son secuencias de imágenes de video tomadas por una video cámara.
- **Eventos de video**: Es una acción, evento o actividad que sucede en una escena y es observado por cámaras. Los eventos de video de interés, pueden estar predefinidos por cualquiera de los usuarios o por el aprendizaje del sistema. Los eventos de video son caracterizados por objetos de interés (incluyendo objetos contextuales y zonas de interés). Ejemplos de eventos son "detección de un vehículo en una zona", "detección de equipaje abandonado", "una reunión entre dos personas", etc. ntología para determinar situaciones de inseguridad. Nivel de comportamiento humano.<br>
CAPÍTI<br>
al manera en el análisis de videos se utilizan los siguientes términos:<br>
cuencia de video: Son secuencias de imágenes de video t una acción, evento o actividad que sucede en una<br>oor cámaras. Los eventos de video de interés, pueden<br>cualquiera de los usuarios o por el aprendizaje del<br>de video son caracterizados por objetos de interés<br>extuales y zonas

En CARETAKER utiliza una clase para detallar los Eventos de Video, con cuatro subclases como son: Eventos Compuestos, Estados Compuestos, Even Primitivos y Estados Primitivos, como se ve en la figura 3, todo el esquema general se puede observar en el Anexo A.

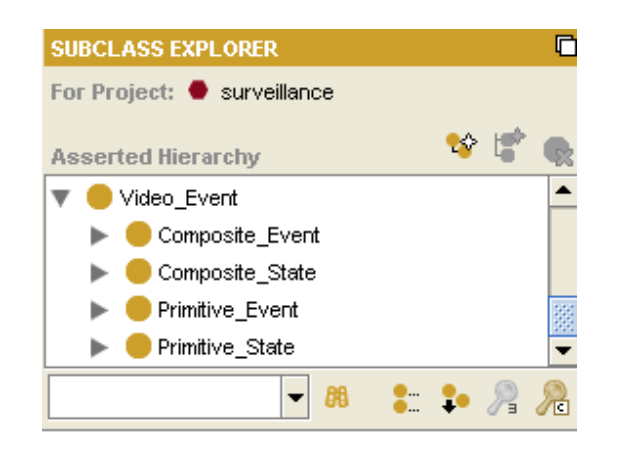

Figura 3: Eventos de Video de la Ontología CARETAKER

#### **CAPÍTULO 1**

Como se dijo inicialmente, existen dos tipos de conceptos principales (clases) que están representados en CARETAKER: objetos físicos de las escenas observadas y los eventos de video/audio que ocurren en la escena. Como lo muestra la figura 4.

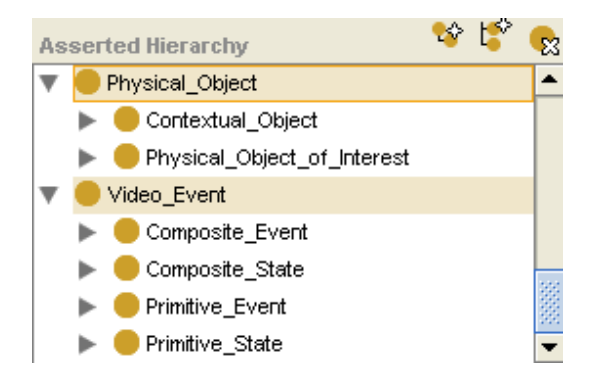

Figura 4: Jerarquía de CARETAKER, conceptos principales: Objetos Físicos y Eventos de Video.

Además, existen dos tipos de eventos en la ontología: El primero (ontología de usuario) que determina las direcciones de los escenarios reales para los usuarios finales. Estos escenarios de interés corresponden usualmente a los eventos compuestos. El segundo (visual, audio) describe los eventos primitivos que pueden ser detectados por tecnologías de audio video y este link activa el finales. Estos escenarios de interés corresponden usualmente a los eventos<br>compuestos. El segundo (visual, audio) describe los eventos primitivos que<br>pueden ser detectados por tecnologías de audio video y este link activa tecnologías de audio y video. cciones de los escenarios reales para los u<br>interés corresponden usualmente a los e<br>ual, audio) describe los eventos primitive<br>conologías de audio video y este link a<br>comportamientos efectivos detectables m<br>permite pasar c

#### **1.4 PROTÉGÉ**

El editor de ontologías Protégé, permite pasar clases ontológicas a clases java, la cual es la razón principal por la que se optó por esta herramienta. Esto se lo hace con el Plugin BeanGenerator, como se explica en el Anexo B, que mediante un ejemplo se detalla la utilización de este plugin e pasar<br>optó po<br>explica<br>plugin.

**CAPÍTULO 1** 

A continuación de detallará brevemente las características del editor Protégé.

Protégé es una herramienta para el desarrollo de Ontologías y Sistemas basados en el conocimiento creada en la Universidad de Stanford, está desarrollada en JAVA y puede funcionar perfectamente bajo WINDOWS [IntroProtégé] herramienta Protégé emplea una interfaz de usuario que facilita la creación de<br>una estructura de *frames* con clases, slots e instancias de una forma integrada. una estructura de frames con clases, slots e instancias de una forma integrada. Como se observa en la figura 5. Ontologías y Sistemas basados<br>Stanford, está desarrollada en<br>WINDOWS [IntroProtégé]. La

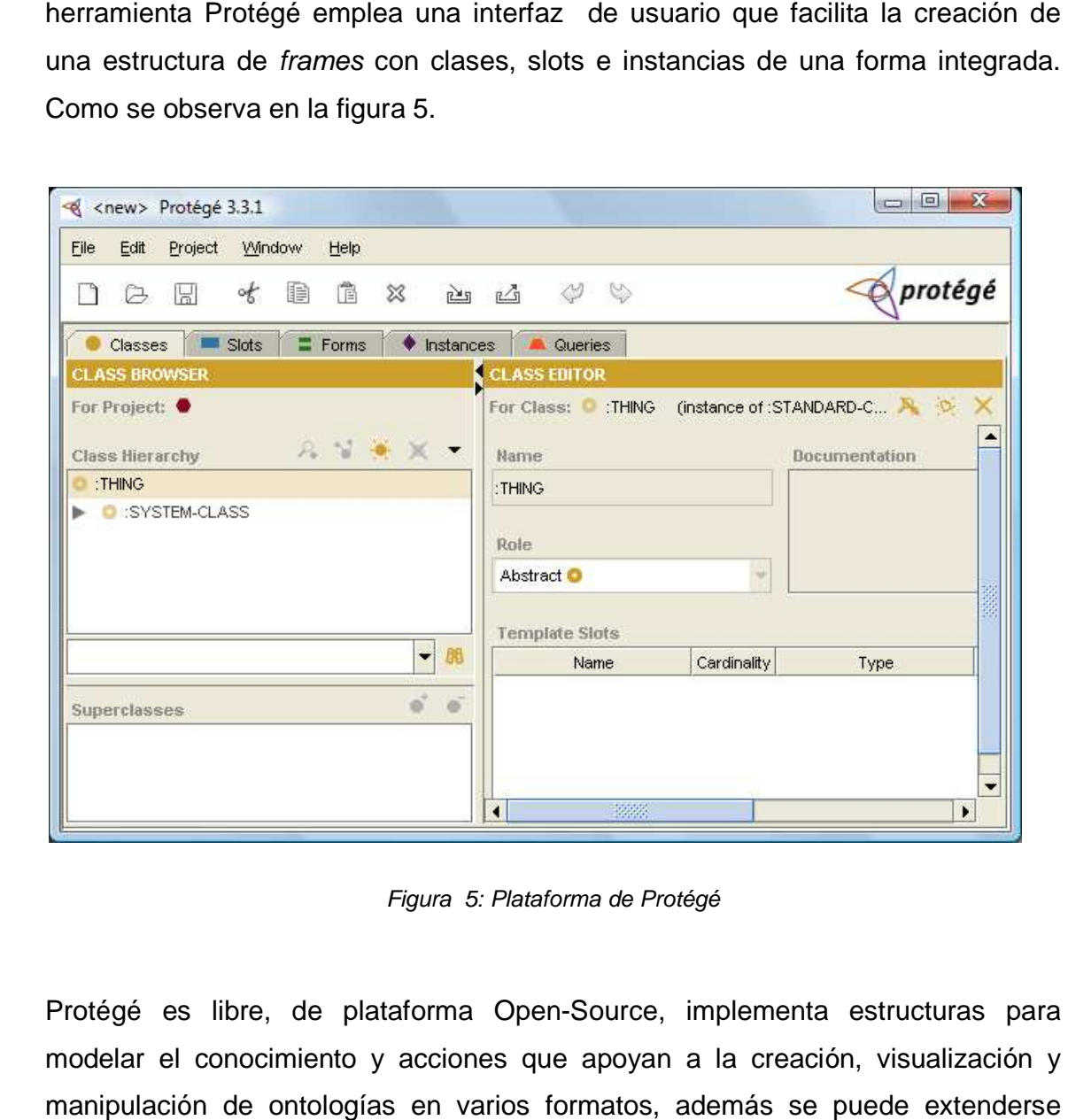

Figura 5: Plataforma de Protégé

Protégé es libre, de plataforma Open-Source, implementa estructuras para modelar el conocimiento y acciones que apoyan a la creación, visualización y manipulación de ontologías en varios formatos, además se puede extenderse

#### **CAPÍTULO 1**

mediante la arquitectura de plugins para construir aplicaciones basadas en el conocimiento [Protégé].

Otro de los plugins utilizados en Jambalaya, que permite visualizar el modelo conceptual de las ontologías. Este, viene ya en el instalador de Protege, pero también se lo puede obtener en [Jambalaya] y se carga al editor Protégé de la misma manera como se hizo con el plugin BeanGenerator, descrito en el Anexo B. BeanGenerator, ins para construir aplicaciones basadas en e<br>Jambalaya, que permite visualizar el modelc<br>te, viene ya en el instalador de Protege, perc<br>[Jambalaya] y se carga al editor Protégé de la<br>el plugin BeanGenerator, descrito en el

#### **1.5 JADE**

JADE (Java Agent DEvelopment Framework), es una plataforma de desarrollo de aplicaciones multi-agente conforme a los estándares de FIPA, ha sido implementado completamente en Java como código abierto [Jade]

**FIPA (Fundation for Intelligent Physical Agent),** es una organización sin fines de lucro, enfocada a la producción de estándares para la interoperabilidad de diferentes agentes software, se creó en 1996 para producir estándares para agentes heterogéneos y sociales y para sistemas basados en agentes. Es parte de la IEEE, aceptada el 8 de junio del 2005, para promover normas para nuevas diferentes agentes software, se creó en 1996 para producir<br>agentes heterogéneos y sociales y para sistemas basados en a<br>de la IEEE, aceptada el 8 de junio del 2005, para promover norr<br>aplicaciones basada en agentes [Fipa]. tecnologías y especificaciones de interoperabilidad que permitan el trabajo interno<br>de sistemas de agentes inteligentes dentro del comercio y la industria.<br>Un agente, simplemente es un sistema computacional con la capacida de sistemas de agentes inteligentes dentro del comercio y la industria. industria. es una organización sin fines<br>para la interoperabilidad de<br>para producir estándares para<br>pasados en agentes. Es parte<br>romover normas para nuevas<br>principal es la promoción de

Un agente, simplemente es un sistema computacional con la capacidad de tomar Un agente, simplemente es un sistema computacional con la capacidad de toma<br>acciones autónomas en un medio, para así cumplir sus objetivos [AgentesJADE].

El soporte Jade para ontologías incluye las clases para trabajar con estas y con los lenguajes de contenido, entendiéndose a estos como la representación interna de los mensajes y las ontologías son la semántica de los mensajes que se intercambian y su chequeo.

#### **CAPÍTULO 1**

Es decir, mediante el uso de ontologías se incorpora contenido semántico, y no Es decir, mediante el uso de ontologías se incorpora contenido semántico, y no<br>sólo datos. Pero teniendo en cuenta que estas se definen en base a objetos de Java. En la figura 6, se puede observar el soporte que proporciona Jade para las la ontologías.

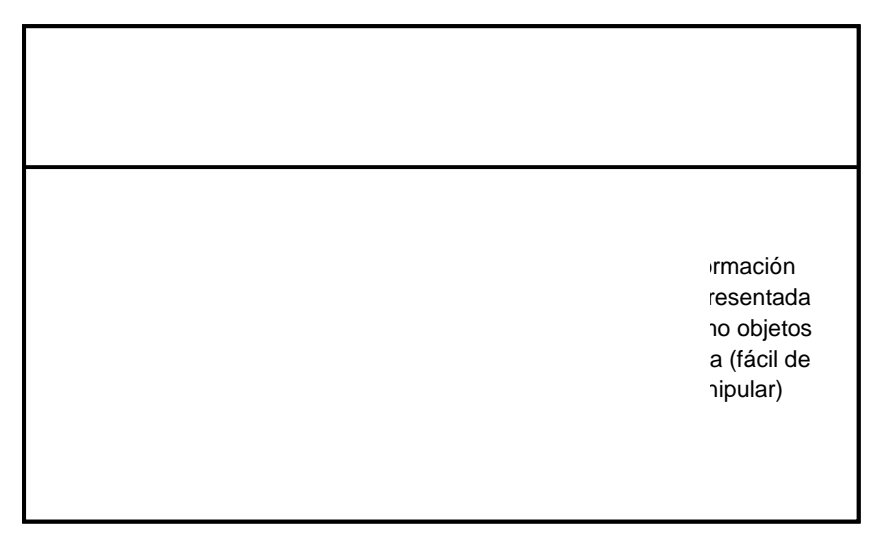

Figura 6: Soporte de Jade para lenguajes de contenido y ontologías. [Bellifemine2007]

Una ontología en Jade, está representada mediante tres tipos de elementos [JadeOntologías2007]: conceptos, predicados y acciones. Y al desarrollar los agentes en Jade, estos reconocen a la ontología, si está representada mediante estos, se crea una clase por cada uno y por último una clase general que representa la ontología en sí, la cual es usada en la comunicación. La clase general contiene toda la estructura de la ontología indicando cada uno de los nombres de los conceptos, acciones y predicados con sus respectivos atributos, e incluyendo la referencia hacia la clase con las cuales son implemen gía en Jade, está representada mediante tres tipos de elementos<br>gías2007]: conceptos, predicados y acciones. Y al desarrollar los<br>Jade, estos reconocen a la ontología, si está representada mediante<br>rea una clase por cada u ante tres tipos de elen<br>acciones. Y al desarro<br>si está representada mo<br>último una clase gener<br>en la comunicación. La<br>ía indicando cada uno<br>con sus respectivos atrib<br>s son implementados.

A continuación se explicará que significa cada uno de estos elementos [JadeOntologías2007]: A continuación se explicará que significa cada uno de estos elementos<br>[JadeOntologías2007]:<br>**Conceptos:** Son expresiones que representan objetos mediante una estructura

con varios atributos. Por ejemplo: persona, vehículo, teléfono, objeto, etc.

**CAPÍTULO 1** 

**Predicados:** Son expresiones que relacionan a los conceptos, para decir algo. Es decir, lo que se obtiene después de haberse realizado una acción. Por ejemplo: zona revisada, persona revisada, etc. ptos, para decir algo. Es<br>na acción. Por ejemplo:<br>pueden realizar los

Acciones: Son las expresiones que indican acciones que pueden realizar los agentes. Por ejemplo: comprar, vender, revisar persona, etc.

**MODULO 2** 

MÓDULO 2

**CAPÍTULO 2** 

## CAPÍTULO II

# METODOLOGÍA PARA

# CONSTRUIR ONTOLOGÍAS

**CAPÍTULO 2** 

#### **2.1 INTRODUCCIÓN**

En el presente Capítulo, primeramente se describirá brevemente dos de las metodologías más importantes para desarrollar ontologías, como son: Methontology y On-to-knowlwgde; y se realizará los procesos necesarios hasta llegar a la ontología final.

#### **2.2 METODOLOGÍAS**

Según el estudio realizado por la Facultad de Informática de Universidad Politécnica de Madrid, Asunción Gómez, Mariano Fernández y Oscar Corcho, en mayo del 2003, [Gómez 2003], sobre la Ingeniería Ontológica, se observa que existen varias metodologías y métodos que se pueden utilizar para la construcción de ontologías y las que mejores resultados han obtenido son: Methontology y On To-Knowledge, que a continuación se detallará: el presente Capítulo, primeramente se describirá brevemente dos cordologías más importantes para desarrollar ontologías, como<br>thontology y On-to-knowlwgde; y se realizará los procesos necesarios<br>ar a la ontología final.<br>**M CAPTIMAGE ACCONS A CONTRAGE CONTRAGE CONTRAGE CONTRAGE CONTRAGE CONTRAGE CONTRAGE CONTRAGE CONTRAGE CONTRAGE CONTRAGE CONTRAGE CONTRAGE CONTRAGE CONTRAGE CONTRAGE CONTRAGE CONTRAGE CONTRAGE AND CONTRAGE CONTRAGE CONTRAGE** mowlwgde; y se realizará los procesos necesarios hasta<br>1.<br>lizado por la Facultad de Informática de Universidad<br>Asunción Gómez, Mariano Fernández y Oscar Corcho, en<br>12 2003], sobre la Ingeniería Ontológica, se observa que<br>g

**A. Methontology:** Fue propuesta por la Fundación para los Agentes Físicos Inteligentes (FIPA) [Fipa], que provee normas y especificaciones para la interacción de agentes y sistemas basados en agentes. r. Fue propuesta por la Fundación para los Agentes Físicos<br>FIPA) [Fipa], que provee normas y especificaciones para la<br>agentes y sistemas basados en agentes.<br>ogía habilita la construcción de ontologías a nivel de<br>incluye: l

Esta metodología habilita la construcción de ontologías a nivel de conocimiento, incluye: la identificación del proceso vida basado en prototipos y técnicas para llevar a cabo cada actividad en dirección, desarrollo y soporte.

El proceso general de METHONTOLOGY se lo puede observar en la figura 7, donde las actividades de desarrollo son: Especificación, Conceptualización, Formalización, Implementación y mantenimiento. Y en cada una de estas, hay actividades de soporte como son: Adquisición del conocimiento, Integración, Evaluación, Documentación y Gestión de configuración. Además propone la construcción de ontologías a nivel dontoin del proceso de desarrollo, un ciclo dontas para llevar a cabo cada actividad e<br>OLOGY se lo puede observar en la figura<br>ollo son: Especificación, Conceptualizació<br>nantenimiento. Y

#### **CAPÍTULO 2**

construcción de ontologías mediante prototipos porque permite la adición, mientras se está cambiando o quitando condiciones en cada versión (prototipo). ucción de ontologías mediante prototipos porque permite la adición,<br>as se está cambiando o quitando condiciones en cada versión<br>tipo).<br>cada prototipo, METHONTOLOGY propone iniciar con la identificación de<br>a realizar, su di

Para cada prototipo, METHONTOLOGY propone iniciar con la identificación de tareas a realizar, su disposición, el tiempo y los recursos necesarios para su finalización. Después de eso, la ontología y la especificación se inicia al mismo tiempo y en el transcurso de estas actividades, se realiza la gestión (control y aseguramiento de la calidad) y procesos de apoyo. La gestión y apoyo se realizan en paralelo con las actividades de desarrollo durante todo el ciclo de vida de la ontología. n, el tiempo y los recursos necesarios para su<br>a ontología y la especificación se inicia al mismo<br>stas actividades, se realiza la gestión (control y<br>y procesos de apoyo. La gestión y apoyo se

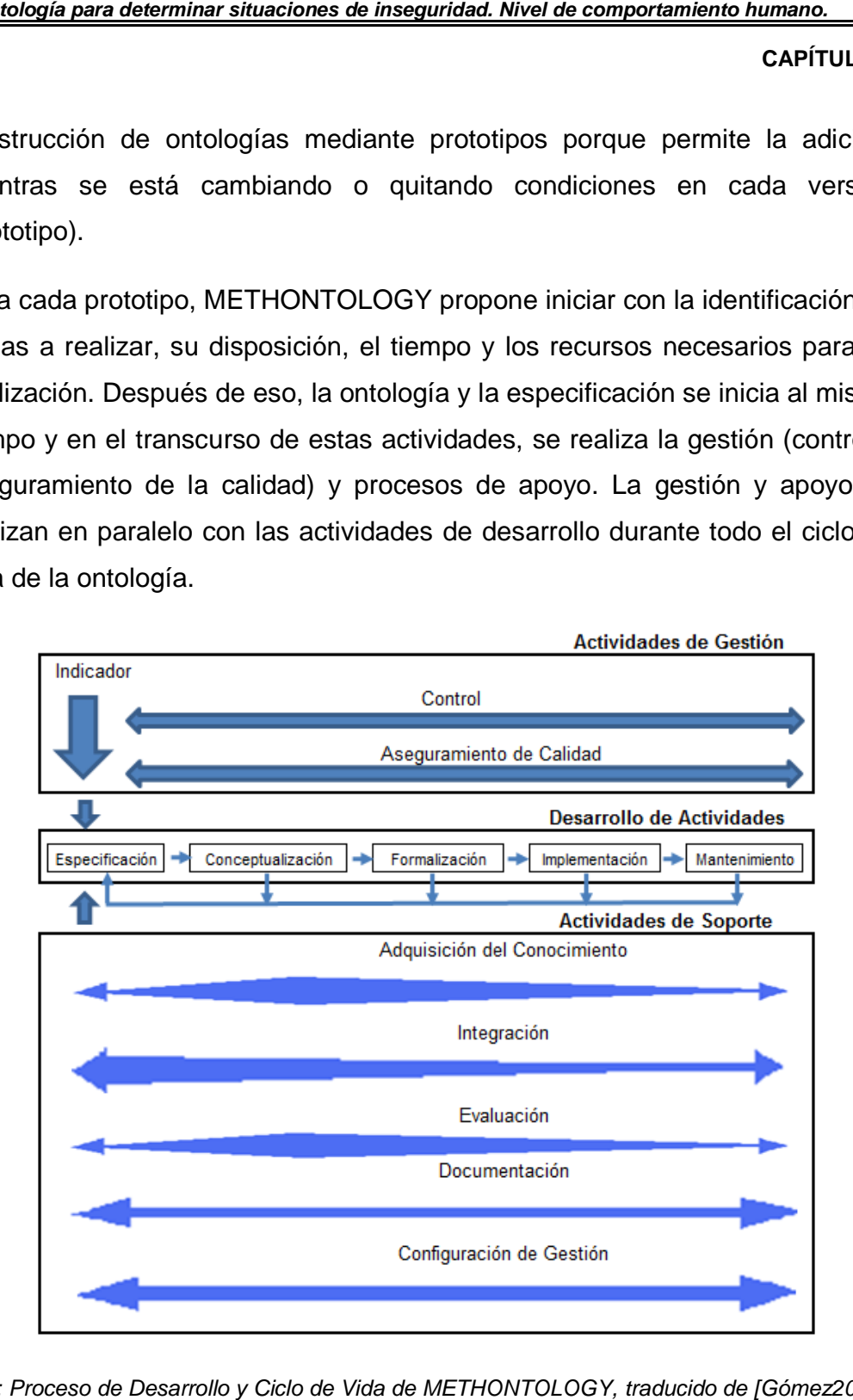

Figura 7: Proceso de Desarrollo y Ciclo de Vida de METHONTOLOGY, traducido de [Gómez2003]

#### **CAPÍTULO 2**

Una vez especificado el primer prototipo, el modelo conceptual se construye dentro de la actividad de conceptualización de la ontología. Entonces se llevan a cabo la formalización e implementación. Si se delimitara más el proyecto, es Una vez especificado el primer prototipo, el modelo conceptual se construye<br>dentro de la actividad de conceptualización de la ontología. Entonces se llevan<br>a cabo la formalización e implementación. Si se delimitara más el hacer modificaciones o refinamientos. aciones de inseguridad. Nivel de comportamiento humano.<br>
CAPÍTI<br>
comportantización de la ontología. Entonces se limplementación. Si se delimitara más el proyect<br>
ver a cualquiera de las actividades anteriores<br>
finamientos.

Por consiguiente, la formalización no es una actividad obligatoria en METHONTOLOGY. Las actividades de desarrollo y de apoyo, se llevan a cabo simultáneamente. Pero una de las importantes es la detalla los cambios en cada prototipo y sus resultados. ementación. Si se delimitara más el proyecto, es<br>a cualquiera de las actividades anteriores para<br>nientos.<br>lización no es una actividad obligatoria en<br>dades de desarrollo y de apoyo, se llevan a cabo<br>e las importantes es la

Las actividades de apoyo: adquisición de conocimiento, integración y la evaluación son importantes durante la conceptualización de la ontología, y disminuye durante la formalización e implementación.

METHONTOLOGY utiliza el método de re-ingeniería que consiste en implementar una ontología inicial, evaluarla, hacer cambios y volver a evaluar, de tal manera que se llegue a lo deseado.

A continuación se explicará brevemente cada una de las actividades que se realiza con METHONTOLOGY.

Actividades de desarrollo:

**Especificación,**  se determina el objetivo a seguir.

Conceptualización, en esta actividad se obtiene el esquema inicial, en el cual se van a realizar las modificaciones, es decir, el prototipo inicial (modelo conceptual). in de conocimiento, integración<br>a conceptualización de la ontolog<br>plementación.<br>de re-ingeniería que consist<br>uarla, hacer cambios y volver a ev<br>do.<br>te cada una de las actividades q<br>jetivo a seguir.<br>lad se obtiene el esquem

**Formalización,** aquí en cambio, en base al esquema inicial, se debe observar si cumple con el objetivo propuesto, es ahí donde se delimita a este o se replantea dependiendo de lo investigado.
**CAPÍTULO 2** 

Implementación, se realiza las modificaciones hasta llegar a las delimitaciones anteriormente propuestas.

Mantenimiento, se verifica las modificaciones realizadas.

Actividades de Soporte:

Adquisición del conocimiento, se obtiene la información necesaria para realiza una actividad de desarrollo.

realiza una actividad de desarrollo.<br>*Integración,* se une la documentación obtenida y se integra al prototipo creando nuevas modificaciones.

**Evaluación,** es una de las actividades de mucha importancia, porque se evalúa los cambios realizados cumpliendo con los criterios propuestos para cada prototipo.

**Documentación,** como su nombre lo dice, se tiene constancia de los cambios realizados.

**Configuración de Gestión,** en esta actividad se observa el funcionamiento de la ontología y su resultado.

**B. On-To-Knowlegde:** Consiste en utilizar ontologías que se encuentren disponibles vía electrónica, para mejorar la calidad del conocimiento en organizaciones grandes y distribuidas, además se utiliza herramientas inteligentes para el acceso de grandes volúmenes de entrevistas semi estructuradas y fuentes de información textual en entornos basados en internet. Las ontologías construidas por esta metodología servirán para utilizarlas en otras aplicaciones, por lo que son altamente dependientes de la ogía pera determinar situaciones de inseguridad. Mivel de comportamiento humano.<br>
CAPÍTI<br> **primerantación**, se realiza las modificaciones hasta llegar a<br>
dimitaciones anteriormente propuestas.<br> **antenimiento**, se verifica lo dice, se tiene constancia de los<br>esta actividad se observa el<br>sultado.<br>ar ontologías que se encuentren<br>ar la calidad del conocimiento en<br>, además se utiliza herramientas<br>s volúmenes de entrevistas semi-

**CAPÍTULO 2** 

misma. Además propone la reducción de esfuerzos para desarrollar ontologías.

En la figura 8, se muestra los procesos que cumple esta metodología, la misma que consta de cinco procesos principales.

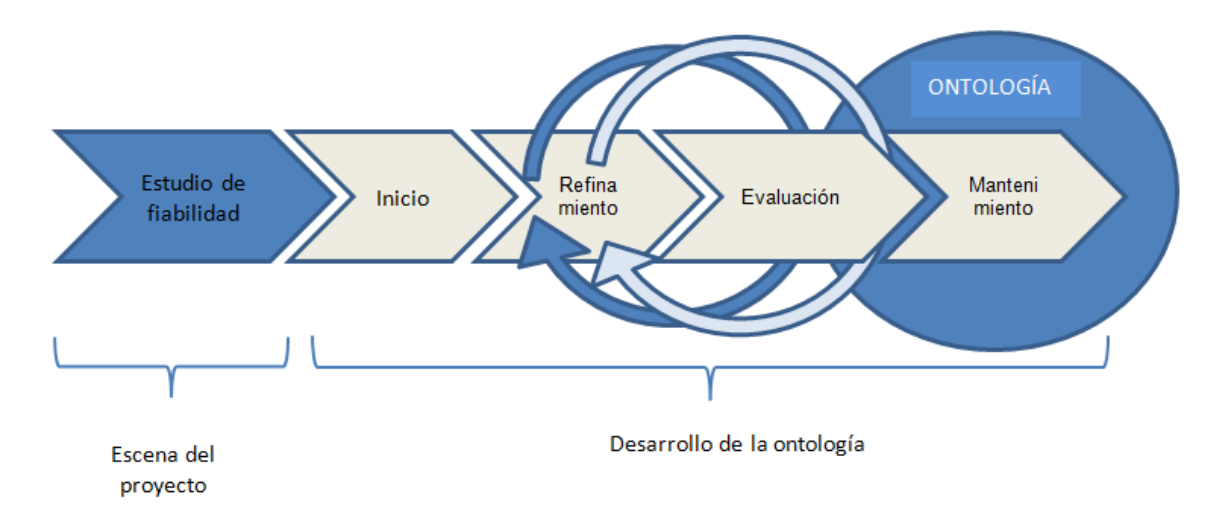

Figura 8: Procesos de la Metodología On-to-knowledge, traducido de [Gómes2003]

**Estudio de la Fiabilidad,** esta se lleva a cabo antes del desarrollo de la ontología y sirve como base para el proceso de lanzamiento.

Inicio, los resultados de este proceso especifican los requerimientos de la ontología, es decir, el dominio, los objetivos, los posibles usuarios, los casos de uso y el apoyo de aplicaciones de la ontología. Aquí se debe buscar ontologías ya desarrolladas para poder reutilizarlas. d, esta se lleva a cabo antes del desarrollo di<br>se para el proceso de lanzamiento.<br>e este proceso especifican los requerimientos di<br>minio, los objetivos, los posibles usuarios, los complicaciones de la ontología. Aquí se d

**Refinamiento**, el objetivo es producir una aplicación madura y orientada a los objetivos de la ontología, de acuerdo a las especificaciones del proceso anterior. Tiene dos actividades: Obtención del conocimiento con expertos en el dominio y la formalización de este, es decir, seleccionar el lenguaje de la ontología de acuerdo a las necesidades iniciales. byo de aplicaciones de la ontología. Aquí se debe buscar<br>sarrolladas para poder reutilizarlas.<br>objetivo es producir una aplicación madura y orientada a los<br>ontología, de acuerdo a las especificaciones del proceso

## **CAPÍTULO 2**

**Evaluación**, sirve como prueba de la utilidad de la ontología, aquí se realizan dos actividades: Comprobación de los requisitos y ensayo de la ontología en el medio ambiente. Este proceso está estrechamente vinculado con el refinamiento, porque son necesarios varios ciclos hasta llegar a los objetivos iniciales. aciones de inseguridad. Nivel de comportamiento humano.<br>
CAPÍTI<br>
orueba de la utilidad de la ontología, aquí se reacción de los requisitos y ensayo de la ontología<br>
proceso está estrechamente vinculado co<br>
necesarios vario La se la utilidad de la ontología, aquí se<br>ción de los requisitos y ensayo de la ontolog<br>proceso está estrechamente vinculado<br>ecesarios varios ciclos hasta llegar a los c<br>knowledge propone realizar mantenimiento<br>software d

Mantenimiento, en On-to-knowledge propone realizar mantenimiento de las ontologías como parte del software del sistema, está adaptada para crear empresas virtuales a fin de organizar memorias corporativas y proporcionar a los clientes, información adecuada sobre los productos o servicios que se desee recibir mantenimiento.

## **CAPÍTULO 2**

# **2.3 METODOLOGÍA A UTILIZAR**

A continuación en la tabla 1, se detalla un cuadro comparativo de las metodologías analizadas.

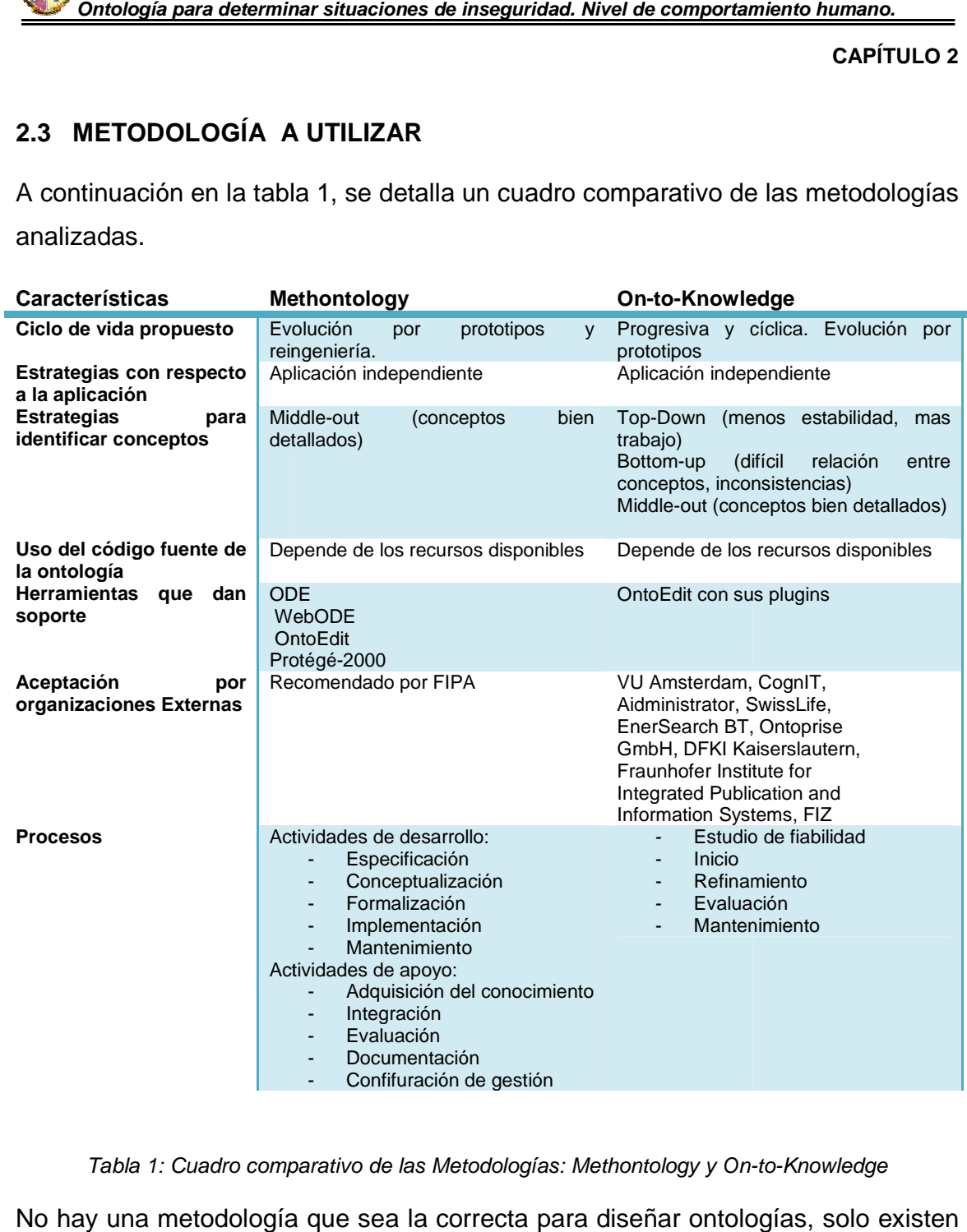

## Tabla 1: Cuadro comparativo de las Metodologías: Methontology y On-to-Knowledge

No hay una metodología que sea la correcta para diseñar ontologías, solo existen alternativas, entre ellas tenemos a dos metodologías: Methontology y On On-to-Knowledge. Para el presente trabajo se optó por utilizar la primera, porque además de estar basado en estándares por ser apoyado por FIPA, permite realizar

## **CAPÍTULO 2**

el método de reingeniería, es decir, tomar ontologías ya estudiadas para poder personalizarlas.

Dependiendo de las limitaciones que se vayan presentando en el transcurso desarrollo de la ontología, Methontology permite ir determinando el alcance del proyecto hasta lograr a obtener la ontología deseada y evaluada. reingeniería, es decir, tomar ontolc<br>i.<br>de las limitaciones que se vayan pr<br>la ontología, Methontology permite limitaciones que se vayan presentando en el transcurso del

# **2.4 PERSONALIZACIÓN DE CARETAKER**

# **2.4.1 COMPONENTES DE CARETAKER .1**

Como de explicó en el capítulo anterior, la ontología Caretaker esta compuestas por dos clases principales: Objetos físicos y Eventos de Video.

Dentro de los objetos físicos, caracteriza a: zonas, paredes, muebles fijos, animales, multitudes, grupos, personas, objetos movibles, vehículos (avión, carro, tren y camión). los objetos físicos, caracteriza a: zonas, paredes, muebles fijos,<br>nultitudes, grupos, personas, objetos movibles, vehículos (avión,<br>y camión).<br>ntos de video, que son las posibles actividades que se pueden dar<br>un video, co

En los eventos de video, que son las posibles actividades que se pueden dar al observar un video, como:

- Eventos de audio: eventos producidos cerca de un grupo agitado, actos de vandalismo en contra de una ventana.
- Eventos de monitoreo: compra de billete de entrada, monitoreo de la pista de los aeropuertos (arribo de los aviones, arri equipaje de carga, funcionamiento de remolque, descarga del equipaje), actos de vandalismo al comprar el billete de entrada. is: Objetos físicos y Eventos de Video.<br>teriza a: zonas, paredes, muebles fijos,<br>nas, objetos movibles, vehículos (avión,<br>posibles actividades que se pueden dar<br>ucidos cerca de un grupo agitado, actos<br>ventana.<br>de billete d
- Eventos de vigilancia:
	- Eventos de vigilancia bancaria: clientes haciendo cola en el mostrador; cliente se acerca al mostrador y se va; clientes en

## **CAPÍTULO 2**

espera; ataque de una, dos o tres personas, ya sean solas o abriendo una puerta, frente o lejos de la ventanilla.

- Eventos en multitudes: pánico, división, mescla, dirección, congestionamiento, rápido aumento de multit puerta, frente o lejos de la ventanil<br>multitudes: pánico, división, m<br>iento, rápido aumento de multitud.
- Eventos genéricos: acceso a zonas restringidas, escaleras mecánicas, bloqueo de zonas, ingreso a zonas restringidas.
- Eventos en grupos: ataques, permanencia de un grupo en una zona, grupo se detuvo en una zona, vandalismo en contra de la máquina de billetes con dos personas. restringidas, escalinticas, bloqueo de zonas, ingreso a zonas restringidas.<br>pos en grupos: ataques, permanencia de un grupo en<br>grupo se detuvo en una zona, vandalismo en contra d<br>na de billetes con dos personas.
- Eventos en personas: tratar a una persona, seguir a una persona, grafitis, persona saltando un asiento o barrera, robo a una o varias personas, vendiendo, vandalismo en contra de la máquina de billetes con una persona, vandalismo. frente o lejos de la ventanilla.<br>
des: pánico, división, mescla, direccion<br>
ápido aumento de multitud.<br>
acceso a zonas restringidas, escaler<br>
de zonas, ingreso a zonas restringidas.<br>
ataques, permanencia de un grupo en un
- Eventos de vigilancia en un tren: ataques, individuo sentado, vandalismo cerca de una ventana, robo con violencia.
- Eventos de estados: Pelea, permanecer en, estar lejos de, permanecer dentro de la zona de, permanecer fuera de la zona de, en espera.
- Eventos que se pueden dar con los objetos físicos: empieza a moverse, empieza a correr, detiene, se mueve la distancia de, se acerca a, cambios en la zona, introducir a la zona, sacar de la zona, se mueve la distancia desde, se acerca desde. ventos de vigilancia en un tren: ataques, individuo sentado,<br>andalismo cerca de una ventana, robo con violencia.<br>de estados: Pelea, permanecer en, estar lejos de, permanecer<br>e la zona de, permanecer fuera de la zona de, en
- Eventos de audio para estados: persona cerca a vidrios rotos, persona cerca a un evento, persona cerca a la llegada del tren.
- Eventos producidos en un objeto de interés:

## **CAPÍTULO 2**

- En un grupo: Variación del ancho, división rápida.
- En una persona: de pie, sentada, acostada, corriendo, hablando.
- Genéricos: movimiento, incrementa la velocidad, detenido, variación en la trayectoria.
- Eventos producidos en un muebles fijos: cerca de, lejos de.
- Eventos producidos en una zona: dentro de la zona, fuera de la zona.
- Eventos producidos en una zona: dentro de la zona, fuera de la zona.<br>• Eventos producidos en dos objetos de interés: cerca de la persona, después de la persona, sobrepasando la persona.

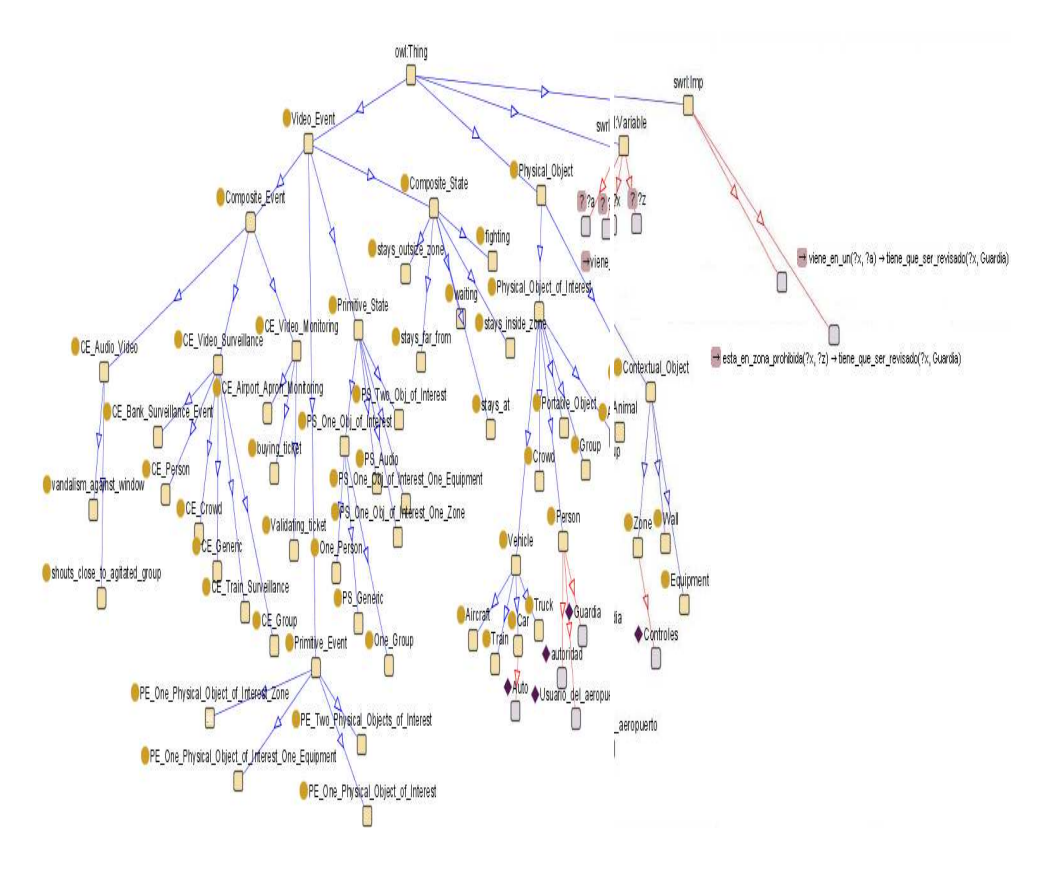

Figura 9: Diagrama General de CARETAKER

En la figura 9, se muestra el diagrama de CARETAKER y las modificaciones que se le realizó a ésta, que se detalla a continuación:

**Objetos físicos de interés:** Se instanció, en persona: guardia, autoridad y usuario de aeropuerto. Como se ve en la figura 10 y en la figura 11 se usuario de aeropuerto. Como se ve en la figura 10 y en la figura<br>observa el incremento de auto en la clase carro, que está bajo vehículo.

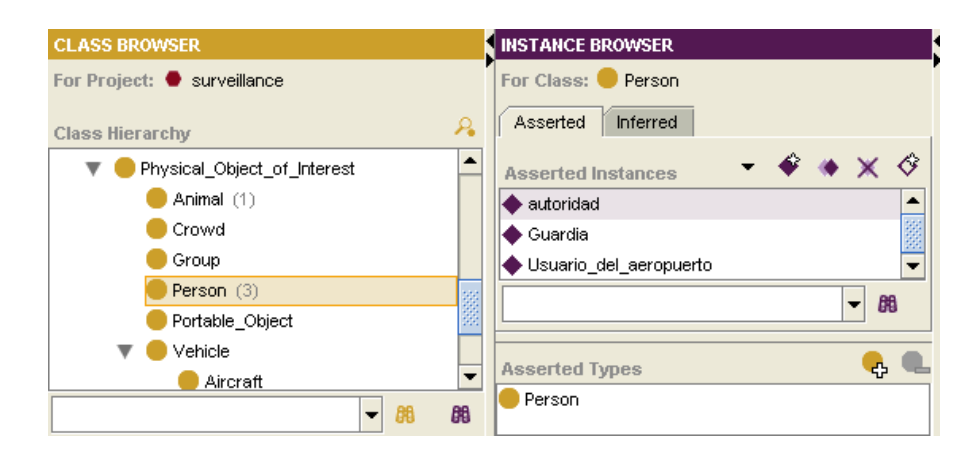

Figura 10: Incrementación de Objetos Físicos de Interés en CARETAKER, en la clase Person

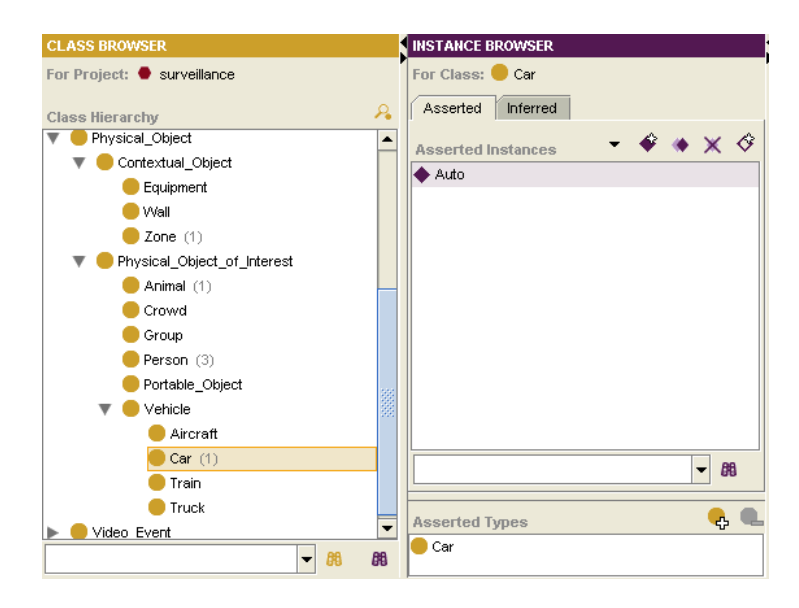

Figura 11: Incrementación de Objetos Físicos de Interés en CARETAKER, en la clase Carro

**CAPÍTULO 2** 

**Objetos Contextuales:**  Se incremento en la clase Zona a Instancia, como se muestra en la figura 12.

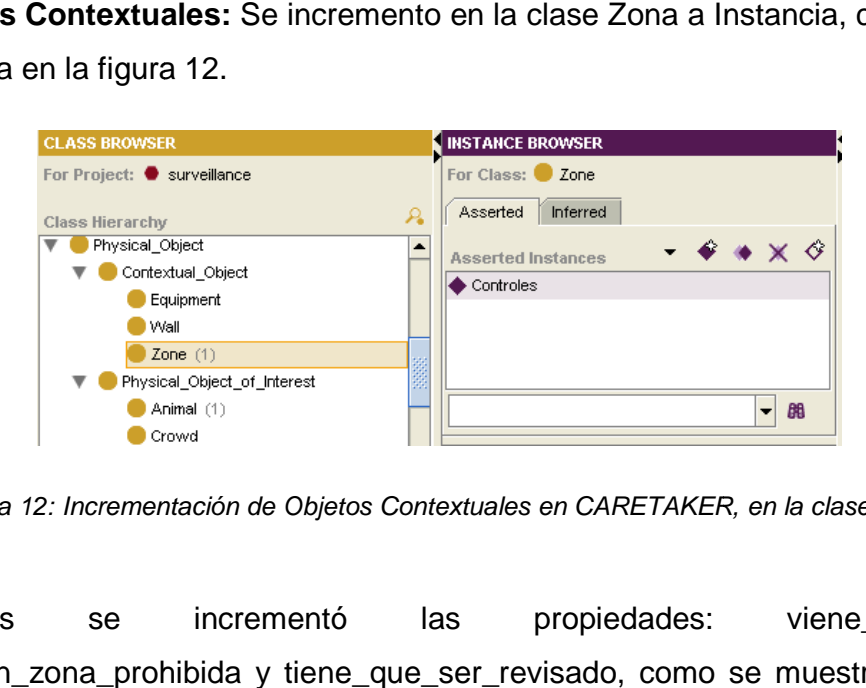

Figura 12: Incrementación de Objetos Contextuales en CARETAKER, en la clase Zone la

Además se incrementó las propiedades: viene\_en\_un, esta\_en\_zona\_prohibida y tiene\_que\_ser\_revisado, como se muestra en la figura 13.

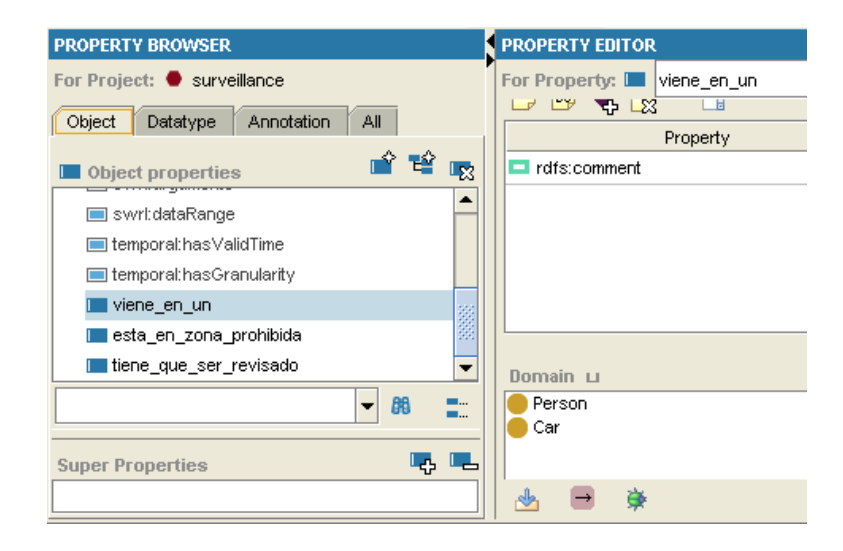

Figura 13: Propiedades creadas (viene\_en\_un, esta\_en\_zona\_prohibida y tiene\_que\_ser\_registrado) con Protégé, modificando a CARETAKER

## **CAPÍTULO 2**

Por último en CARETAKER se creó dos reglas, como se observa en la figura  $14<sup>·</sup>$ 

- **Revisión**: Consiste en preguntar si es que una persona viene en un vehículo entonces tiene que ser revisado por otra persona en este caso un quardia, en Protégé se la representa así: viene en un(?x, ?a)  $\rightarrow$ tiene que ser revisado(?x, Guardia). reguntar si es que una persona viene en un<br><sub>l</sub>ue ser revisado por otra persona en este caso<br>se la representa así: viene\_en\_un(?x, ?a) →
- **Zonas\_Prohibidas**, en donde se analiza dependiendo de la persona, si **Zonas\_Prohibidas**, en donde se analiza dependiendo de la persona, si<br>está o no en zona prohibida, entonces igual se tiene que revisar a esta persona, representándose así: esta\_en\_zona\_prohibida(?x, ?z) → tiene que ser revisado(?x, Guardia)

![](_page_45_Figure_5.jpeg)

Figura 14: Reglas creadas en Protégé modificando a la ontología CARETAKER

Como la estructura de la ontología es muy grande para ponerla en funcionamiento en un escenario pequeño, se optó por la búsqueda de otra ontología más básica y poder representar a lo que se desea llegar, como es, funcionamiento en un escenario pequeño, se optó por la búsqueda de otra<br>ontología más básica y poder representar a lo que se desea llegar, como es,<br>generar alarmas en las cuales se pueda revisar a una persona cuando ésta esté en una zona prohibida o revisar a un objeto cuando este haya sido detectado.

# **2.5 PERSONALIZACIÓN DE LA ONTOLOGÍA PROPUESTA POR JADE**

Jade propone una ontología para interactuar con agentes, estructurada en tres elementos, conceptos, predicados y acciones, esta esquematización ya se da en otro nivel, CARETAKER deja como enseñanza la forma de representar a una ijeto cuando este haya sido<br>PUESTA POR JADE<br>gentes, estructurada en tres<br>esquematización ya se da en<br>forma de representar a una

**CAPÍTULO 2** 

ontología, en cambio en Jade se buscará utilizar una ontología para que interactúe con los agentes.

La ontología inicial propuesta por Jade, está relacionada con una central de bomberos, como se puede observar en la figura 15.

![](_page_46_Figure_4.jpeg)

Figura 15: Diagrama inicial de la Ontología Bomberos, propuesta por Jade.

De igual manera que en CARETAKER, se puede obtener el código fuente y realizar cualquier modificación hasta llegar a lo que se desea.

Comparando las dos ontologías, se decidió personalizar a la ontología de la Central de Bomberos, propuesta por Jade, ya que se la puede modelar más fácilmente y sobre todo al trabajar con Jade se modificarán los agentes que interactúan con esta ontología.

Y con la metodología METHONTOLOGY se realizan los pasos necesarios hasta llegar a la ontología final, el proceso se lo detallará a continuación.

**CAPÍTULO 2** 

# **2.6 OBTENCIÓN DE LA ONTOLOGÍA FINAL**

# **2.6.1 ESPECIFICACIÓN .1**

El objetivo principal del proyecto de tesis, es identificar mediante ontologías, situaciones de inseguridad en base al comportamiento humano a partir del resultado de procesamiento de un sistema de visión artificial.

Inicialmente se trabajó personalizando a CARETAKER, como se vio en la sección 3.2, la cual es capaz de evaluar automáticamente escenas, identificando a personas, grupo de personas, pero su estructura es bastante completa, para poder realizar cambios en ella y acoplarlos.

Entonces, se analizó la ontología propuesta por Jade que permite también personalizar agentes para que interactúen con estas. Internamente se utilizará el método de re-ingeniería en donde con base a un esquema inicial, se realizan cambios y se obtiene el esquema final de la ontología, claro está que, cada cambio que se haga, se evaluará a fin de cumplir con el objetivo que, cada cambio que se haga, se evaluará a fin de cum<br>principal y si no se cumple se volverá a hacer los cambios. **logila para determinar situaciones de inseguridad. Nivel de comportamiento humano.**<br> **CAPÍTI**<br> **ENCIÓN DE LA ONTOLOGÍA FINAL**<br> **1ESPECIFICACIÓN**<br> **Digitivo principal del proyecto de tesis, es identificar mediante ontoloci** dad en base al comportamiento humano a pento de un sistema de visión artificial.<br>
personalizando a CARETAKER, como se ves capaz de evaluar automáticamente is, grupo de personas, pero su estructura es<br>
alizar cambios en ell

# **2.6.2 CONCEPTUALIZACIÓN .2**

En esta actividad, se determinar el esquema inicial en el cual se empezará a reutilizar. Y es ésta otra de las actividades necesarias para la delimitación del proyecto.

Al hablar de comportamiento humano, se tienen que tomar en cuenta muchos aspectos que inclusive para la visión humana, son complejos, por ejemplo:

• "persona caminando", se tiene que analizar el rostro de la misma para ver si es sospechosa o no (nervioso, feliz, triste, etc.), ahora,

**CAPÍTULO 2** 

dependiendo del lugar donde se encuentra, se podría decir que está en una zona prohibida o no y se necesita que se analice esa situación.

- "persona tomando un objeto", aquí se analizaría que tipo de objeto tiene dependiendo del lugar donde se encuentra, se podría decir que está en<br>una zona prohibida o no y se necesita que se analice esa situación.<br>"persona tomando un objeto", aquí se analizaría que tipo de objeto tiene<br>en la mano, banco, y la persona que se observa no es guardia y tiene un arma en la mano, sería una señal de peligro en ese lugar. dependiendo del lugar donde se encuentra, se podría decir que está en<br>una zona prohibida o no y se necesita que se analice esa situación.<br>"persona tomando un objeto", aquí se analizaría que tipo de objeto tiene<br>en la mano,
- "objeto olvidado", cuando una persona deja un objeto en un lugar y se retira, aquí en cambio, no se puede saber si fue de es objeto, porque si nó sería un "objeto abandonado", en el caso de que dejaran abandonada una bomba dentro de una mochila en un aeropuerto, se generará un peligro, etc. aciones de inseguridad. Nivel de comportamiento humano.<br>
CAPÍTI<br>
ar donde se encuentra, se podría decir que es<br>
no y se necesita que se analice esa situación.<br>
no bjeto", aquí se analizaría que tipo de objeto<br>
o, un arma, priene un arma en la<br>deto en un lugar y se<br>jado o no apropósito<br>", en el caso de que<br>na mochila en un<br>nferencias de forma

La idea es que una máquina, pueda hacer estas inferencias de forma automática, de tal manera que se tenga un observador las 24 horas del día, con la capacidad de generar una alarma, cuando ocurran estos acontecimientos. que si nó sería un "objeto abandonado", en el caso de que<br>donada una bomba dentro de una mochila en un<br>generará un peligro, etc.<br>una máquina, pueda hacer estas inferencias de forma<br>manera que se tenga un observador las 24

Es por esto que se el alcance del tema de tesis es que se caracterizará a una persona y objeto, elementos suficientes para el propósito general, en el cual se generará dos alarmas: Revisar a la persona que fue observada en cierto lugar, deduciendo la ontología, que está en una zona prohibida y de igual manera con un objeto. le generar una alarma, cuando ocurran estos<br>lcance del tema de tesis es que se caracterizará a una<br>entos suficientes para el propósito general, en el cual<br>as: Revisar a la persona que fue observada en cierto<br>ntología, que

Como ya se dijo anteriormente, CARETAKER no permite pasar sus clases ontológicas a clases java, entonces se optó por personalizar la ontología propuesta por Jade como se observa en la figura 14. Esta ontología fue creada para generar alarmas en una Central de Bomberos, en la cual se pi apagar el fuego detectado, estructurada mediante clases java, la misma que apagar el fuego detectado, estructurada mediante clases java, la misma que<br>contiene 3 conceptos, 3 predicados y una acción, como se detalla a continuación:

**CAPÍTULO 2** 

# Conceptos:

- **Fuego**, que contiene un atributo de tipo Integer que guarda la distancia a la que está el fuego.
- **Motivo**, que contiene un atributo de tipo String donde se especifica el motivo. **∕ Motivo**, que contiene un atributo de tipo String donde se especifica el<br>motivo.<br>**∕ TiempoLlegada**, que contiene un atributo de tipo Integer que representa
- el tiempo en minutos. r que guarda la distancia a $d$ onde se especifica el $p$ po Integer que representa

Predicados:

- **<del></del>
V** EstoyDisponible, que indica el hecho de estar disponible el concepto Tiempo que indica el tiempo que tardará en llegar.
- **√ NoEstoyDisponible**, indica el hecho de no estar disponible y contiene el concepto Motivo donde se indica el motivo por el cual no se puede apagar el fuego. a el hecho de no estar disponible y contiene el<br>e indica el motivo por el cual no se puede<br>a el hecho de haber apagado el fuego.<br>a la agente que vaya a apagar un determinado<br>ología anterior, se obtiene la nueva como se
- **FuegoApagado** , que indica el hecho de haber apagado el fuego.

Acción:

 **ApagarFuego**, que solicita al agente que vaya a apagar un determinado fuego

Una vez personalizada la ontología anterior, se obtiene la nueva como s Una vez personalizada la ontología anterior, se obtiene la nueva como se<br>puede observar en la figura 16, la misma que genera dos alarmas: persona

## **CAPÍTULO 2**

detectada en zona prohibida por lo tanto se debe revisar y objeto detectado se debe revisar, con las siguientes características:

Conceptos:

- **Persona**, que contiene un atributo de tipo string donde se ingresa a persona detectada. **Objeto**, que contiene un atributo de tipo string donde se ingresa a<br>
persona detectada.<br> **○ Objeto**, que contiene un atributo de tipo string donde se ingresa a a por lo tanto se debe revisar y objet<br>uientes características:<br>e un atributo de tipo string donde so<br>un atributo de tipo string donde so<br>un atributo de tipo string donde so<br>ontiene el concepto Persona e inc<br>iue revisada.<br>
- objeto detectado.

Predicados:

- **PersonaRevisada, contiene el concepto Persona e indica que la** persona detectada ya fue revisada.
- **ObjetoRevisado,**  contiene el concepto Objeto e indica que el objeto identificado fue revisado.

Acción:

- **K** RevisarPersona, que solicita al agente que vaya a revisar a la persona detectada
- **RevisarObjeto,**  de igual manera solicita al agente que vaya a revisar si el objeto fue revisado.

## **CAPÍTULO 2**

![](_page_51_Figure_2.jpeg)

Figura 16: Diagrama final de la Ontología.

Ahora, se detalla los cambios realizados.

Primeramente, con este esquema, las clases para cada elemento de la ontología debe ser creada una clase java apropiada, es decir, dependiendo de si es un concepto, predicado o acción, cada uno de estos se instancia de las clases *jade.content.Concept,* jade.content. AgentAction respectivamente. En el Anexo C se puede observar algunas características de la instalación de Jade. jade.content.Predicate y content.Predicate

Dependiendo de tamaño de la ontología a desarrollar, se puede programar en un texto plano si es pequeña, o si es muy extensa, se lo puede hacer mediante Protégé, que lo hace gráficamente y al final genera el código en clases java. Para mayor detalle véase el Anexo B.

Para cumplir con el objetivo antes mencionado, al esquema inicia, se le incrementó: dos conceptos Persona y Objeto, dos predicados

## **CAPÍTULO 2**

PersonaRevisada y Objeto Revisado y dos acciones RevisarObjeto, como se muestra: RevisarPersona y

Conceptos: Persona y Objeto. Objeto.

#### **Persona.java**

package bomberosOntology; import jade.content.Concept; public class Persona implements Concept { private String nombres; public String getNombres() { return nombres; } public void setNombres(String n) { nombres = n; } }

#### **Objeto.java**

}

package bomberosOntology;

import jade.content.Concept;

public class Objeto implements Concept {

```
private String tipo;
public String getTipo() {
  return tipo; 
 } 
public void setTipo(String t) {
  tipo = t; 
 }
```
**CAPÍTULO 2** 

# Predicados: PersonaRevisada y ObjetoRevisado PersonaRevisada

#### **PersonaRevisada.java**

package bomberosOntology;

import jade.content.Predicate;

public class PersonaRevisada implements Predicate {

private Persona persona;

```
public Persona getPersona() {
              return persona;
      } 
     public void setPersona(Persona p) {
persona = p; }}
```
#### **ObjetoRevisado.java**

package bomberosOnt bomberosOntology;

import jade.content.Predicate;

public class ObjetoRevisado implements Predicate {

```
private Objeto objeto;
public Objeto getObjeto() {
          return objeto;
 } 
public void setObjeto(Objeto o) {
        objecto = o; }
```
## Acciones: RevisarPersona y RevisarObjeto

#### **RevisarPersona.java**

}

package bomberosOntology;

import jade.content.AgentAction;

public class RevisarPersona implements AgentAction {

```
private Persona persona;
public Persona getPersona() {
         return persona;
 } 
public void setPersona(Persona p) {
          persona = p;
 } }
```
**CAPÍTULO 2** 

#### **RevisarObjeto.java**

package bomberosOntology;

import jade.content.AgentAction;

public class RevisarObjeto implements AgentAction {

```
private Objeto objeto;
       public Objeto getObjeto() {
                  return objeto;
        } 
        public void setObjeto(Objeto o) {
                 objeto = o;
        } 
}
```
Luego en la clase principal BomberosOntology se incrementó al código fuente,

las clases anteriormente creadas, de la siguiente manera:

#### **BomberosOntology.java**

```
 //Vcabulario de los conceptos
public static final String PERSONA_ = "Persona";
public static final String PERSONA_PERSONA = "nombres";
```

```
public static final String OBJETO_ = "Objeto";
public static final String OBJETO_OBJETO = "tipo";
```

```
// Vocabulario para los predicados
predicados
```
public static final String PERSONA\_REVISADA\_ = "PersonaRevisada"; public static final String PERSONA\_REVISADA\_PERSONA = "persona";

public static final String OBJETO\_REVISADO\_ = "ObjetoRevisado"; public static final String OBJETO\_REVISADO\_OBJETO = "objeto";

// Vocabulario para las acciones public static final String REVISAR\_PERSONA\_ = "RevisarPersona"; public static final String REVISAR\_PERSONA\_REVISAR = "persona"; public static final String REVISAR\_OBJETO\_ = "RevisarObjeto"; public static final String REVISAR\_OBJETO\_REVISAR = "objeto";

// BomberosOntolgy extiende la ontología básica super(ONTOLOGY\_NAME, base);

try {

// Añade a la ontologia los conceptos, los predicados y las acciones junto con sus<br>//clases asociadas<br>add(new ConceptSchema(PERSONA\_), Persona.class); //clases asociadas add(new ConceptSchema(PERSONA\_), Persona.class);

#### **CAPÍTULO 2**

 add(new ConceptSchema(OBJETO\_), Objeto.class); add(new PredicateSchema(PERSONA\_REVISADA\_), PersonaRevisada.class); add(new PredicateSchema(OBJETO\_REVISADO\_), ObjetoRevisad ObjetoRevisado.class); add(new AgentActionSchema(REVISAR\_PERSONA\_), RevisarPersona.class); add(new AgentActionSchema(REVISAR\_OBJETO\_), RevisarObjeto.class); RevisarObjeto.class); //------------------------ ----------------------------------------------------------------------------- //----------------------------------------------------------------------------- ---------------------------------------------------------------------------------------------------- // Estructura del esquema para el concepto PERSONA\_ ConceptSchema persona = (ConceptSchema) get -----------------------------------------------------------------------------getSchema(PERSONA\_); Schema(PERSONA\_); persona.add(PERSONA\_PERSONA, (PrimitiveSchema) getSchema(BasicOntology.STRING), ObjectSchema.MANDATORY); // Estructura del esquema para el concepto OBJETO\_ ConceptSchema objeto = (ConceptSchema) getSchema(OBJETO\_); objeto.add(OBJETO\_OBJETO, (PrimitiveSchema) getSchema(BasicOntology.STRING), ObjectSchema.MANDATORY); //----------------------------------------------------------------------------------------- //----------------------------------------------------- ---------------------------------------------------------------------------------------------------- // Estructura del esquema para el predicado PERSONA\_REVISADA PredicateSchema personaRevisada = (PredicateSchema) getSchema(PERSONA\_REVISADA\_); personaRevisada.add(PERSONA\_REVISADA\_PERSONA, (ConceptSchema) getSch getSchema(PERSONA\_), ObjectSchema.MANDATORY); // Estructura del esquema para el predicado OBJETO\_REVISADO PredicateSchema objetoRevisado = (PredicateSchema) getSchema(OBJETO\_REVISADO\_); objetoRevisado.add(OBJETO\_REVISADO\_OBJETO, (ConceptSchema) getSchema(O getSchema(OBJETO\_), ObjectSchema.MANDATORY); //------------------------------------------------------------------------------------------ //------------------------------------------------------------------------------------------ // Estructura del esquema para la acción REVISAR\_PERSONA AgentActionSchema revisarPersona = (AgentActionSchema) getSchema(REVISAR\_PERSONA\_); revisarPersona.add(REVISAR\_PERSONA\_REVISAR, (ConceptSchema) getSchema(PERSONA\_)); // Estructura del esquema para la acci ón REVISAR\_OBJETO AgentActionSchema revisarObjeto = (AgentActionSchema) getSchema(REVISAR\_OBJETO\_); ----------------------------------------------------------------------------------------------------esquema para la acción REVISAR\_PERSONA **CAPTER CONSTRANT CONSTRANT CONSTRANT CONSTRANT CONSTRANT CONSTRANT CONSTRANT CONSTRANT CONSTRANT CONSTRANT CONSTRANT CONSTRANT CONSTRANT CONSTRANT CONSTRANT PRESONAL (INCREDIBATION CONSTRANT) (A PRESONAL A DRED CONSTRANT** ---------------------------------------------------------------------------------------------------- ------------------------------------------------------------------------------------------

Luego, se modificó los agentes ya existentes, Alarmado y CentralBomberos de tal manera que se comuniquen con las clases adicionadas.

getSchema(OBJETO\_));

revisarObjeto.add(REVISAR\_OBJETO\_REVISAR, (ConceptSchema)

**CAPÍTULO 2** 

Con la idea de que en un futuro se pueda realizar pruebas con esta ontología para que interactúe con otra aplicación que reconozca patrones, se modificó para que interactúe con otra aplicación que reconozca patrones, se modificó<br>de tal manera que los agentes lea un archivo en el cual se encuentra la<br>devolución de que una persona u objeto ha sido observado sospechosamente devolución de que una persona u objeto ha sido observado sospechosamente (persona u objeto), adhiriéndole el siguiente código:

#### **Alarmado.java**

. .

```
 try { 
      // Apertura del fichero y creacion de BufferedReader para poder
      // hacer una lectura comoda (disponer del metodo readLine()).
archivo = new File ("C:\\archivo.txt");
      fr = new FileReader (archivo);
     br = new BufferedReader(fr); // Lectura del fichero
      while((linea=br.readLine())!=null)
        linea2 = linea:
        linea = linea2;
    } catch(Exception e){
            e.printStackTrace();
    } finally{ 
// En el finally se cierra el fichero, para asegurar
// que se cierra tanto, si todo va bien como si salta
      // una excepcion. 
      try{ 
        if( null != \text{fr } ){
           fr.close(); 
         } 
      }catch (Exception e2){ 
         e2.printStackTrace();
       } 
    } 
             // Crea el concepto Persona 
           if (linea.equals("Persona")) { 
              Persona p = new Persona();
               p.setNombres(linea);
            // Crea la accion RevisarPersona
            RevisarPersona rp = new RevisarPersona();
            rp.setPersona(p);
           Action a = new Action(getAID(), rp);
 .
```
#### **CAPÍTULO 2**

```
// Crea la accion RevisarObjeto
                  RevisarObjeto rp = new RevisarObjeto();
                  rp.setObjeto(o);
                 Action a = new Action(getAID(), rp); . 
              . 
              . 
                    // Decodifica el mensaje ACL recibido mediante el lenguaje de c
contenido y la ontologia 
                    actual 
                    if (ce instanceof PersonaRevisada){
                         // Recibido un INFORM con contenido correcto
                        PersonaRevisada pr = (PersonaRevisada) ce; // Transforma el contenido en el 
                        objeto predicado FuegoApagado de la ontologia
                        System.out.println("Central de seguridad " + inform.getSender().getName() + "
                        informa que ha revisado a la persona "+pr.getPersona().getNombres());
                    . 
                    . 
                    . 
                   if (ce instanceof ObjetoRevisado){
                         // Recibido un INFORM con contenido correcto
                        ObjetoRevisado or = (ObjetoRevisado) ce; // Transforma el contenido en el objeto
                        predicado FuegoApagado de la ontologia
                        System.out.println("Central de seguridad " + inform.getSender().getName() + "<br>informa que ha revisado el objeto "+or.getObjeto().getTipo());
                        informa que ha revisado el objeto "+or.getObjeto().getTipo());
 . 
                        . 
                        . 
CentralBomberos.java 
       // Apertura del fichero y creacion de BufferedReader para poder
        // hacer una lectura comoda (disponer del metodo readLine()).
 archivo = new File ("C:
 fr = new FileReader (archivo);
       br = new BufferedReader(fr); // Lectura del fichero
        while((linea=br.readLine())!=null)
         linea2 = linea; linea = linea2; 
     catch(Exception e){ 
        e.printStackTrace();
     }finally{ 
        // En el finally se cierra el fichero, para asegurar
       // que se cierra tanto, si todo va bien como si salta
        // una excepcion. 
        try{ 
         if( null != \text{fr } ){
            fr.close(); 
 } 
        }catch (Exception e2){ 
          e2.printStackTrace();
        } } 
                                  . 
                = new File ("C:\\archivo.txt");
               ew BufferedReader(fr);<br>ura del fichero<br>linea=br.readLine())!=null)<br>2 = linea2;<br>= linea2;<br>ception e){<br>StackTrace();<br>I finally se cierra el fichero, para asegurar<br>se cierra tanto, si todo va bien como si salta
```
. ..

}

 . ..

#### **CAPÍTULO 2**

```
 if (linea.equals("Persona")){
                RevisarPersona ce = (RevisarPersona) a.getAction();
                             if (ce instanceof RevisarPersona){
                    // Recibido un INFORM con contenido correcto
                   RevisarPersona rp = (RevisarPersona) ce;
 String nombres=rp.getPersona().getNombres();
                     System.out.println("Central "+getLocalName()+": Hemos recibido una llamada 
                    request.getSender().getName() + " diciendo que ha visto a "+nombres);
 System.out.println("Central "+getLocalName()+": Salimos corriendo");
Salimos corriendo"); 
                   TiempoLlegada tl = new Tiempol.tl.setTiempo((int)(Math.random()*10));
                   EstoyDisponible ed = new EstoyDisponible();
                    ed.setTiempo(tl);
                    getContentManager().fillContent(agree, ed);
                 }else throw new NotUnderstoodException("Central de bomberos alemana, no entiendo el 
                  mensaje.");
              } 
             if (linea.equals("Objeto")){
%}else throw new NotUnderstoodException("Centra<br>mensaje.");<br>}<br>if (linea.equals("Objeto")){<br>RevisarObjeto ce = (RevisarObjeto) a.getAction();
                            if (ce instanceof RevisarObjeto){
                                 // Recibido un INFORM con contenido correcto
                                RevisarObjeto ro = (RevisarObjeto) ce;
                                String tipo=ro.getObjeto().getTipo();
                                System.out.println("Central "+getLocalName()+": Hemos recibido una llamada 
                                 // Recibido un INFORM con contenido correcto<br>RevisarObjeto ro = (RevisarObjeto) ce;<br>String tipo=ro.getObjeto().getTipo();<br>System.out.println("Central "+getLocalName()+": Hemos recibido una llam<br>de " + request.getSender().g
                                System.out.println("Central "+getLocalName()+": Salimos corriendo");
                            TiempoLlegada tl = new TiempoLlegada();
                             tl.setTiempo((int)(Math.random()*10));
                             EstoyDisponible ed = new EstoyDisponible();
                            ed.setTiempo(tl);
                            getContentManager().fillContent(agree, ed);
%tl.setTiempo((int)(Math.random()*10));<br>EstoyDisponible ed = new EstoyDisponible();<br>ed.setTiempo(tl);<br>getContentManager().fillContent(agree, ed);<br>}else throw new NotUnderstoodException("Central de bomberos alemana, no enti
                  mensaje.");
              } 
                   // Recibido un INFORM con contenido con<br>RevisarPersona rp = (RevisarPersona) ce<br>String nombres=rp.getPersona().getNom<br>System.out.println("Central "+getLocall<br>request.getSender().getName() + " dici<br>System.out.println("Centr
                                                                                                                        llamada de " + 
                                                                                       Name()+": Hemos recibido una<br>+ " diciendo que ha visto  a "+ti<sub>l</sub><br>Vame()+": Salimos corriendo");
```
Una vez realizados todos estos cambios, se obtiene el esquema final de la ontología. En la figura 17 se observa el diagrama conceptual instanciado desde Protégé.

![](_page_59_Figure_2.jpeg)

Figura 17: Diagrama conceptual instanciado en Protégé.

# **2.6.3 FORMALIZACION, IMPLEMENTACION Y MANTENIMIENTO .3**

Estas son las últimas actividades presentadas por METHONTOLOGY, la formalización, se encuentra ya implícita, en los cambios realizados en cada prototipo.

Como ya se mencionó, la evaluación es una actividad muy importante y es por esto que en la sección siguiente se detallará los resultados obtenidos y los criterios de evaluación en cada cambio realizado. se encuentra ya implícita, en los cambios realizados en cada<br>nencionó, la evaluación es una actividad muy importante y es<br>n la sección siguiente se detallará los resultados obtenidos y

En cuanto al mantenimiento, es una puerta abierta para futuras investigaciones, de tal manera que la amplíen a la ontología y pueda interactuar con otras aplicaciones que reconozcan patrones y así obtener un sistema de vigilancia completo. aluación es una actividad muy importante y<br>guiente se detallará los resultados obtenidos<br>cada cambio realizado.<br>nto, es una puerta abierta para futur<br>era que la amplíen a la ontología y pue<br>ones que reconozcan patrones y a

**CAPÍTULO 2** 

# **2.6.4 DIAGRAMA PARA GENERAR ALARMAS .4**

Como ya se especificó inicialmente, la idea es generar dos alarmas, indicando si una persona se encuentra en una zona prohibida y un objeto fue olvidado en cierto lugar, con la ayuda de dos agentes (CentralBomberos y Alarmado) y la ontología final, el esquema general en el cual se observa Alarmado) y la ontología final, el esquema general en el cual se observa<br>como los agentes interactúan con la ontología se puede ver en la figura 18, Además en la figura figura 19 y 20 se detalla dos casos de uso generales, para observar esta interacción.

![](_page_60_Figure_4.jpeg)

Figura 18: Diagrama de la interacción de los agentes con la ontología final.

**CAPÍTULO 2** 

# **Caso de Uso: Funcionamiento General**

El diagrama de casos de uso general, se puede observar en la figura 18 y en la tabla 2, se describe la secuencia de este funcionamiento.

![](_page_61_Figure_4.jpeg)

Figura 19: Diagrama de casos de uso, demostrando la ejecución de los agentes. :

![](_page_61_Picture_170.jpeg)

# **CAPÍTULO 2**

|                                                                                                    | 4. | <b>LEE ARCHIVO</b>                                                                                            |    |                                                                |
|----------------------------------------------------------------------------------------------------|----|----------------------------------------------------------------------------------------------------|----|----------------------------------------------------------------|
|                                                                                                    | 5. | <b>INFORMA A LA ONTOLOGÍA SI</b><br><b>HA VISTO A PERSONA U</b><br><b>OBJETO</b>                              |    |                                                                |
|                                                                                                    |    |                                                                                                    | 6. | <b>REVISA REGLAS Y</b><br><b>DEVUELVE</b><br><b>RESULTADOS</b> |
| 8. COMUNICACIÓN CON<br><b>ALARMADO BASADO EN</b><br><b>LAS RESPUESTAS DE LA</b><br><b>ONTOLOGÍA</b> | 7. | <b>COMUNICACIÓN CON</b><br><b>CENTRALBOMBEROS</b><br><b>BASADO EN LAS RESPUESTA</b><br><b>DE LA ONTOLOGIA</b> |    |                                                                |

Tabla 2: Secuencia para ejecución de los agentes CentralBomberos y Alarmado Alarmado

# **Caso de uso: Comunicación entre agentes**

Este es el diagrama de casos de la comunicación entre los angentes se puede observar en la figura 19 y de igual manera el la tabla 3, se detalla la secuencia de esta.

![](_page_62_Figure_6.jpeg)

Figura 20: Diagrama de casos de uso de la comunicación entre los agentes CentrslBomberos y : Alarmado

# **CAPÍTULO 2**

![](_page_63_Picture_186.jpeg)

Tabla 3: Secuencia de la comunicación entre los agentes CentralBomberos y Alarmado

# **2.7 PERSONALIZACIÓN Y VALIDACIÓN DE LA ONTOLOGÍA**

Las pruebas fueron realizadas al final de cada una de las versiones de la ontología personalizadas, con la finalidad de poder validar su correcto funcionamiento y en base a los resultados obtenidos, modificarlas hasta llegar al modelo final; el cual consiste en que los agentes encargados de automatizar la ontología se comuniquen de tal manera que permita que ésta pueda determinar si una persona<br>u objeto fue revisado exitosamente. u objeto fue revisado exitosamente s al final de cada una de las versiones de la ontolog<br>dad de poder validar su correcto funcionamiento y  $\epsilon$ <br>dos, modificarlas hasta llegar al modelo final; el cu<br>ntes encargados de automatizar la ontología s<br>ue permita qu

Los cambios realizados en cada una de las versiones se detallan a continuación, iniciando con el ejemplo de Central de bomberos que da el manual de programación de Jade. En el Anexo D se encuentra detallada la forma de hacer correr estos agentes, mediante JADE.

Los criterios que determinaron el correcto funcionamiento de la ontología fueron:

• El correcto acoplamiento de nuevas clases denominada "concepto, predicados y acciones", que me permite caracterizar a personas y objetos.

**CAPÍTULO 2** 

- Lectura correcta de un archivo de texto por parte de los agentes.
- El correcto funcionamiento de la ontología.

# **2.7.1 ONTOLOGÍA DE BOMBEROS INICIAL .1**

Lectura correcta de un archivo de texto por parte de los agentes.<br>
El correcto funcionamiento de la ontología.<br> **2.7.1 ONTOLOGÍA DE BOMBEROS INICIAL**<br>
Resultados que se obtienen al hacer correr el diagrama inicial (prototi inicial).

Agente Central Bomberos

-------------------------------------------- Central c4: Pendiente de alarmas... Central c1: Pendiente de alarmas... Central c3: Pendiente de alarmas... Central c2: Pendiente de alarmas...

Agente Alarmado

--------------------------------------------

Solicitando ayuda a varias centrales de bomberos... Central de bomberos c3@DellUser c3@DellUser-PC:1099/JADE informa que NO puede apagar el fuego. Motivo: Fuego demasiado lejos. Central de bomberos c4@DellUser-PC:1099/JADE informa que puede apagar el fuego. Tardar | í en llegar 4 min Central de bomberos c2@DellUser c2@DellUser-PC:1099/JADE informa que NO puede apagar el fuego. Motivo: Fuego demasiado lejos. Central de bomberos c1@DellUser-PC:1099/JADE informa que puede apagar el fuego. Tardar├í en llegar 8 min PC:1099/JADE informa que NO puede apagar el<br>PC:1099/JADE informa que puede apagar el<br>PC:1099/JADE informa que NO puede apagar el<br>PC:1099/JADE informa que puede apagar el<br>PC:1099/JADE informa que puede apagar el<br>PC:1099/JAD

Agente Central Bomberos

-------------------------------------------- Central c3: Hemos recibido una llamada de alarmado@DellUser diciendo que ha visto fuego a 5 Km. Central c3: Fuego demasiado lejos. Pasamos!! Central c1: Hemos recibido una llamada de alarmado@DellUser-PC:1099/JADE diciendo que ha visto fuego a 5 Km. Central c1: Salimos corriendo Central c2: Hemos recibido una llamada de alarmado@DellUser alarmado@DellUser-PC:1099/JADE diciendo que ha visto fuego a 5 Km. Central c2: Fuego demasiado lejos. Pasamos!! Central c4: Hemos recibido una llamada de alarmado@DellUser alarmado@DellUser-PC:1099/JADE diciendo que ha visto fuego a 5 Km. Central c4: Salimos corriendo Central c4: Hemos vuelto de apagar el fuego. Central c1: Hemos vuelto de apagar el fuego. **CAPTIT<br>
CAPTITE StudeOons de inseguridad. Nivel de comportamiento humano.**<br>
CAPTIT<br>
ta de un archivo de texto por parte de los agentes.<br>
Colonamiento de la ontología.<br>
DGIA DE BOMBEROS INICIAL<br>
e se obtienen al hacer corr

**CAPÍTULO 2** 

En este ejemplo se puede observar como los dos agentes interactúan,<br>simulando una conversación entre dos personas, con la idea de solucionar el simulando una conversación entre dos personas, con la idea de solucionar el problema de apagar el fuego, comunicando su disponibilidad y si se apagar solucionó el problema.

## **2.7.2 MODIFICACIONES .2**

• Lograr que la ontología funcione correctamente luego de incrementarle nuevas clases (persona y objeto). Obteniendo buenos resultados como se observa a continuación:

Agente Central Bomberos -------------------------------------------- Central c4: Pendiente de alarmas... Central c2: Pendi Pendiente de alarmas... Central c3: Pendiente de alarmas... Central c1: Pendiente de alarmas... Central c4: Hemos recibido una llamada de alarmado@DellUser alarmado@DellUser-PC:1099/JADE diciendo que ha visto a Objeto Central c4: Salimos corriendo Central c2: Hemos recibido una llamada de alarmado@DellUser alarmado@DellUser-PC:1099/JADE diciendo que ha visto a Objeto Central c2: Salimos corriendo Central c3: Hemos recibido una llamada de alarmado@DellUser alarmado@DellUser-PC:1099/JADE diciendo que ha visto a Objeto Central c3: Salimos corriendo Central c1: Hemos recibido una llamada de alarmado@DellUser-PC:1099/JADE diciendo que ha visto a Objeto Central c1: Salimos corriendo Central de seguridad c2: Hemos vuelto de realizar la tarea. Central de seguridad c1: Hemos vuelto de realizar la tarea. Central de seguridad c3: Hemos vuelto de realizar la tarea. Central de seguridad c4: Hemos vuelto de realizar la tarea.

**CAPÍTULO 2** 

Agente Alarmado

Solicitando ayuda a varias centrales de seguridad... --------------------------------------------

Central de seguridad c3@DellUser-PC:1099/JADE informa que puede realizar la tarea. Tardar ├í en llegar 6 min Central de seguridad c2@DellUser c2@DellUser-PC:1099/JADE informa que puede realizar la tarea. Tardará en llegar 4 min Central de seguridad c1@DellUser-PC:1099/JADE informa que puede realizar la tarea. Tardar ├í en llegar 3 min Central de seguridad c4@DellUser-PC:1099/JADE informa que puede realizar la tarea. Tardar ├í en llegar 1 min PC:1099/JADE informa que puede<br>egar 6 min<br>PC:1099/JADE informa que puede<br>egar 4 min<br>PC:1099/JADE informa que puede<br>PC:1099/JADE informa que puede

• Conseguir que los agentes puedan leer un archivo y no cambie el funcionamiento normal de la ontología. Con la finalidad de que en un futuro pueda interactuar con una aplicación inicial (reconocimiento de Conseguir que los agentes puedan leer un archivo y no cambie el<br>funcionamiento normal de la ontología. Con la finalidad de que en un<br>futuro pueda interactuar con una aplicación inicial (reconocimiento de<br>patrones), en el c patrones), en el cual le devuelva un archivo plano que diga que una<br>persona u objeto ha sido reconocido. Obteniendo resultados positivos como se muestra a continuación, pero solo con el agente alarmado: ndo resultados<br>el agente alarm

-------------------------------------------- Central c2: Pendiente de alarmas... Central c4: Pendiente de alarmas... Central c3: Pendiente de alarmas... Central c1: Pendiente de alarmas... -------------------------------------------- Central c3: Hemos recibido una llamada de alarmado@DellUser alarmado@DellUser-PC:1099/JADE diciendo que ha visto a Desconocido Central c2: Hemos recibido una llamada de alarmado@DellUser alarmado@DellUser-PC:1099/JADE diciendo que ha visto a Desconocido Central c4: Hemos recibido una llamada de alarmado@DellUser alarmado@DellUser-PC:1099/JADE diciendo que ha visto a Desconocido Central c1: Hemos recibido una llamada de alarmado@DellUser-PC:1099/JADE diciendo que ha visto a Desconocido **Example 12**<br> **Example 12**<br> **Example 12**<br> **Example 12**<br> **Example 12**<br> **Example 12**<br> **Example 12**<br> **Example 12**<br> **Example 12**<br> **Example 12**<br> **Example 12**<br> **Example 12**<br> **Example 12**<br> **Example 12**<br> **Example 12**<br> **Example 12** 

• De igual manera se busca que el agente el otro agente CentralBomberos pueda leer un archivo. Obteniendo resultados favorables y los cambios efectuados son aceptados. Pero hasta el

## **CAPÍTULO 2**

momento no devuelve las alarmas propuestas inicialmente, por lo que se sigue realizando los cambios.

#### Agente Central Bomberos

-------------------------------------------- Central c1: Pendiente de alarmas... Central c2: Pendiente de alarmas... Central c4: Pendiente de alarmas... Central c3: Pendiente de alarmas... Central c4: Hemos recibido una llamada de alarmado@DellUser alarmado@DellUser-PC:1099/JADE diciendo que ha visto a Objeto Central c4: Salimos corriendo Central c3: Hemos recibido una llamada de alarmado@DellUser alarmado@DellUser-PC:1099/JADE d diciendo que ha visto a Objeto Central c3: Salimos corriendo Central c2: Hemos recibido una llamada de alarmado@DellUser alarmado@DellUser-PC:1099/JADE diciendo que ha visto a Objeto Central c2: Salimos corriendo Central c1: Hemos recibido una llamada de alarmado@DellUser alarmado@DellUser-PC:1099/JADE diciendo que ha visto a Objeto Central c1: Salimos corriendo Central de seguridad c4: Hemos vuelto de realizar la tarea. Central de seguridad c2: Hemos vuelto de realizar la tarea. Central de seguridad c3: Hemos vuelto de realizar la tarea. Central de seguridad c1: Hemos vuelto de realizar la tarea.

#### Agente Alarmado

-------------------------------------------- Solicitando ayuda a varias centrales de seguridad... Central de seguridad c4@DellUser-PC:1099/JADE informa que puede realizar la tarea. Tardará en llegar 3 min Central de seguridad c3@DellUser c3@DellUser-PC:1099/JADE informa que puede realizar la tarea. Tardará en llegar 1 min Central de seguridad c2@DellUser c2@DellUser-PC:1099/JADE informa que puede realizar la tarea. Tardará en llegar 2 min Central de seguridad c1@DellUser-PC:1099/JADE informa que puede realizar la tarea. Tardará en llegar 4 min PC:1099/JADE informa que puede<br>egar 3 min<br>PC:1099/JADE informa que puede<br>egar 1 min<br>PC:1099/JADE informa que puede<br>PC:1099/JADE informa que puede

• Funcionamiento normal de la ontología incrementando todas las clases necesarias para validar a una persona. Es por esto que se incremento a<br>Ia ontología, el predicado PersonaRevisada y la acción la ontología, el RevisarPersona. Obteniendo exitosamente los siguientes resultados:

**CAPÍTULO 2** 

Agente Central Bomberos

```
--------------------------------------------
Central c4: Pendiente de alarmas...
Central c1: Pendiente de alarmas...
Central c2: Pendiente de alarmas...
Central c3: Pendiente de alarmas...
Central c1: Hemos recibido una llamada de alarmado@DellUser
alarmado@DellUser-
PC:1099/JADE diciendo que ha visto a Desconocido
Central c1: Salimos corriendo
Central c2: Hemos recibido una llamada de alarmado@DellUser-
PC:1099/JADE diciendo que ha visto a Desconocido
Central c4: Hemos recibido una llamada de alarmado@DellUser
alarmado@DellUser-
PC:1099/JADE diciendo que ha visto a Desconocido
Central c4: Salimos corriendo
Central c3: Hemos recibido una llamada de alarmado@DellUs
alarmado@DellUser-
PC:1099/JADE diciendo que ha visto a Desconocido
Central c3: Salimos corriendo
Central de seguridad c4: Hemos vuelto de revisar a la persona.
Central c2: Salimos corriendo
Central de seguridad c3: Hemos vuelto de revisar a la persona.
Central de seguridad c2: Hemos vuelto de revisar a la persona.
Central de seguridad c1: Hemos vuelto de revisar a la persona.
                          a a a a c1@DellUser-PC:1099/JADE informa que puede 
            CAPTIT<br>
Trail Bomberos<br>
CAPTIT<br>
Trail Bomberos<br>
:: Pendiente de alarmas....<br>
:: Pendiente de alarmas...<br>
:: Pendiente de alarmas...<br>
:: Pendiente de alarmas...<br>
:: Pendiente de alarmas...<br>
:: Pendiente de alarmas...<br>
::
```
Agente Alarmado

```
--------------------------------------------
Solicitando ayuda a varias centrales de seguridad...
Central de seguridad c1@DellUser-PC:1099/JADE informa que puede
revisar a la persona. Tardar
├í en llegar 0 min 
Central de seguridad c4@DellUser-PC:1099/JADE informa que puede
revisar a la persona. Tardar
├í en llegar 6 min 
Central de seguridad c3@DellUser
c3@DellUser-PC:1099/JADE informa q
revisar a la persona. Tardar
├í en llegar 7 min 
Central de seguridad c2@DellUser-PC:1099/JADE informa que puede
revisar a la persona. Tardar
├í en llegar 3 min 
                                         PC:1099/JADE informa que puede<br>llegar 0 min<br>PC:1099/JADE informa que puede<br>llegar 6 min<br>PC:1099/JADE informa que puede
```
## **2.7.3 ONTOLOGÍA FINAL .3**

• Lograr el funcionamiento total de la ontología ya sea que reciba como entrada a una persona o un objeto. Entonces, se incrementó el predicado ObjetoRevisado y la acción RevisarObjeto y así completar la ontología. Obteniendo los siguientes resultados positivos:

**CAPÍTULO 2** 

Agente Central Bomberos

```
--------------------------------------------
Central c4: Pendiente de alarmas...
Central c3: Pendiente de alarmas...
Central c2: Pendiente de alarmas...
Central c1: Pendiente de alarmas...
Central c1: Hemos recibido una llamada de alarmado@DellUser
PC:1099/JADE diciendo que ha visto a 
Central c2: Hemos recibido una llamada de alarmado@DellUser
alarmado@DellUser-
PC:1099/JADE diciendo que ha visto a 
Objeto 
Central c2: Salimos corriendo
Central c4: Hemos recibido una llamada de alarmado@DellUser
PC:1099/JADE diciendo que ha visto a Objeto
Central c3: Hemos recibido una llamada de alarmado@DellUser
alarmado@DellUser-
PC:1099/JADE diciendo que ha visto a 
Objeto 
Central c3: Salimos corriendo
Central c4: Salimos corriendo
Central c3: Salimos corriendo<br>Central c4: Salimos corriendo<br>Central de seguridad c4: Hemos vuelto de revisar al Objeto.
Central c1: Salimos corriendo
Central c1: Salimos corriendo<br>Central de seguridad c3: Hemos vuelto de revisar al Objeto.
Central de seguridad c2: Hemos vuelto 
de revisar al Objeto
Objeto. 
Central de seguridad c1: Hemos vuelto de revisar al Objeto.
         c3: Pendiente de alarmas...<br>c2: Pendiente de alarmas...<br>c1: Pendiente de alarmas...<br>c1: Hemos recibido una llamada de ala<br>/JADE diciendo que ha visto  a Objeto
             : Salimos corriendo<br>: Hemos recibido una llamada de ala<br>DE diciendo que ha visto  a Objeto
                                                        alarmado@DellUser-
                                                        alarmado@DellUser-
```
Agente Alarmado

```
--------------------------------------------
Solicitando ayuda a varias centrales de seguridad...
Central de seguridad c1@DellUser-PC:1099/JADE informa que puede
revisar al Objeto. Tardará en llegar 0 min
Central de seguridad c4@DellUser-PC:1099/JADE informa que puede
revisar al Objeto. Tardará en llegar 6 min
Central de seguridad c3@DellUser
c3@DellUser-PC:1099/JADE informa que puede 
revisar al Objeto. Tardará en llegar 7 min
Central de seguridad c2@DellUser
c2@DellUser-PC:1099/JADE informa que puede 
revisar al Objeto. Tardará en llegar 3 min
                                           PC:1099/JADE informa que puede<br>egar 0 min<br>PC:1099/JADE informa que puede<br>egar 6 min<br>PC:1099/JADE informa que puede<br>egar 7 min<br>PC:1099/JADE informa que puede
```
Estas son las modificaciones realizadas en cuanto a la ontología original y la obtenida para el análisis de persona y objetos.

En la tabla 4, se resume los criterios evaluados.

## **CAPÍTULO 2**

| Ontología para determinar situaciones de inseguridad. Nivel de comportamiento humano.                                                            |                                                                                                    |                                                                                                    |  |  |  |  |
|----------------------------------------------------------------------------------------------------|----------------------------------------------------------------------------------------------------|----------------------------------------------------------------------------------------------------|--|--|--|--|
|                                                                                                    |                                                                                                    | <b>CAPÍTUL</b>                                                                                      |  |  |  |  |
| Criterio de evaluación                                                                                                    | <b>Modificaciones</b>                                                                                                    | <b>Resultados</b>                                                                                   |  |  |  |  |
| La ontología inicial funciona<br>incrementando<br>una<br>nueva<br>clase.                                                                         | Creación de clase Persona y<br>Objeto, e incrementarla en la<br>ontología inicial.                                                                                                    | La clase persona fue creada con<br>éxito e interactúa normalmente<br>en la ontología                |  |  |  |  |
| Hacer que los agentes puedan<br>leer un archivo.                                                                                                 | Modificación<br>realizar<br>el<br>en<br>código de cada agente.                                                                                                    | Los agentes leen el archivo.                                                                        |  |  |  |  |
| <b>Observar</b><br>el<br>como<br>es<br>funcionamiento con el objeto<br>Persona para verificar si los<br>agentes se comunican con la<br>ontología | <b>Se</b><br>creó<br>predicado<br>un<br>PersonaRevisada y una acción<br>RevisarPersona, se incrementó<br>estas clases en la ontología y se<br>modificó<br>código<br>el -<br>de los<br>agentes. | La simulación es correcta, se<br>observa<br>los<br>agentes<br>como<br>interactúan con la ontología. |  |  |  |  |
| Completar la ontología con la<br>clase Objeto.                                                                                                   | creó<br>predicado<br>Se<br>un<br>ObjetoRevisado y una acción<br>RevisarObjeto, se incrementó<br>estas clases en la ontología y se<br>modificó<br>el código de<br>los<br>agentes.               | Finalmente la ontología devuelve<br>exitosamente<br>resultados<br>los<br>deseados.                  |  |  |  |  |
| Tabla 4: Resultados de la personalización y evaluación.                                                                                          |                                                                                                    |                                                                                                    |  |  |  |  |
| Lo que hay que tomar en cuenta es que por cada modificación que se va                                                                            |                                                                                                    |                                                                                                    |  |  |  |  |

Tabla 4: Resultados de la personalización y evaluación.

Lo que hay que tomar en cuenta es que por cada modificación que se vaya realizando, se debe hacer los cambios en la clase principal de la ontología, en cuando a la generación de nuevas clases.

**CONCLUSIONES** 

# CAPÍTULO III DISCUSIÓN
**CONCLUSIONES** 

# **3.1 INTRODUCCIÓN**

En este capítulo se detallará las decisiones tomadas en cada paso del proceso de la personalización de la ontología y analizando los resultados obtenidos por cada objetivo planteado.

# **3.2 ONTOLOGÍA**

Para obtener el prototipo inicial se investigó dos ontologías: Caretaker que trabaja con la extracción del conocimiento obtenido mediante grandes colecciones multimedia, grabadas a través de las redes de cámaras y micrófonos desplegados en sitios reales y Central de Bomberos en donde la ontología toma decisiones de pedir ayuda a centrales cercanas disponibles, en el caso que se dé un incendio. inicial se investigó dos ontologías: Caretaker que traba<br>conocimiento obtenido mediante grandes coleccion<br>avés de las redes de cámaras y micrófonos desplegad<br>de Bomberos en donde la ontología toma decisiones<br>ercanas dispon omadas en cada paso del proceso<br>do los resultados obtenidos por ca<br>dos ontologías: Caretaker que traba<br>indo mediante grandes coleccion<br>de cámaras y micrófonos desplegad<br>onde la ontología toma decisiones<br>i, en el caso que s

El entorno de estudio analizado es en un área de oficina en la cual se restringen el ingreso a ciertas personas y la detección de objetos, de tal manera que se pueda alertar que una persona fue detectada en zona prohibida o que un objeto aparece en cierto lugar.

Por lo tanto se optó por utilizar la ontología Central de Bomberos porque se adapta Bomberos a la idea de que se esté vigilando un lugar específico y dependiendo de lo que ocurre se genere una alarma.

# **3.3 METODOLOGÍA**

Existen distintas alternativas para poder desarrollar Ontologías, por lo que no existe una metodología correcta para cierto desarrollo, más bien se diría que la metodología es alternativa dependiendo de la aplicación que se va a realizar. Para metodología es alternativa dependiendo de la aplicación que se va a realizar. Para<br>el presente proyecto se investigó a dos metodologías, como son: Methontology y

### **CONCLUSIONES**

On-to-knowlegde pero la que se adapta es la primera porque permite trabajar con reingeniería y prototipos, personalizando una ontología ya desarrollada. knowlegde pero la que se adapta es la primera porque permite trabajar con<br>niería y prototipos, personalizando una ontología ya desarrollada.<br>**ESULTADOS**<br>liendo con los objetivos propuestos para el presente trabajo, se anal

# **3.4 RESULTADOS**

Cumpliendo con los objetivos propuestos para el presente trabajo, se analizará cada uno de ellos y los resultados obtenidos.

El comportamiento humano es muy difícil de inferir a una persona, mucho más a para una computadora, es por eso que la ontología final se la delimitó de tal manera que genere dos alarmas: revisar a la persona que se encuentra en zona prohibida y revisara a un objeto que fue detectado.

La ontología final consiste en dos conceptos: persona y objeto, dos predicados PersonaRevisada y objetoRevisado y dos acciones RevisarPersona y RevisarObjeto, esto en cuanto a la ontología, sin embargo y para poder observar el funcionamiento de la misma, se optó por modificar a dos agentes prediseñados, como son: Alarmado y CentralBomberos propuestos en el mismo ejemplo de Jade. Objeto, esto en cuanto a la ontología, sin embargo y para<br>pnamiento de la misma, se optó por modificar a dos agente<br>pn: Alarmado y CentralBomberos propuestos en el mismo e<br>**TURAS INVESTIGACIONES**<br>e a lo investigado puedo c dapta es la primera porque permite trabajar con<br>vando una ontología ya desarrollada.<br>puestos para el presente trabajo, se analizará<br>bbtenidos.<br>guy difícil de inferir a una persona, mucho más<br>so que la ontología final se la

# **3.5 FUTURAS INVESTIGACIONES**

En base a lo investigado puedo concluir, que un sistema completo de vigilancia basado en ontologías, se resumiría en tres fases, como se ve en la figura 21:

• Desarrollo de un sistema de visualización artificial: Con la finalidad de la observar y analizar en forma automática, el entorno a vigilar, mediante cámaras de seguridad y procesamiento necesario para el reconocimiento de patrones.

**CONCLUSIONES** 

- Elaboración de una ontología en la que se conceptualice el entorno, es decir, se defina a los elementos que intervienen en el mismo, con sus características, propiedades y acciones. ontología en la que se conceptualice el entorno,<br>s elementos que intervienen en el mismo, con s<br>dades y acciones.<br>ma de Vigilancia con la Ontología. (Por ejemp<br>ntes, capaces de interactuar con la ontología ant
- Interacción del sistema de Vigilancia con la Ontología. (Por ejemplo: Mediante un archivo)
- Construcción de agentes, capaces de interactuar con la ontología antes estructurada y estimulen a que la ésta tome decisiones en base a lo reconocido en el sistema de visualización artificial y genere una alarmas en tiempo real. ia con la Ontología. (Por ejemplo:<br>e interactuar con la ontología antes<br>ésta tome decisiones en base a lo

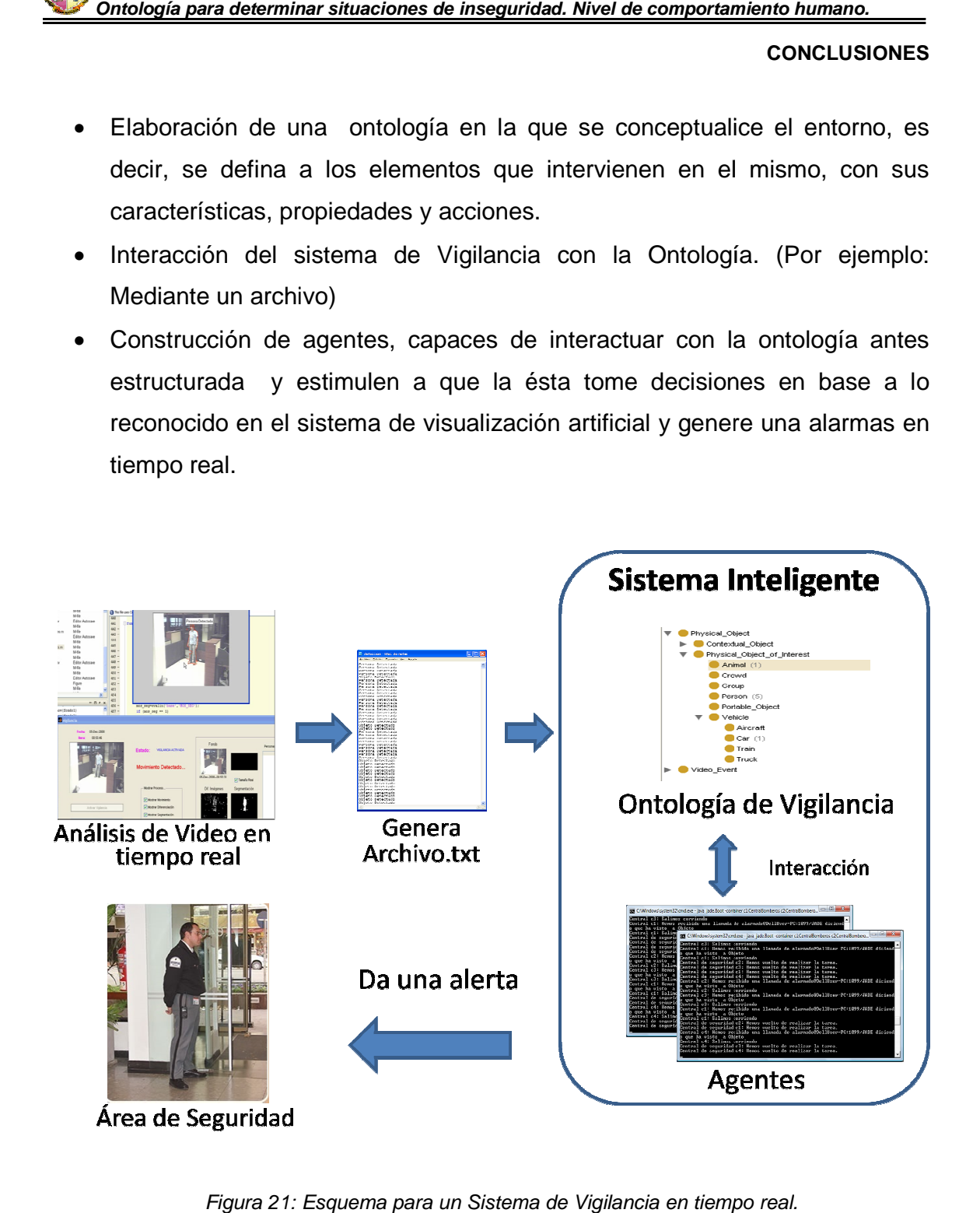

Figura 21: Esquema para un Sistema de Vigilancia en tiempo real.

### **CONCLUSIONES**

# **CONCLUSIONES**

- Como apoyo para la culminación de esta tesis, se investigó a dos metodologías, como son: Methontology y On-to.knowlegde, de las cuales se optó por la primera debido a que esta a demás de trabajar con prototipos, metodologías, como son: Methontology y On-to.knowlegde, de las cuales se<br>optó por la primera debido a que esta a demás de trabajar con prototipos,<br>permite hacer reingeniería de las ontologías, utilizando archivos y desarrolladas y probadas para adaptarlas al entorno de estudio.
- $\checkmark$  CARETAKER es una ontología bastante completa, resuelve problemas complejos de información y de conocimiento, como el desarrollo de nuevas herramientas, está probada en el metro de Roma y Turín, además está basada en clases para objetos, personas, multimedia, video y sonido, y es posible instanciar a las clases dependiendo de lo que se va a modelar.
- $\checkmark$  La ontología CARETAKER tiene varios componentes que no son necesarios para cumplir con los objetivos del presente trabajo, por lo que se optó por personalizar a la ontología Central de Bomberos que está estructurada mediante clases java y permite trabajar con agentes.
- $\checkmark$  La ontología Central de Bomberos, está estructurada mediante tres elementos principales, como son: conceptos, predicados y acciones. Y para cumplir con el objetivo del presente proyecto, se creó dos objetos (persona, elementos principales, como son: conceptos, predicados y acciones. Y para<br>cumplir con el objetivo del presente proyecto, se creó dos objetos (persona,<br>objeto), dos acciones (RevisarPersona, RevisarObjeto) y dos predicados (PersonaRevisada, Objeto Revisado), además, se modificó el código de los agentes para que puedan leer un archivo de tal manera que la ontología genere dos alarmas: Persona detectada en zona prohibida, por lo debe revisar, objeto detectado y de igual manera se debe revisar. s una ontología bastante completa, resuelve problemas<br>ormación y de conocimiento, como el desarrollo de nuevas<br>stá probada en el metro de Roma y Turín, además está<br>s para objetos, personas, multimedia, video y sonido, y es

### **CONCLUSIONES**

- Las modificaciones realizadas a la ontología Central de bomberos: lectura de un archivo, presentación de mensajes y la agregación de clases, objetos y métodos, permite que ésta se adapte como una ontología de seguridad.
- $\checkmark$  Predecir el comportamiento de una persona, es una tarea bastante difícil, es por esto que una ontología para poder tomar decisiones en base al comportamiento humano, es necesario que tenga otros parámetros de entrada, como: persona identificada y lugar en donde fue identificada. Con la finalidad de que la ontología resuelva si la persona identificada esta o no en zona prohibida. minar situaciones de inseguridad. Nivel de comportamiento humano.<br>
conceusiones realizadas a la ontología Central de bomberos: le<br>
presentación de mensajes y la agregación de clases, ob<br>
mite que ésta se adapte como una on

### **RECOMENDACIONES**

# **RECOMENDACIONES**

- $\checkmark$  Dependiendo de lo que se va a modelar, se puede utilizar cualquier tipo de metodología, solamente se debe tener claro definir bien el entorno de estudio.
- $\checkmark$  En el internet existen varias ontologías ya probadas, que permiten adaptarse a cualquier entorno de estudio.
- $\checkmark$  Para iniciar programando a una ontología mediante clases java y con la estructura de conceptos, predicados y acciones, se puede utilizar el proyecto SimpleJADEAbstractOntology.pprj, propuesto por jade, en donde muestra la estructuración en forma de árbol estas clases, lo que permite identificar exactamente como crear a un concepto, predicado o acción. ontaminar situaciones de inseguridad. Nivel de comportamiento humano.<br>
RECOMENDACI<br>
IDACIONES<br>
Indo de lo que se va a modelar, se puede utilizar cualquier tip<br>
igia, solamente se debe tener claro definir bien el entorn<br>
te se va a modelar, se puede utilizar cualquier tip<br>
e se debe tener claro definir bien el entorno<br>
n varias ontologías ya probadas, que perm<br>
ntorno de estudio.<br>
do a una ontología mediante clases java y cc<br>
os, predicados y
- $\checkmark$  Si se le agregan más objetos y más métodos es posible calcular en el que se demoraría un vigilante a revisar a la persona u objeto detectado y el lugar en donde fue visto.
- $\checkmark$  Para poder llegar a reconocer el comportamiento de las personas es necesario estudiar acerca de la antropometría, que será de mucha ayuda para este propósito.
- $\checkmark$  Como investigaciones futuras propongo el sistema de vigilancia que se muestra en el capítulo III, que serviría de mucha ayuda para tener un vigilante las 24 horas del día y diagnosticar las situaciones que se presenten, en forma automática.

**BIBLIOGRAFÍA** 

# **BIBLIOGRAFÍA**

- [Agudo2003] Agudo, B. y Fernandez, R. "Introducción a JADE". Departamento de sistemas Informáticos y Programación. UCM. Marzo del 2003. udo2003] Agudo, B. y Fernandez, R. "Introducción a<br>Departamento-de-sistemas-Informáticos-y-Programación. UCM.<br>del-2003.<br>PetesJADE] Introducción a los Agentes y JADE. Disponib<br>http://pegasus.javeriana.edu.co/~mad/Agentes%20
- [AgentesJADE] Introducción a los Agentes y JADE. Disponible en: http://pegasus.javeriana.edu.co/~mad/Agentes%20y%20Jade.pdf
- [Bremond2004] Bremond, F., Maillot, N., Thonnat, M. y Vu, V. "Ontologies for Video Events", INRIA. April 2004.
- [Bellifemine2007] Bellifemine, F., Caire, G. y Greenwood, D. "Usando lenguaje de contenido y una ontología". http://agentes.unsl.googlepages.com/trans\_cont\_onto.pdf. 2007. , INRIA. April 2004.<br>Ilifemine, F., Caire, G. y Greenwood, D. "Usando<br>contenido y una ontología". Disponible en:
- [Caretaker2006a]Publicaciones de los resultados obtenidos al trabajar con CARETAKER. Definición de ontologías y representación del conocimiento. http://sceptre.king.ac.uk/caretaker/deliverables.html Disponible en:
- [Caretaker2006b] Publicaciones de los resultados obtenidos al trabajar con CARETAKER. Análisis del Estado del Arte de CARETAKER. Disponible en: http://sceptre.king.ac.uk/caretaker/docs/TA/SoA http://sceptre.king.ac.uk/caretaker/docs/TA/SoA%20(D2.1)/CARETAKE R\_INRIA\_DR\_P\_D21\_b1.pdf ind, F., Maillot, N., Thonnat, M. y Vu, V. "Ontologie<br>
INRIA. April 2004.<br>
ifemine, F., Caire, G. y Greenwood, D. "Usand<br>
ontenido y una ontología". Disponible er<br>
googlepages.com/trans\_cont\_onto.pdf. 2007.<br>
caciones de lo
- [Corvee2006] Corvee, E., Bremond, F., Odobez, J. "Definición de la ontología y representación del conocimiento". 2006. Disponible en:

**BIBLIOGRAFÍA** 

http://sceptre.king.ac.uk/caretaker/docs/TA/2nd http://sceptre.king.ac.uk/caretaker/docs/TA/2nd-annual annual review/CARETAKER\_INRIA\_DR\_P\_D231\_b1.pdf

- [Fipa] Página principal de la fundación FIPA. Disponible en: http://www.fipa.org/
- [Gómez 2003] Gómez, A., Fernández, M y Corcho, O. "Ontological Engineering". Facultad de Informática de la Universidad Politécnica de Madrid. Madrid Madrid-Spain. May 2003.
- [IntroProtégé] Sistemas de Representación y Procesamiento Automático del Conocimiento. Introducción a Protégé. Facultad de Informática. Universidad Politécnica de Valencia. Febrero del 2003. Disponible en: http://personales.upv.es/ccarrasc/extdoc/p1\_1\_parte.pdf resentación y Procesamiento Automático del<br>مدور a Protégé. Facultad de Informática.<br>Valencia. Febrero del 2003. Disponible en: Engineering". Facultad de Informática de la Universidad Politécnica<br>Madrid. Madrid-Spain. May 2003.<br>OProtégé] Sistemas de Representación y Procesamiento Automático<br>Conocimiento. Introducción a Protégé. Facultad de Informát
- [Jade] Página principal de Jade. Disponible en: http://jade.tilab.com/
- [Jambalaya] Descarga del plugin Jambalaya,. Disponible en: http://protegewiki.stanford.edu/index.php/Jambalaya\_2.6.0
- [JadeOntologías2007] Manual de programación de la plataforma de desarrollo de agentes JADE ("Java Agent Development Framework"). Disponible en http://programacionjade.wikispaces.com/Ontolog%C3%ADas. Junio del 2007. Descarga del plugin Jambalaya,. Disponible en:<br>
yewiki.stanford.edu/index.php/Jambalaya\_2.6.0<br>
s2007] Manual de programación de la plataforma de<br>
de agentes JADE ("Java Agent Development Framework").<br>
en:<br>
amacionjade.wiki la plataforma de<br>nent Framework").<br>en:
- [Martinez2008] Bachiller, M., Martinez, R., Rincon, M., Mira, J. "On the correspondence between objects and events for the diagnosis or situations in visual surveillance task". Sc ience

### **BIBLIOGRAFÍA**

Artificial Intelligence. National University of Distance Education. Madrid. 2008. Disponible en: http://portal.acm.org/citation.cfm?id=1363507

- [Ontologias2007] Código de ontologías para multimedia. Septiembre 2007. Disponible en: http://comm.semanticweb.org/examples.
- [Protégé] Página principal de Protégé. Disponible en: http://protege.stanford.edu http://protege.stanford.edu/
- [RAE] Diccionario en línea de la Real Academia Española. Vigésima Segunda edición. Disponible en: http://www.rae.es/rae.html.
- [Redondo2009] Redondo, A., Roblero, M. y Romero, M. Artículo sobre Roblero, http://es.geocities.com/recupdeinformacion\_ontologias/home.htm. En Ontologías. Disponible en: http://es.geocities.com/recupdeinformacion ontologias/home.htm. febrero del 2009. de Protégé. Disponible en:<br>
a Real Academia Española. Vigésima<br>
: http://www.rae.es/rae.html.<br>
blero, M. y Romero, M. Artículo sobre<br>
Disponible en:<br>
nformacion\_ontologias/home.htm. En<br>
tt, M. "Activity recognition from vi
- [Rota2000] Rota, N. and Thonnat, M. "Activity recognition from video sequences using declarative models." In Proceedings of the 14th European Conference on Artificial Intelligence (ECAI'00), pages 673 680, Berlin, Germany. sop.inria.fr/orion/Publications/Articles/ECAI00.pdf 2000. Disponible en: http://www-
- [Zoe2006] Zoe, Ll. "Ontología del mapa de la planta de un edificio con Protege-OWL". Departamento de Ingeniería y Ciencia de Computadores. Universidad Jaume I. October 2006. Disponible en: http://www.dicc-cid.uji.es/InfTec/reports/ICC%202006-10-01.pdf e2006] Zoe, Ll. "Ontología del mapa de la planta de un edificio<br>Protege-OWL". Departamento de Ingeniería y Ciencia<br>Computadores. Universidad Jaume I. October 2006. Disponible<br>http://www.dicc-cid.uji.es/InfTec/

**ANEXOS** 

# ANEXOS

**ANEXO A** 

# **ANEXO A. ESQUEMA GENERAL DE LA ONTOLOGÍA CARETAKER**

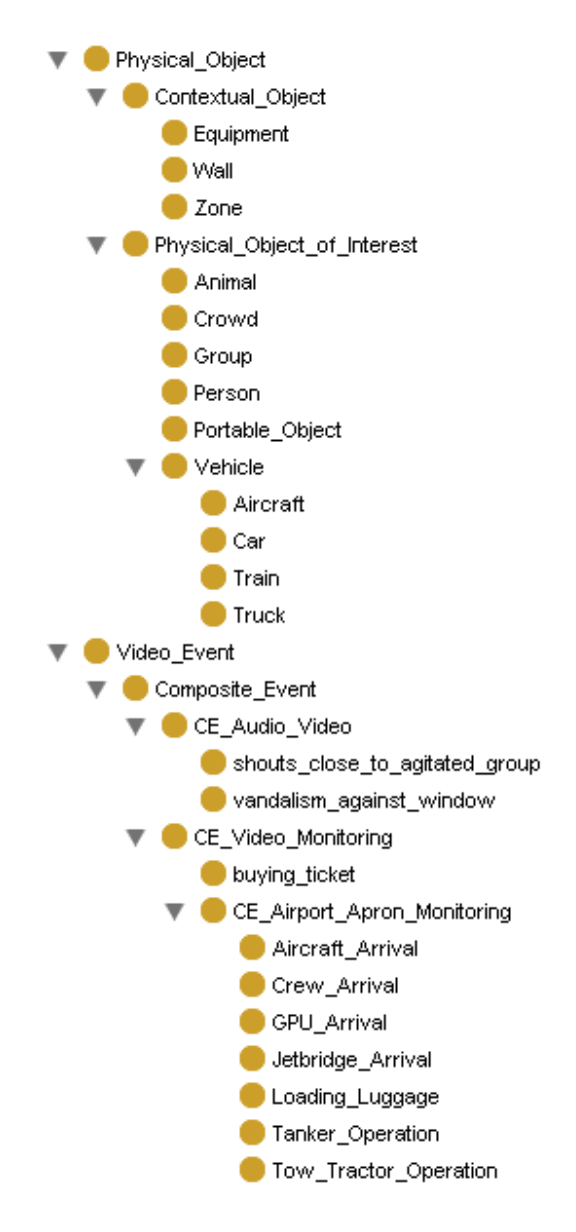

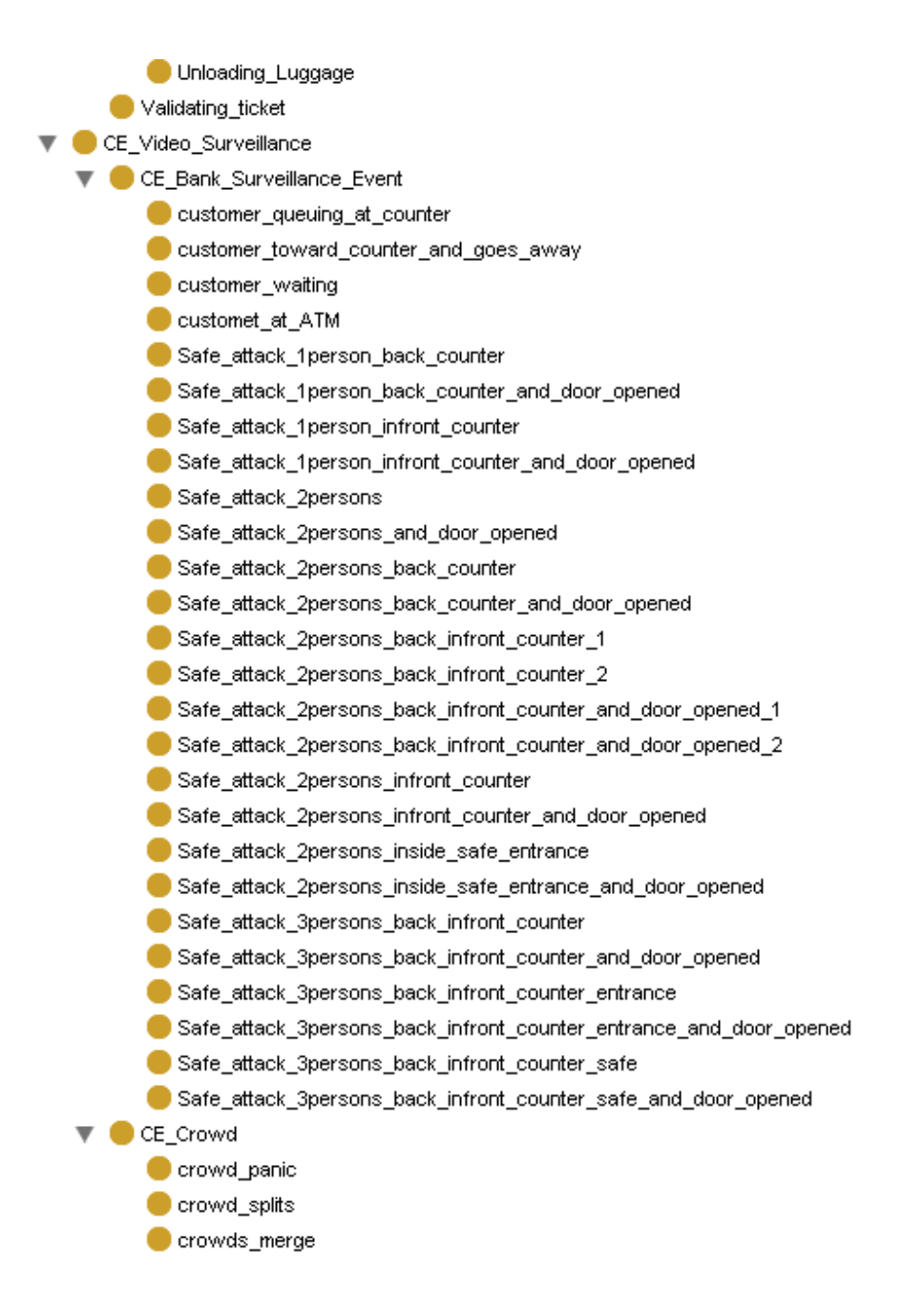

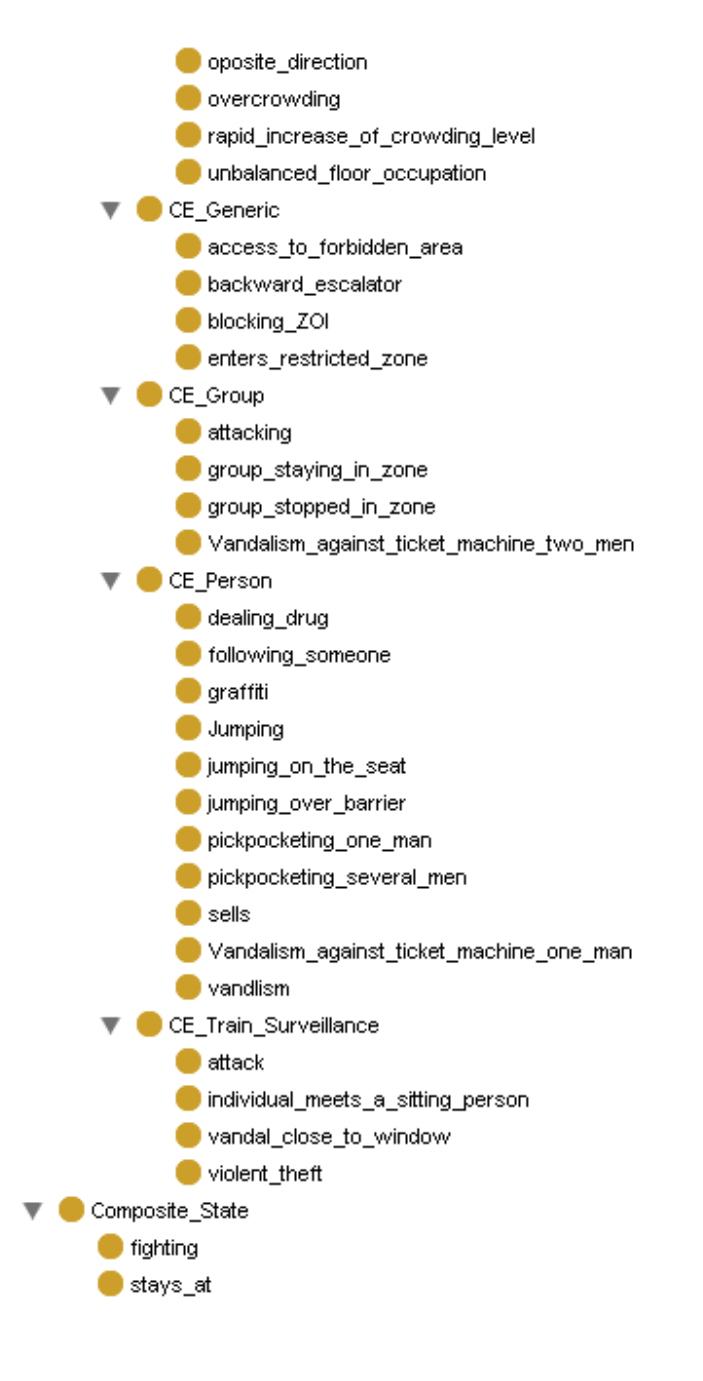

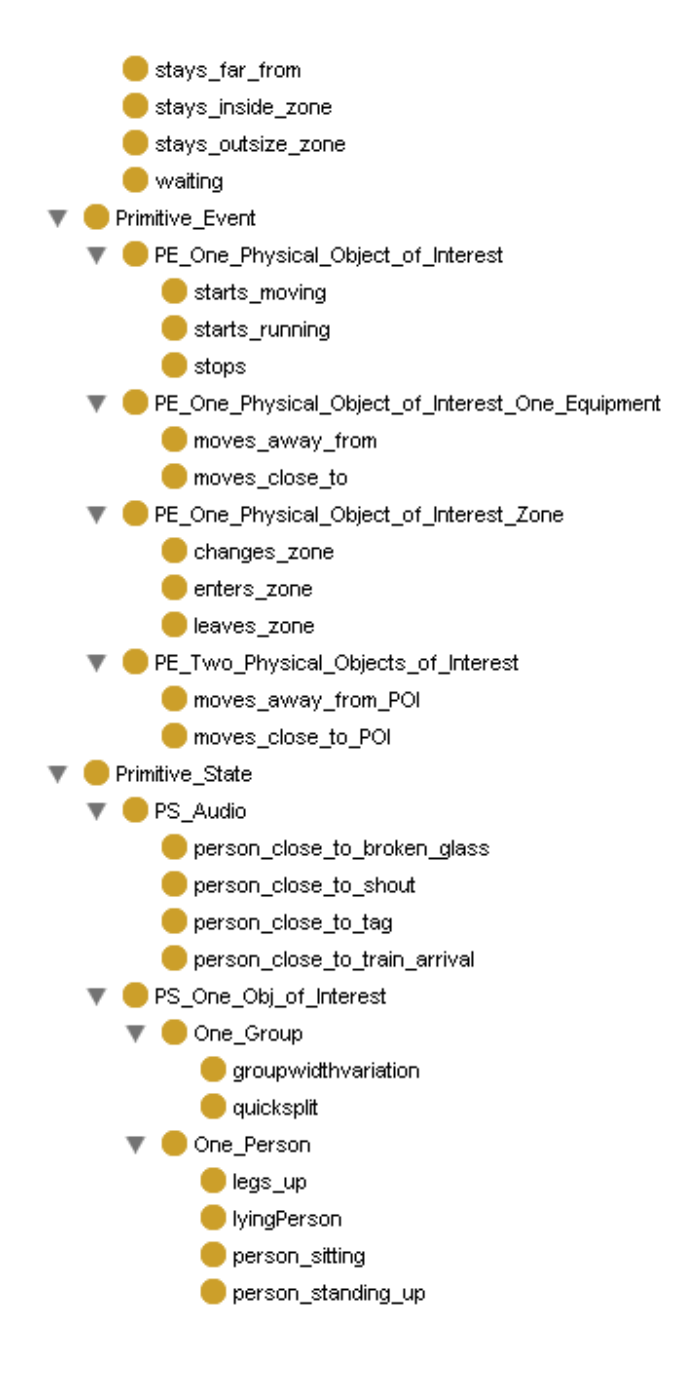

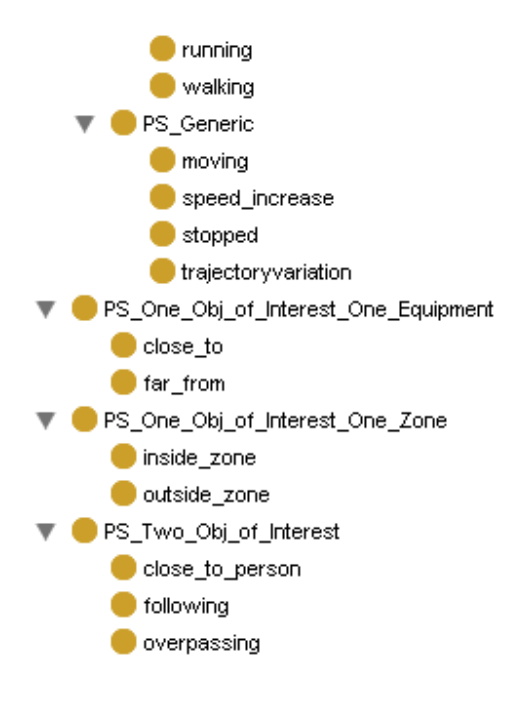

# **ANEXO B. DESARROLLO DE CLASES DE UNA ONTOLOGÍA USANDO PROTÉGÉ Y BEANGENERATOR**

Esto nos sirve cuando trabajamos con ontologías grandes, el trabajo de crear las clases en Java puede llevar mucho tiempo. Protégé es un editor de ontologías open source de libre distribución. Como eclipse, Protégé es una herramienta que puede trabajar con muchos plugins. Gracias a un plugin llamado Beangenerator implementado por C.J. van Aart del departamento (SWI) de la Universidad de Amsterdam, es posible definir ontologías usando Protégé y dejando a BeanGenerator el trabajo de crear el código fuente.

Esto nos permite trabajar con una interfaz gráfica a la hora de definir nuestras ontologías en vez de tener que escribir el código fuente para las clases.

Podemos descargar Protégé de forma gratuita desde la dirección http://protege.stanford.edu/ . Una vez descargado se procederá a la instalación, para la cual solo es necesario que tengamos una máquina virtual de Java instalada en nuestro sistema versión 1.5 o superior, de lo contrario deberemos bajarnos el instalable que la incluye.

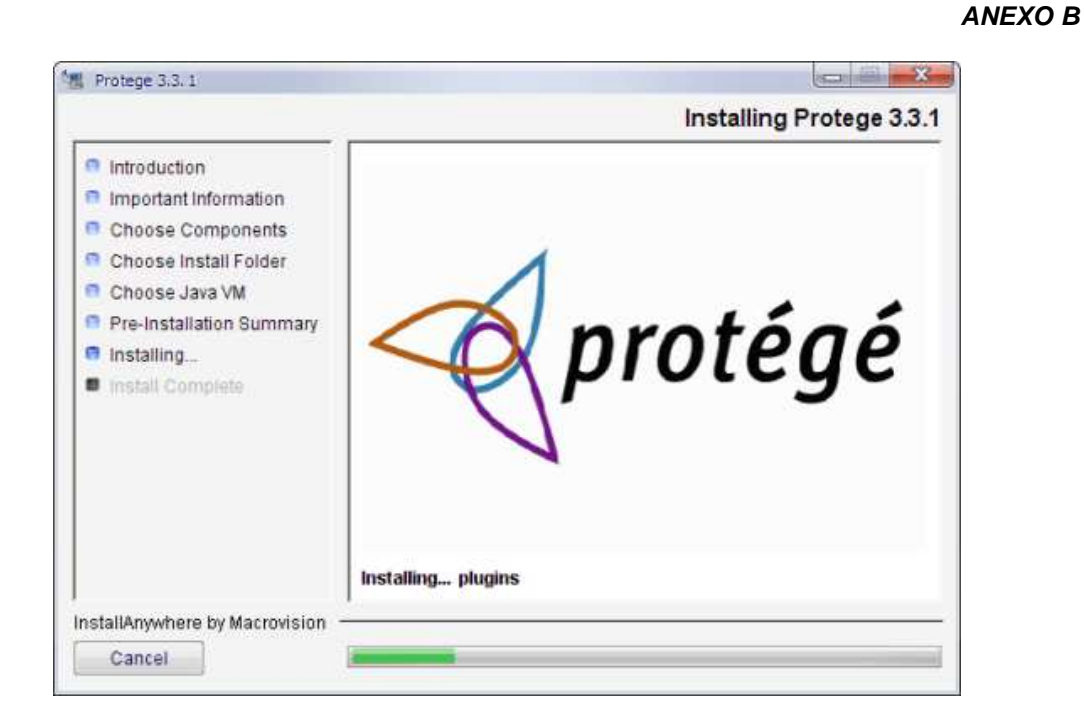

Ahora tendremos que instalar el plugin **BeanGenerator**, que nos permitirá generar las clases de la ontología para trabajar con Jade.

Desde la dirección http://protege.cim3.net/cgi-bin/wiki.pl?OntologyBeanGenerator podremos descargar la última versión de este plugin. En el momento de realizar este documento la última versión era la 3.1.1.

Para instalarlo solo tendremos que descomprimir el archivo **beangenerator\_bin\_Protege3.1.1.zip** en el directorio **plugins** que cuelga del directorio donde hemos instalado Protege.

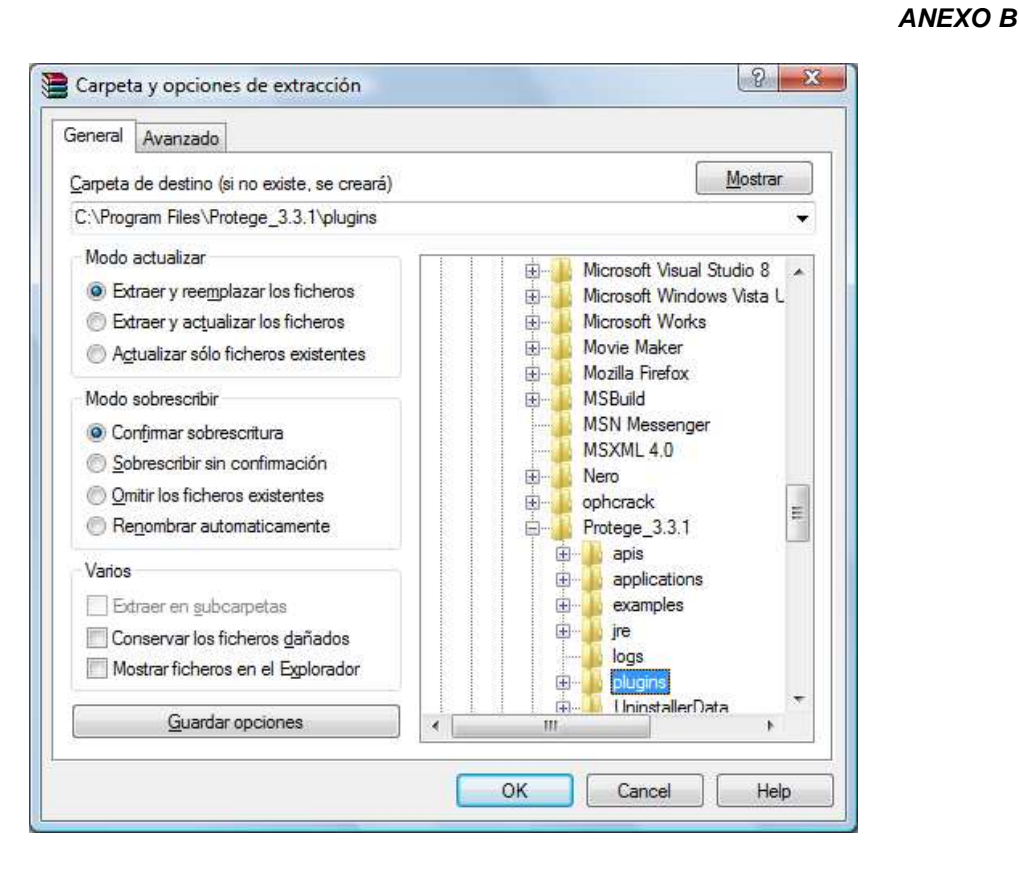

También nos bajaremos el fichero de ejemplos beangenerator examples.zip y lo descomprimiremos en el directorio donde hayamos instalado Protégé.

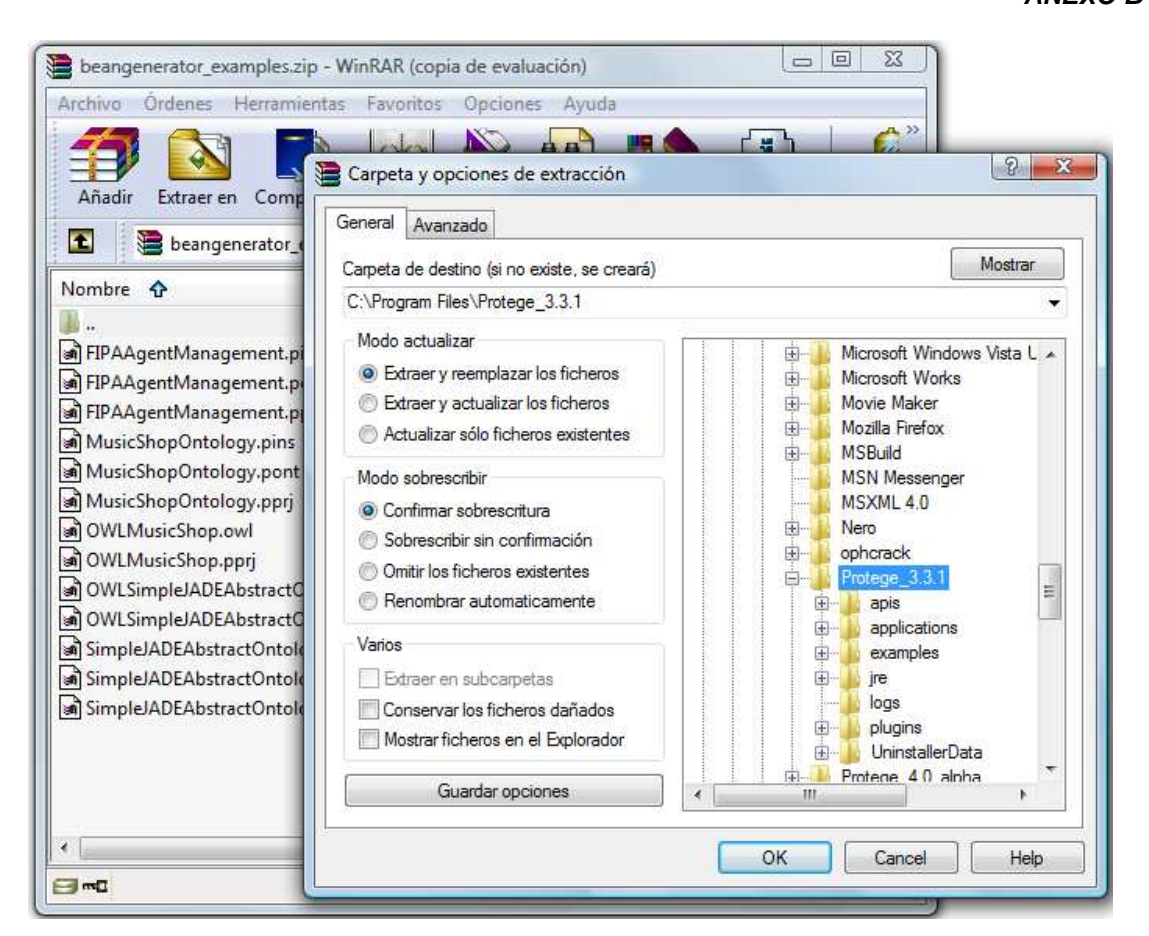

Ahora ya podemos crear nuestras ontologías con Protégé. Vamos a ver cómo podríamos implementar la ontología **bomberosOntology** para JADE, usando este programa.

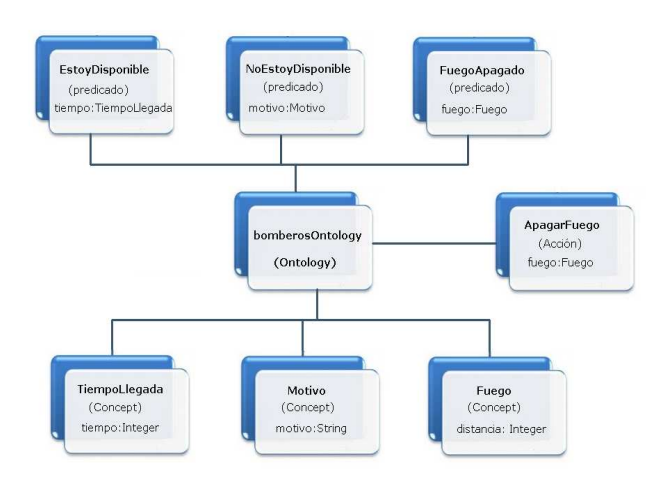

**ANEXO B** 

### **ANEXO B**

Lo primero será iniciar Protégé y desde el menú **File** seleccionamos **Open…** y abriremos el proyecto **SimpleJADEAbstractOntology.pprj** que cuelga del directorio **Protege\_3.2.1\examples\**.

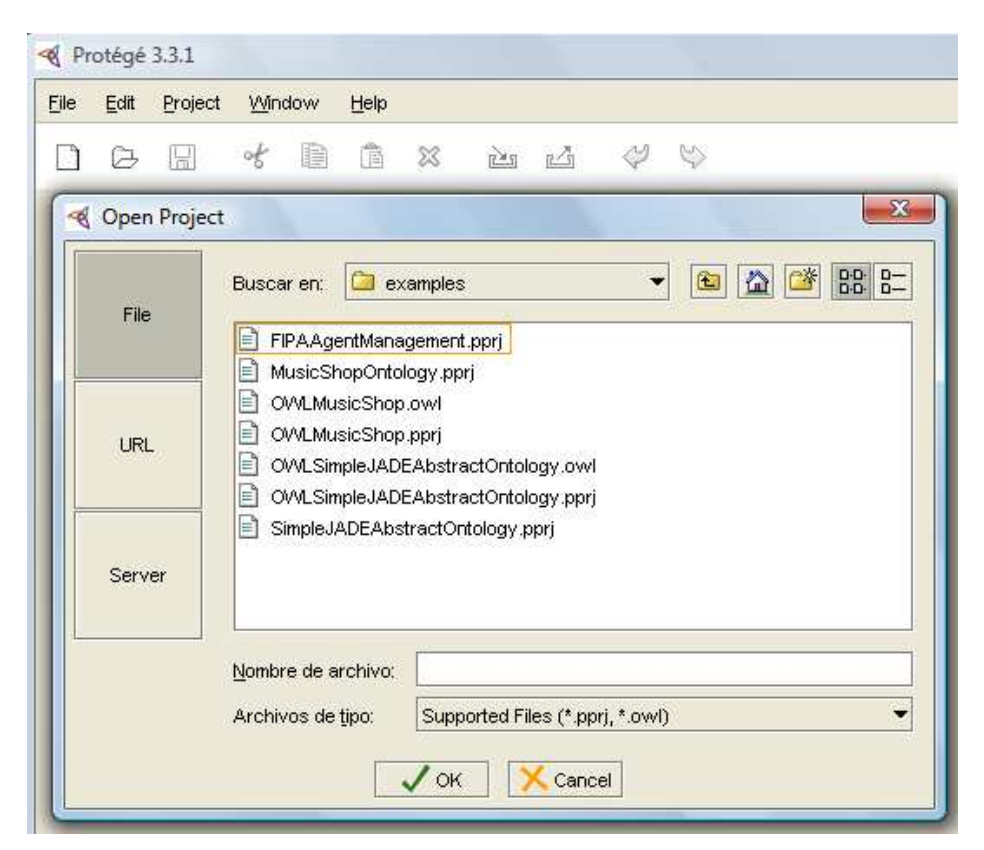

A partir de ahora ya podremos:

- Crear conceptos como subclases de la clase Concept.
- Crear acciones como subclases de la clase AgentAction.
- Crear agentes como subclases de la clase AID .
- Crear predicados como subclases de la clase Predicate.

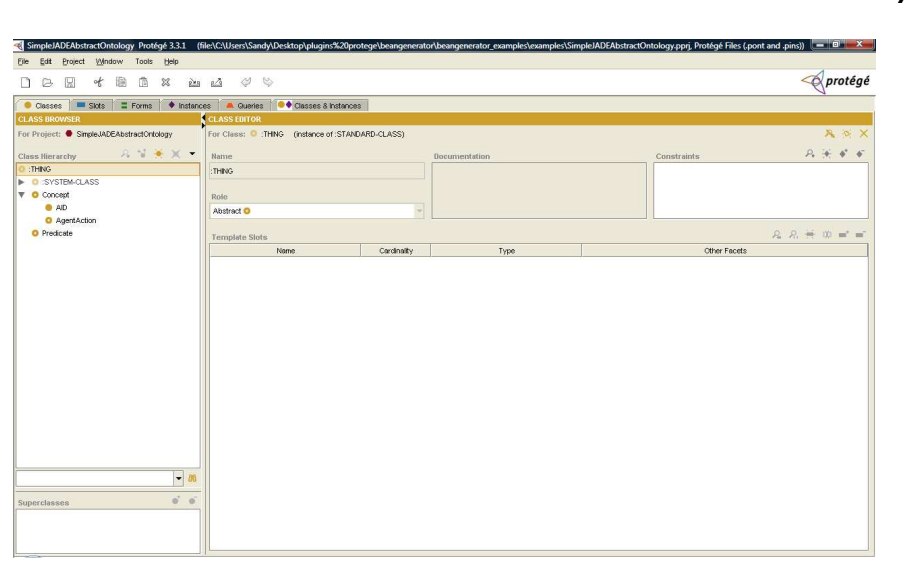

Para crear un concepto solo tenemos que hacer click con el botón derecho sobre la clase **Concept** y pulsar **Create Class**, luego daremos un nombre al concepto. Es importante crear los conceptos antes que los predicados o las acciones, ya que estos últimos van a requerir algún concepto para su definición.

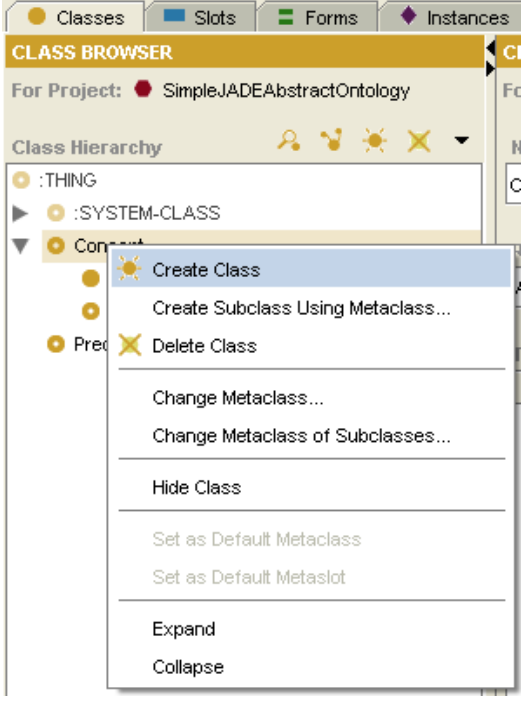

### **ANEXO B**

En este caso daremos el nombre **Fuego** al concepto y como este tiene un atributo llamado distancia, tendremos que crearlo haciendo clic sobre el icono **Crear Slot**. Desde la ventana de creación de slot seleccionaremos el tipo del atributo, en este caso **Integer**. Podremos crear slots de tipos básicos como integer, string…etc pero también de clases que hayamos definido.

Cuando lo hayamos definido cerramos la ventana y automáticamente se guardará.

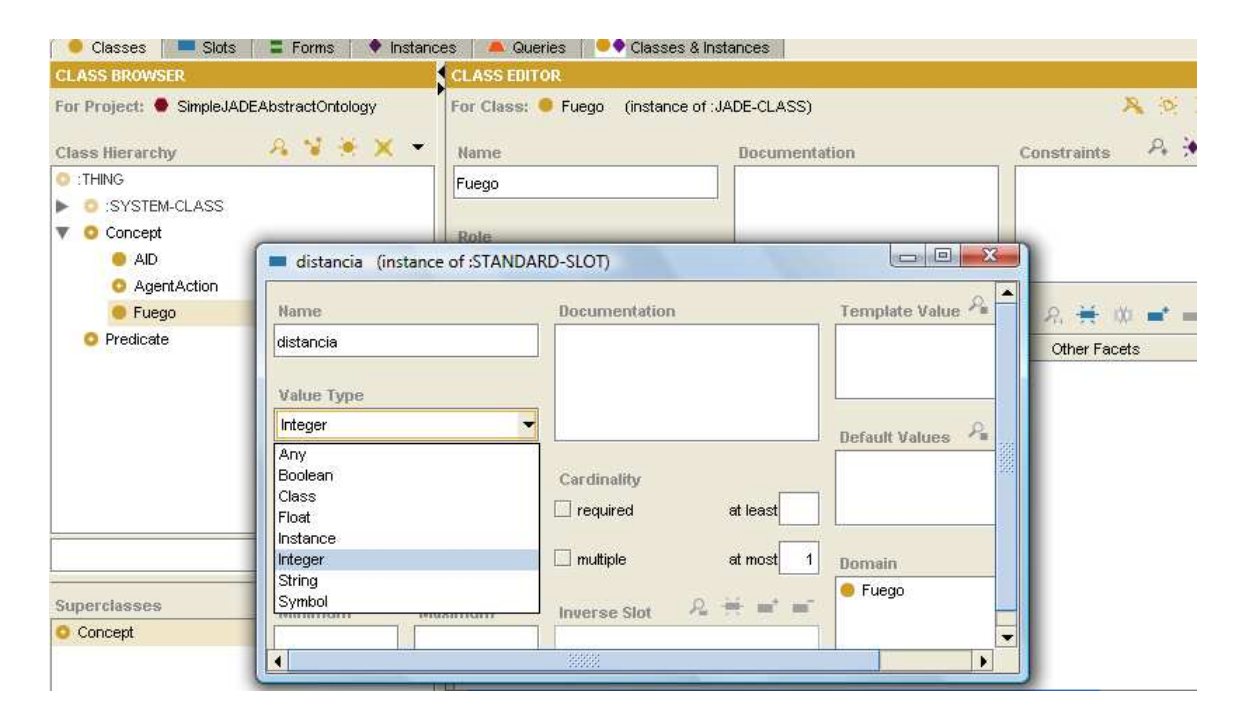

Para crear un predicado seguiremos los mismos pasos, seleccionaremos **Create Class** desde el menú desplegable y daremos un nuevo nombre al predicado.

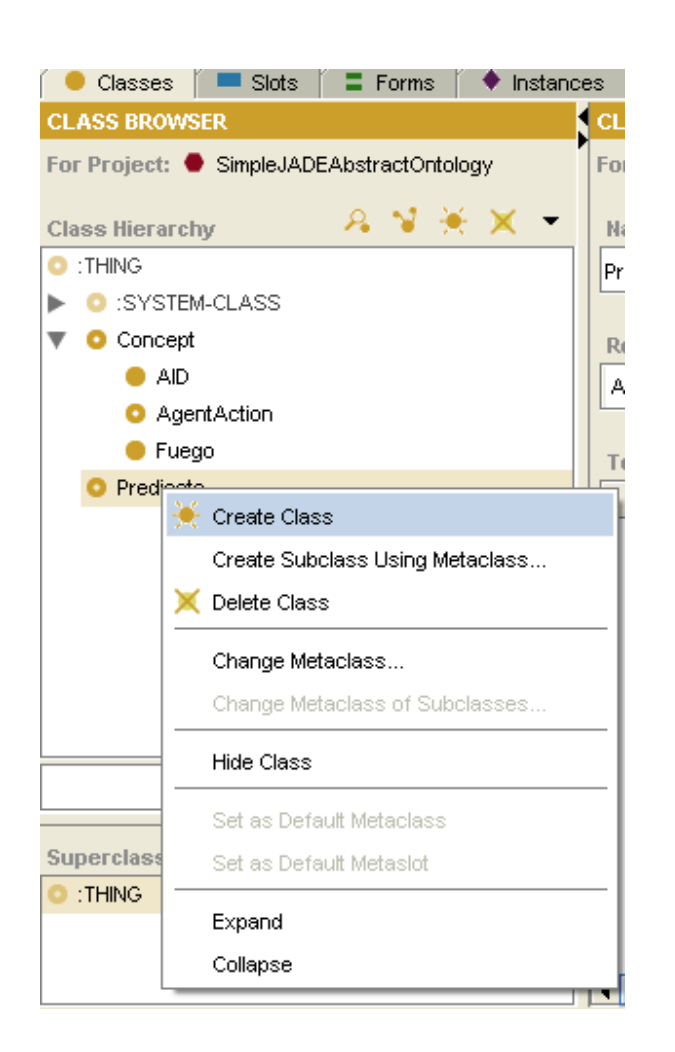

A la hora de asignar nombre tanto a clases como a slots, tendremos que tener cuidado de no elegir nombres que ya estén asignados. Si es así, se mostrarán en color rojo y no nos permitirá crear la clase o el slot.

**ANEXO B** 

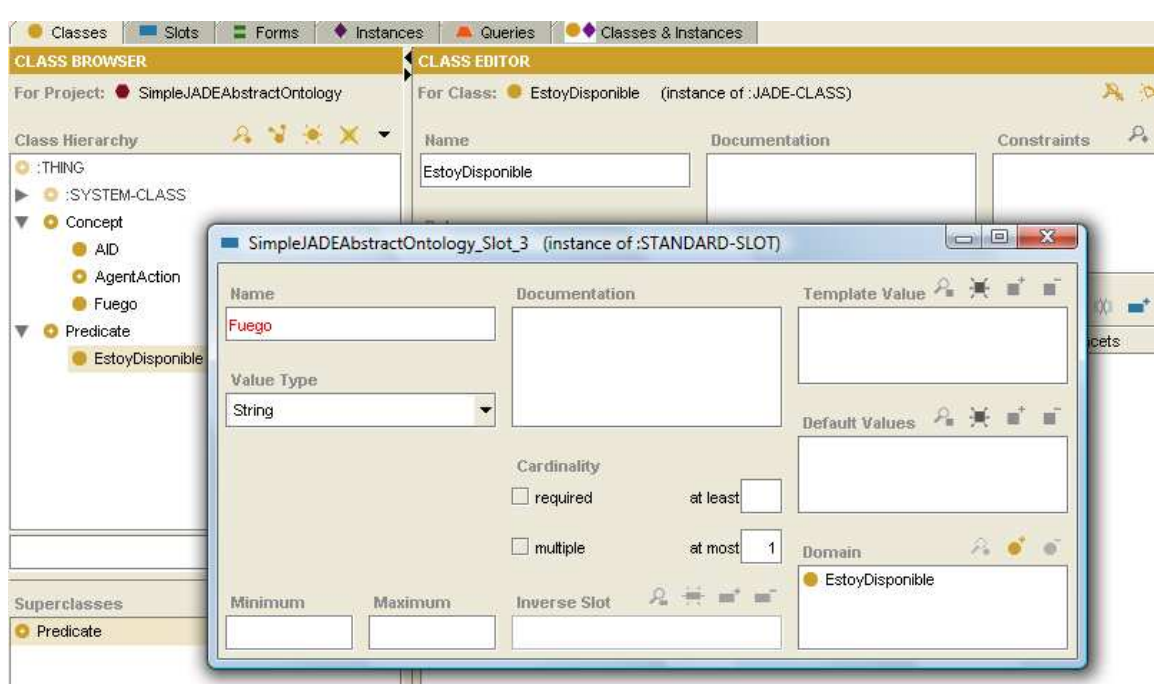

Si el atributo de una clase tiene como tipo otra clase, como pasa en el caso del predicado EstoyDisponible, solo tendremos que seleccionar **Class** en **Value Type**, pulsar el icono **Add Class** y seleccionar la clase correcta.

Después de definir todos los conceptos y los predicados, vamos a definir las acciones, en este caso definiremos la acción **ApagarFuego**, lo haremos de forma análoga a como hemos creado los conceptos y los predicados.

**ANEXO B** 

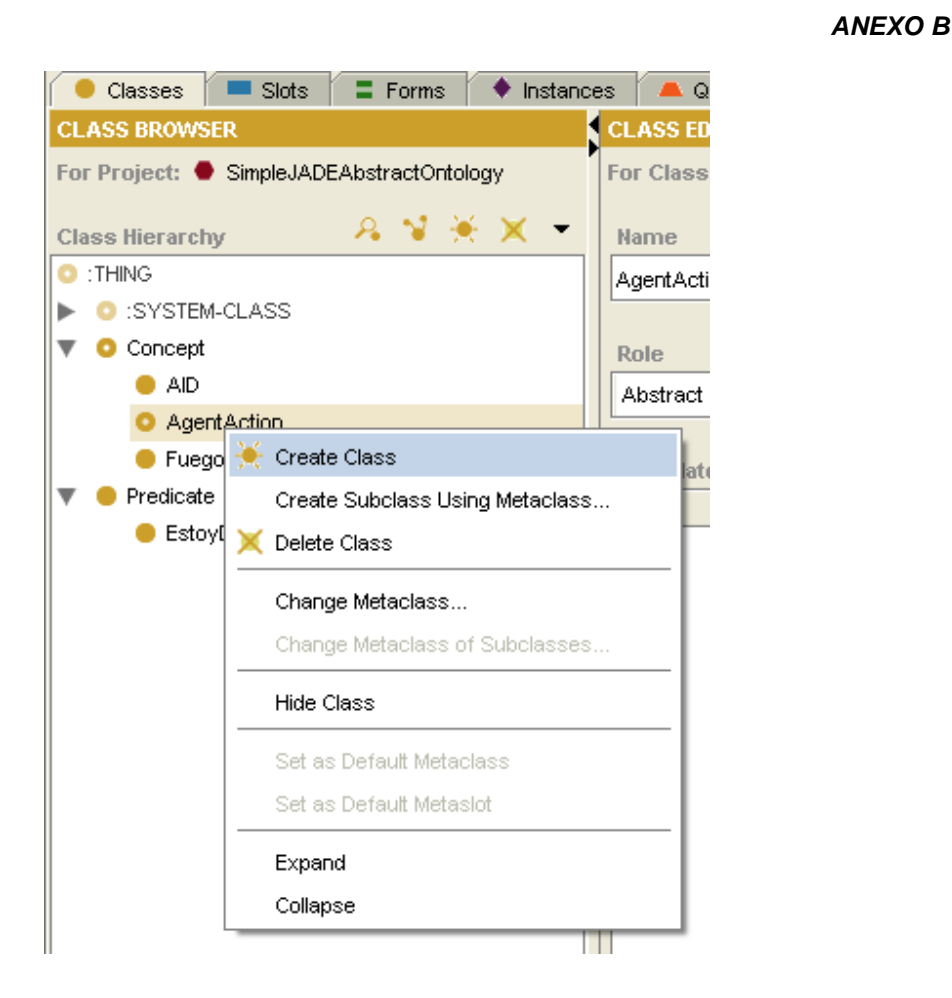

Si tenemos que añadir algún atributo que ya se ha definido previamente, como es el caso del atributo FUEGO, que ya ha sido usado en el predicado FuegoApagado, pulsaremos el icono **Add slot** y desde ahí seleccionaremos el atributo correcto, en este caso **FUEGO**.

### **ANEXO B**

Ahora que ya hemos definido la ontología, vamos a usar BeanGenerator para que Ahora que ya hemos definido la ontología, vamos a usar BeanGenerator para que<br>nos genere el código fuente en Java para JADE. Primero activemos el plugin. nos genere el código fuente en Java para JADE. Primero activemos el plugin.<br>Desde el menú **Project** seleccionamos la opción **Configure...** y marcamos la opción **OntologyBeanGeneratorTab** y pulsamos **OK**.

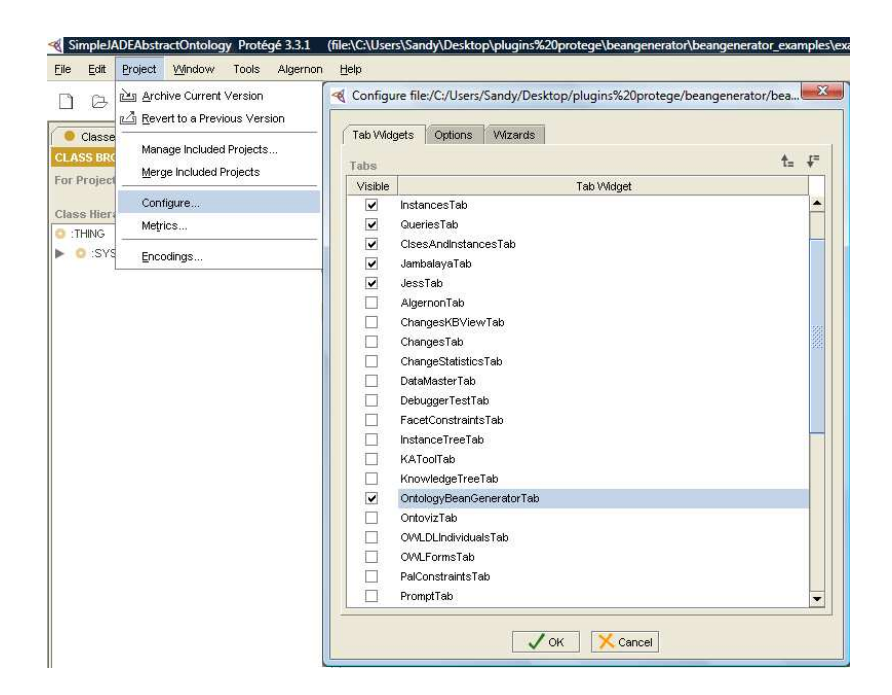

Ahora desde la pestaña **Ontology Bean Generator** elegimos el nombre del paquete en que se va a englobar la ontología, luego el directorio donde queremos<br>que nos genere el código y por último el nombre que queremos para nuestra que nos genere el código y por último el nombre que queremos para nuestra ontología.

### **ANEXO B**

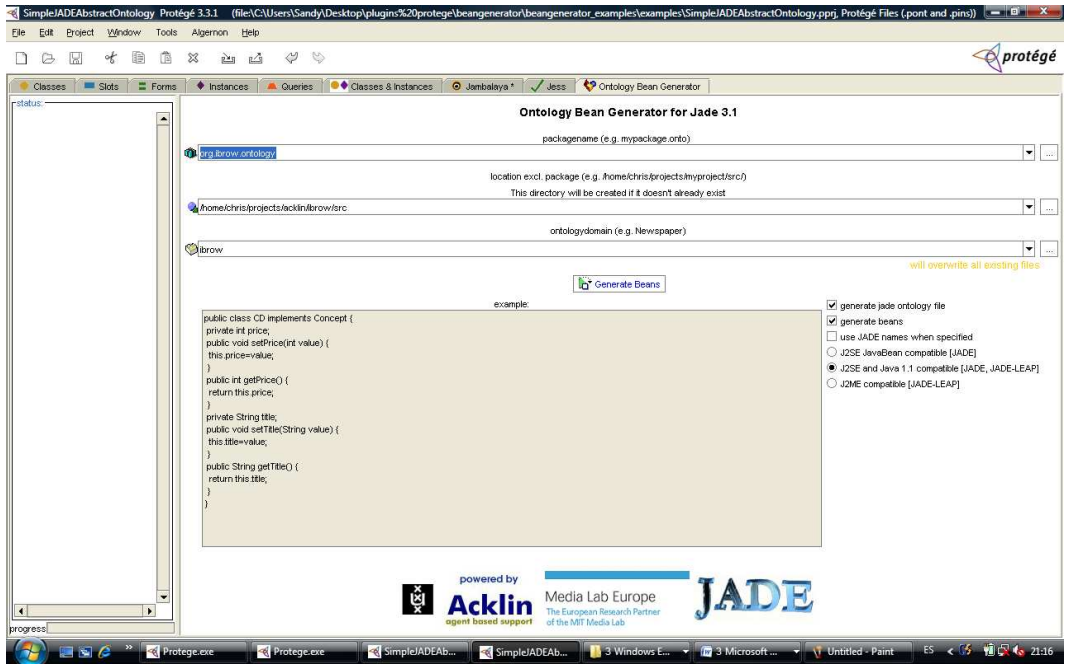

**ANEXO C** 

# **ANEXO C. INSTALACIÓN DE JADE**

JADE (Java Agent Development Framework) es una plataforma de desarrollo de aplicaciones multiagente conforme a los estándares de FIPA (Fundation for Intelligent Physical Agents). Ha sido implementado completamente en Java como código abierto. Se compone de dos elementos principales: una plataforma para agentes conformes a las especificaciones de FIPA y un paquete para desarrollar estos agentes en Java. velopment Framework) es una plataforma de desarrollo de<br>tie conforme a los estándares de FIPA (Fundation for<br>ents). Ha sido implementado completamente en Java como<br>npone de dos elementos principales: una plataforma para<br>as

# **Contenido de la instalación de jade jade-2.61**

Se supone un PC con sistema operativo Windows y el entorno Java preparado. Si es necesario deberemos ejecutar en la correspondiente ventana del intérprete de comandos la línea:

# **set PATH=%PATH%;Directorio\_Instalación\_Java PATH=%PATH%;Directorio\_Instalación\_Java\bin**

Los binarios de Jade-2.61 han sido desarrollados con el JDK-1.2 pero también han sido probados con el JDK-1.3. Los ejemplos de este documento se probaron con la versión JDK-1.4.1\_01. Se pueden descargar de la dirección http://sharon.cselt.it/projects/jade/. Además es posible obtener en esta dirección las fuentes, documentación y ejemplos de aplicación.

En nuestra instalación actual, la máquina tendrá una instalación de Jade en el directorio C:\Jade-2.61. Este directorio será referenciado en el resto del documento como JADE. Colgando del directorio JADE tenemos subdirectorios: -1.4.1\_01. Se pueden descargar de la dirección<br>/projects/jade/. Además es posible-obtener-en-esta-dirección<br>entación y-ejemplos-de-aplicación.<br>ión actual, la máquina tendrá una instalación de Jade en el<br>2.61. Este director

**ANEXO C** 

1. demo. Ejemplo de uso de Jade. Ficheros para la ejecución y de explicación.

2. doc. Documentación de Jade. Incluye la API y manuales de programación, administración, ontologías y seguridad. También hay una explicación de los ejemplos contenidos en el subdirectorio src\examples. para la ejecución y de<br>uye la API y manuales<br>y seguridad. También hay u<br>l subdirectorio src\examples.

3. lib. Jar de Jade.

4. src. Contiene dos subdirectorios, demo y examples, El primero contiene los fuentes correspondientes al ejemplo en el directorio demo del punto 1. El segundo contiene las fuentes de varios ejemplos más simples con Jade. y examples, El primero contiene<br>i el directorio demo del punto 1.<br>jemplos más simples con Jade.<br>is del administratorsguide.pdf,

Los ejemplos siguientes han sido extraídos del administratorsquide.pdf. programmersguide.pdf y CLOntoSupport.pdf.

## **Instalación**

Para poder trabajar con Jade es necesario hacer disponibles las correspondientes librerías. Los sistemas multiagente se componen de múltiples elementos, los agentes. Aunque en la mayor parte de este tutorial se empleará un IDE gráfico puede ser necesario arrancar agentes desde la línea de comandos. Para hacer disponibles las librerías desde la línea de comandos del sistema operativo hay que hacer: espondientes al ejemplo en el directorio demo dene las fuentes de varios ejemplos más simples<br>ntes han sido extraídos del administrato<br>y CLOntoSupport.pdf.<br>al de es necesario hacer disponibles las corres<br>is multiagente se necesario hacer disponi<br>Inte se componen de<br>arte de este tutorial se

prompt> set CLASSPATH=%CLASSPATH%;JADE\lib\jade.jar;JADE\lib\jadeTools.jar;JA DE\lib\Base64.jar;JADE Base64.jar;JADE\lib\iiop.jar;.

En el caso de un IDE gráfico, nuestro proyecto tendría que tener disponibles las librerías señaladas en la línea anterior jade.jar, jadeTools.jar, Base64.jar y iiop.jar. iiop.jar.

**ANEXO C** 

### **Arranque**

Los agentes de Jade arrancan dentro de contenedores gestionados por la propia plataforma. A través de estos contenedores se les proporcionan los servicios básicos de ciclo de vida y comunicación. Para arrancar el contenedor principal en modo interactivo empleamos la línea de comandos: e arrancan dentro de<br>s de estos contened<br>vida y comunicación. I<br>pleamos la línea de co

prompt> java jade.Boot –gui

Es posible inicializar contenedores en otras plataformas con la opción host. Para no sobrecargar la máquina con IDE's es recomendable que al menos la plataforma se arranque desde la línea de comandos. posible inicializar contenedores en otras plataformas con la opción host. Para<br>sobrecargar la máquina con IDE's es recomendable que al menos la plataforma<br>arranque desde la línea de comandos. arrancar el contenedor principal<br>dos:<br>ataformas con la opción host. Pa<br>endable que al menos la plataforr<br>siniciar agentes con la línea:<br>strings separados por espacios.<br>entos)<br>en la plataforma.<br>de la clase que implementa<br>ne

Con el contenedor principal arrancado podemos iniciar agentes con la línea: java [options] [AgentSpecifier list]

donde AgentSpecifier list es una secuencia de strings separados por espacios. Cada string es de la forma

NombreAgente:ClaseAgente(Ar NombreAgente:ClaseAgente(Argumentos)

donde:

NombreAgente es el nombre del agente en la plataforma.

ClaseAgente es el nombre cualificado de la clase que implementa el agente. El contenedor cargará dinámicamente esta clase. El

Argumentos es la lista de argumentos que se pasan al agente en su creación.

Un ejemplo con los agentes del directorio examples sería:

Prompt> java jade.Boot –container sender1:examples.receivers.AgentSender

**ANEXO C** 

# **ANEXO D. EJECUCIÓN DE JADE, PARA QUE INTERACTÚEN LOS PARA AGENTES CON LA ONTOLOGÍA FINAL.**

Se sigue los siguientes pasos: pasos:

1. Se abren tres consolas de DOS para observar la comunicación entre agentes. En primer lugar en cada consola se establece el CLASSPATH Se abren tres consolas de DOS para observar la comunicación entre<br>agentes. En primer lugar en cada consola se establece el CLASSPATH<br>para incluir los archivos JAR en el subdirectorio lib y el directorio actual. De la siguiente manera:

**set** 

**CLASSPATH=%CLASSPATH%;.;c: CLASSPATH=%CLASSPATH%;.;c:\jade\lib\jade.jar;c:\ \jade\lib\jadeTool s.jar;c:\jade\lib\Base64.jar;c: Base64.jar;c:\jade\lib\iiop.jar**

2. En la consola 1, se inicia el contenedor principal de la interfaz de usuario grafico de Jade, con la siguiente sentencia, **java jade.Boot –gui** 

### **ANEXO C**

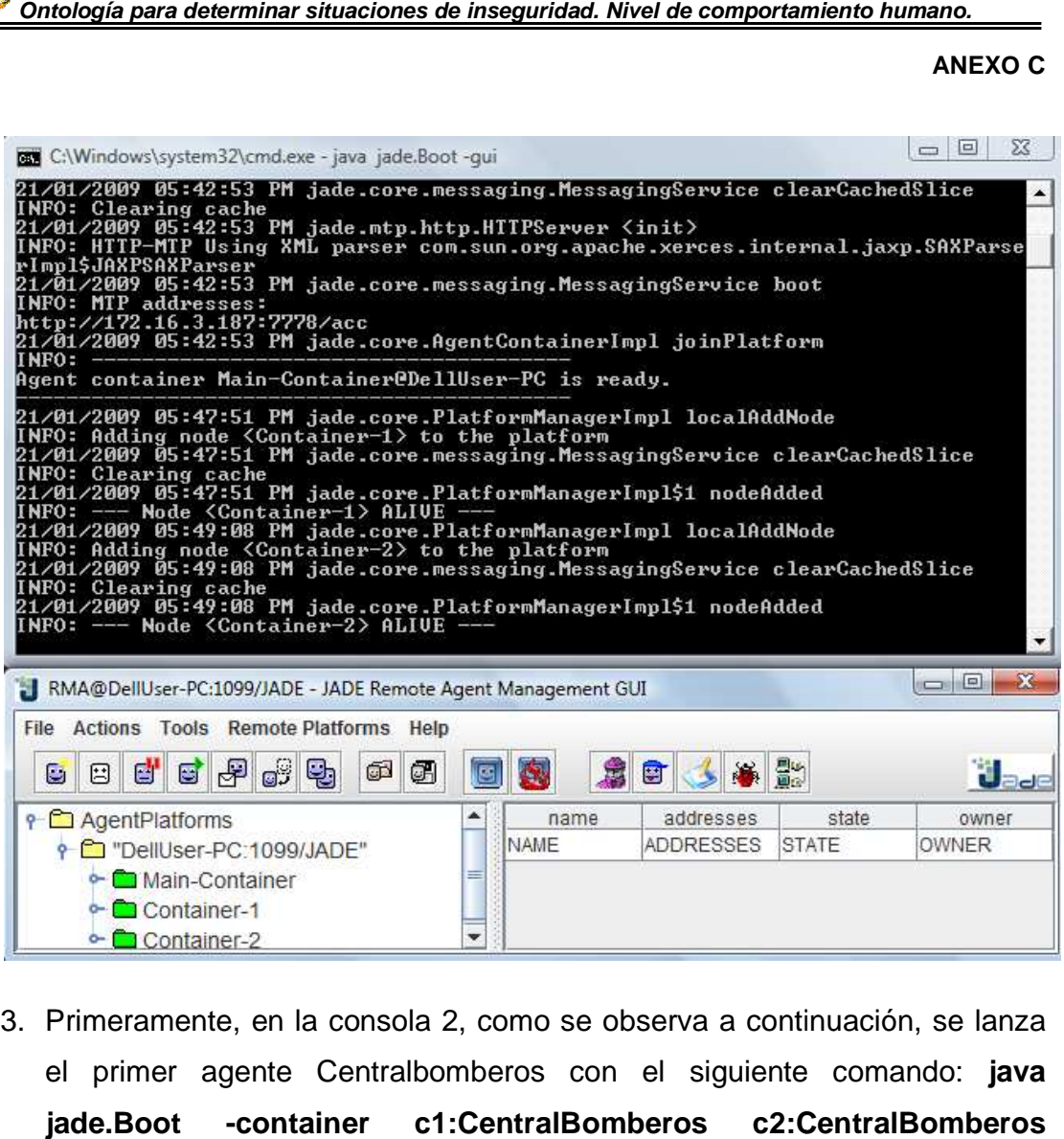

3. Primeramente, en la consola 2, como se observa a continuación, se lanza el primer agente Centralbomberos con el siguiente comando: **java jade.Boot -container c1:CentralBomberos c2:CentralBomberos c3:CentralBomberos c4:CentralBomberos**

### **ANEXO C**

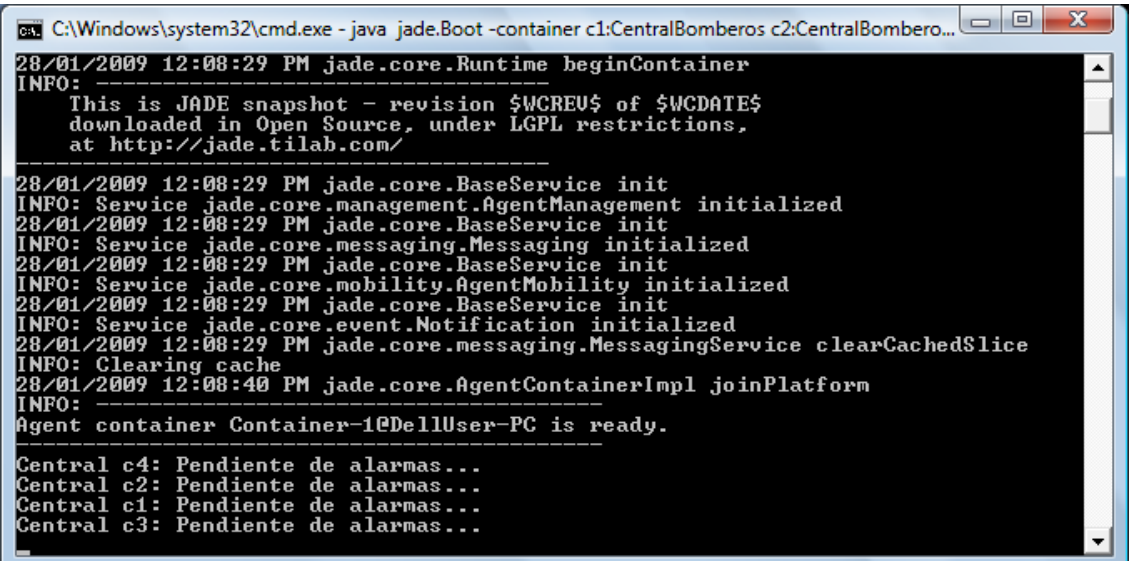

Luego, en la consola 3, Lanzamos el segundo agente Alarmado, pasándole como parámetros las centrales de bomberos, con el comando: **java jade.Boot - -container alarmado:Alarmado(c1 c2 c3 c4) container** 

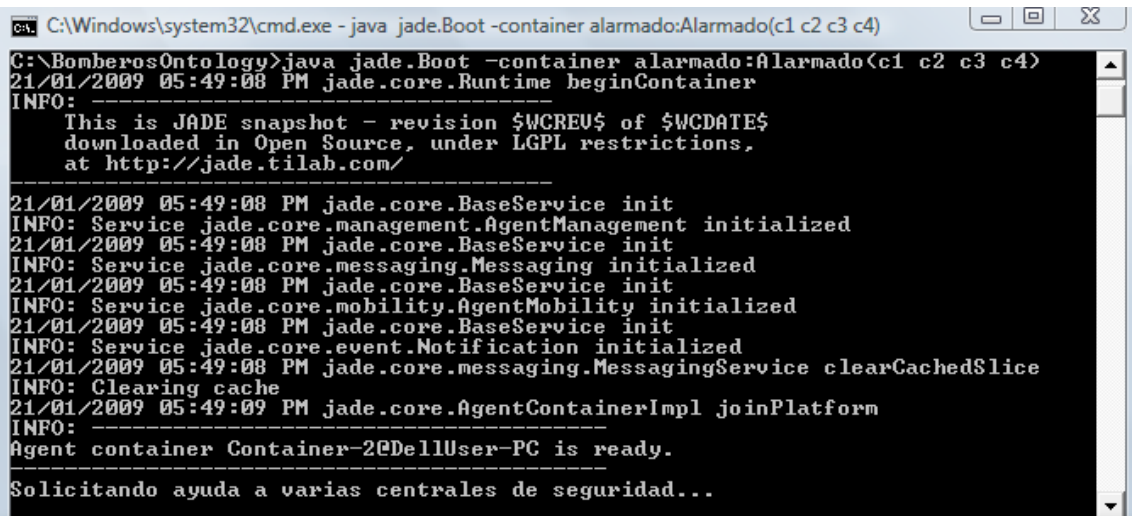

### **ANEXO C**

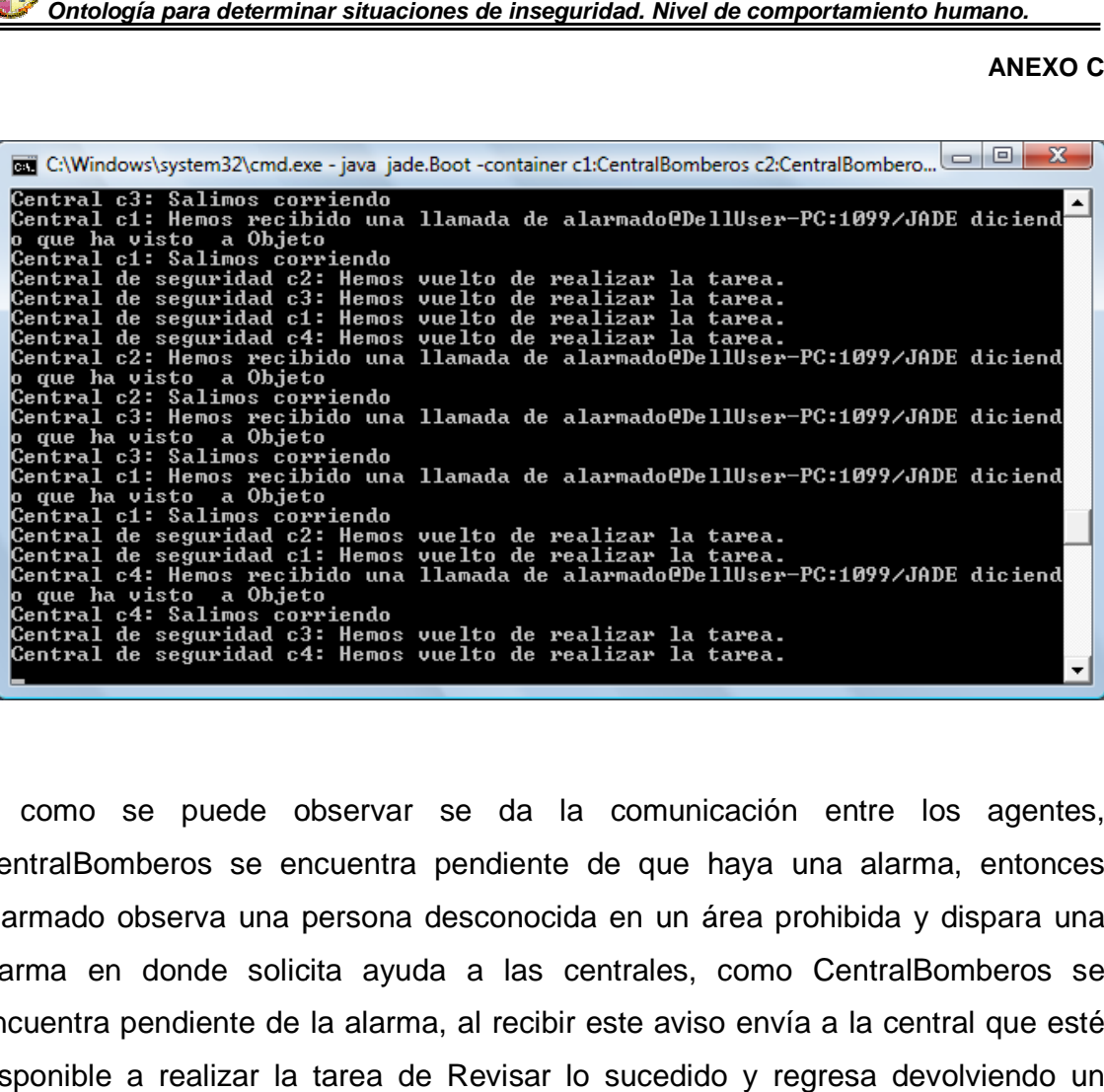

Y como se puede observar se da la comunicación entre los agentes, CentralBomberos se encuentra pendiente de que haya una alarma, entonces Alarmado observa una persona desconocida en un área prohibida y dispara una alarma en donde solicita ayuda a las centrales, como CentralBomberos se encuentra pendiente de la alarma, al recibir este aviso envía a la central que esté disponible a realizar la tarea de Revisar lo sucedido y regresa devolviendo un mensaje que la tarea ya fue realizada como se puede observar se da la comunicación entre los agentes,<br>ntralBomberos se encuentra pendiente de que haya una alarma, entonces<br>rmado observa una persona desconocida en un área prohibida y dispara una<br>rma en donde so ncuentra pendiente de que haya una alarma, entonces<br>persona desconocida en un área prohibida y dispara una<br>cita ayuda a las centrales, como CentralBomberos se<br>la alarma, al recibir este aviso envía a la central que esté<br>ta